# UNIVERSIDADE FEDERAL DE MINAS GERAIS PROGRAMA DE PÓS-GRADUAÇÃO EM CONSTRUÇÃO CIVIL

Hugo Sávio Penna Aleixo

# IMPLANTAÇÃO DA METODOLOGIA BIM NA GESTÃO DA MANUTENÇÃO DA UNIDADE DE ONCOHEMATOLOGIA PEDIÁTRICA DO HOSPITAL DAS CLÍNICAS DA UFMG

Belo Horizonte 2023

Hugo Sávio Penna Aleixo

# IMPLANTAÇÃO DA METODOLOGIA BIM NA GESTÃO DA MANUTENÇÃO DA UNIDADE DE ONCOHEMATOLOGIA PEDIÁTRICA DO HOSPITAL DAS CLÍNICAS DA UFMG

Dissertação apresentada ao Programa de Pós-Graduação em Construção Civil da Universidade Federal de Minas Gerais, como requisito parcial à obtenção do título de Mestre em Construção Civil.

Área de concentração: Tecnologia na Construção Civil.

Linha de pesquisa: Gestão na Construção Civil.

Orientador(a): Prof. Dr. Eduardo Marques Arantes

Belo Horizonte 2023

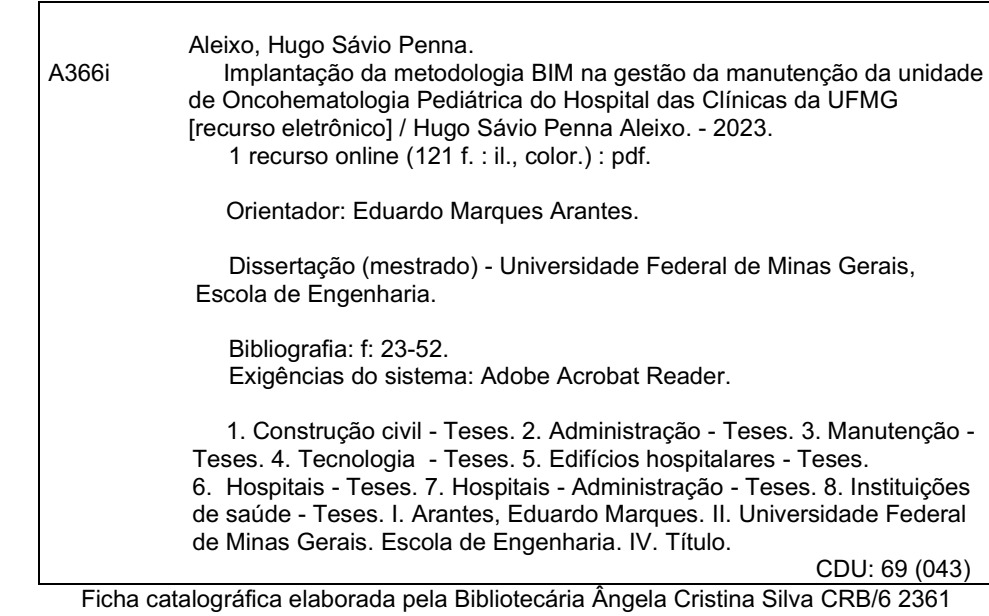

Biblioteca Prof. Mário Werneck, Escola de Engenharia da UFMG

Hugo Sávio Penna Aleixo

## IMPLANTAÇÃO DA METODOLOGIA BIM NA GESTÃO DA MANUTENÇÃO DA UNIDADE DE ONCOHEMATOLOGIA PEDIÁTRICA DO HOSPITAL DAS CLÍNICAS DA UFMG

Esta dissertação foi julgada adequada para a obtenção do título de Mestre em Construção Civil e aprovada em sua forma final pelo Programa de Pós-graduação em Construção Civil do Departamento de Engenharia de Materiais e Construção da Escola de Engenharia da Universidade Federal de Minas Gerais.

Belo Horizonte, 15 de dezembro de 2023.

## BANCA EXAMINADORA

\_\_\_\_\_\_\_\_\_\_\_\_\_\_\_\_\_\_\_\_\_\_\_\_\_\_\_\_\_\_\_\_\_\_\_\_\_\_\_\_\_ Eduardo Marques Arantes:63619547653 Arantes:63619547653 Assinado de forma digital por Eduardo Marques Dados: 2024.02.26 10:49:45 -03'00'

> Prof. Dr. Eduardo Marques Arantes UFMG/DEMC

 $\overline{\phantom{a}}$  , where  $\overline{\phantom{a}}$  , where  $\overline{\phantom{a}}$  ,  $\overline{\phantom{a}}$  ,  $\overline{\phantom{a}}$  ,  $\overline{\phantom{a}}$  ,  $\overline{\phantom{a}}$  ,  $\overline{\phantom{a}}$  ,  $\overline{\phantom{a}}$  ,  $\overline{\phantom{a}}$  ,  $\overline{\phantom{a}}$  ,  $\overline{\phantom{a}}$  ,  $\overline{\phantom{a}}$  ,  $\overline{\phantom{a}}$  ,  $\overline{\phantom{a}}$  , Paulo Roberto Pereira Paulo Roberto Pereira Andery:71481214691 Dados: 2024.02.26 11:52:26 Assinado de forma digital por Andery:71481214691 -03'00'

Prof. Dr. Paulo Roberto Pereira Andery UFMG/DEMC

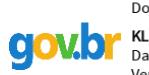

Documento assinado digitalmente KLEOS MAGALHAES LENZ CESAR JUNIOR Data: 26/02/2024 14:42:20-0300<br>Verifique em https://validar.iti.gov.br

\_\_\_\_\_\_\_\_\_\_\_\_\_\_\_\_\_\_\_\_\_\_\_\_\_\_\_\_\_\_\_\_\_\_\_\_\_\_\_\_\_ Prof. Dr. Kleos Magalhães Lenz Cesar Junior UFV

Dedico este trabalho aos meus maiores incentivadores: Helena Aleixo, Hélio Aleixo, Mylena Resende pelo grande apoio e dedicação.

#### AGRADECIMENTOS

A Deus primeiramente, em seguida aos meus pais, Hélio Aleixo e Helena Aleixo que sempre me incentivaram a persistir em busca dos meus sonhos.

À minha família pelo apoio motivacional e financeiro, sem os quais não seria possível realizar este trabalho e concluir o curso, em especial Alejandro Molina, Rosimere Aleixo e Carlos Molina.

Ao meu orientador, Prof. Dr. Eduardo Marques Arantes, por me direcionar durante a elaboração deste trabalho, pela confiança e ensinamentos dedicados a realização deste estudo.

À Universidade Federal de Minas Gerais e ao Programa de Pós-graduação em Construção Civil do Departamento de Engenharia de Materiais e Construção.

À rede EBSERH, em destaque a Unidade de Manutenção Predial do Hospital das clínicas da Universidade Federal de Minas Gerais, em especial ao Pedro Cardoso por todo o suporte na aplicação da pesquisa.

Ao Rogério Suzuki, por ceder a licença do software de estudo, pelo auxílio e zelo dedicado.

Aos membros da banca por aceitarem o convite para participar da avaliação deste trabalho.

E por fim, agradeço a todos que, embora não foram citados, contribuíram de alguma forma para o desenvolvimento desta pesquisa científica.

"Talvez não tenha conseguido fazer o melhor, mas lutei para que o melhor fosse feito. Não sou o que deveria ser, mas Graças a Deus, não sou o que era antes".

Marthin Luther King.

#### RESUMO

O Facility Management envolve a gestão de pessoas, processos e espaços e, ao se incorporar à metodologia BIM, possibilita bom gerenciamento do fluxo de informação. A gestão de espaços, ativos e das manutenções pelo BIM-FM tem-se mostrado promissora, na medida que objetiva reduzir o tempo de tomada de decisão e contribuir para aumentar a precisão dos resultados. Nessa direção, o presente estudo tem como objetivo central aplicar a metodologia BIM para o desenvolvimento da gestão das manutenções prediais, envolvendo espaço e ativos da unidade de Oncohematologia Pediátrica do Hospital das Clínicas da Universidade Federal de Minas Gerais. A ferramenta proposta para a modelagem das disciplinas é a plataforma Revit e para o desenvolvimento da gestão das instalações, o sistema Archibus. Nessa direção, descreveu-se o atual processo de gestão FM da referida instalação hospitalar, onde verificou-se as possibilidades de melhorias, dificuldades e desafios pela adoção de um novo constructo BIM. Para isso, o estudo utilizou metodologia de pesquisa norteada nos princípios do Constructive research, no qual contribui cientificamente oferecendo uma metodologia inovadora na aplicação BIMFM, ao se conseguir: a) em relação aos espaços e ativos, centralizar e identificar, com precisão as informações e maior assertividade nas tomadas de decisões; b) no que se refere à manutenção, agilizar o acesso às informações para permitir mudanças e intervenções nas instalações do ambiente estudado.

Palavras-chave: BIM; Facility Management; Manutenção.

### ABSTRACT

Facility Management involves the management of people, processes, and spaces. When integrated into the Building Information Modeling (BIM) methodology, it enables effective management of information flow. The management of spaces, assets, and maintenance through BIM-FM has shown promise, aiming to reduce decision-making time and enhance result accuracy. In this context, the present study aims to apply the BIM methodology to the development of maintenance management for the Pediatric Oncohematology unit of the Hospital das Clínicas at the Federal University of Minas Gerais, involving space and assets. The proposed tool for discipline modeling is the Revit platform, and for facility management development, the Archibus system is utilized. The study describes the current Facility Management process of the mentioned hospital facility, identifying possibilities for improvements, challenges, and difficulties in adopting the new BIM construct. To achieve this, the research methodology follows the principles of Constructive Research, contributing scientifically by offering an innovative approach in BIM-FM application. This approach accomplishes the following: a) Regarding spaces and assets, it centralizes and identifies information with precision, leading to more accurate decision-making b) Regarding maintenance, it expedites access to information to facilitate changes and interventions in the studied environment's facilities.

Keywords: BIM; Facility Management; Maintenance.

## LISTA DE FIGURAS

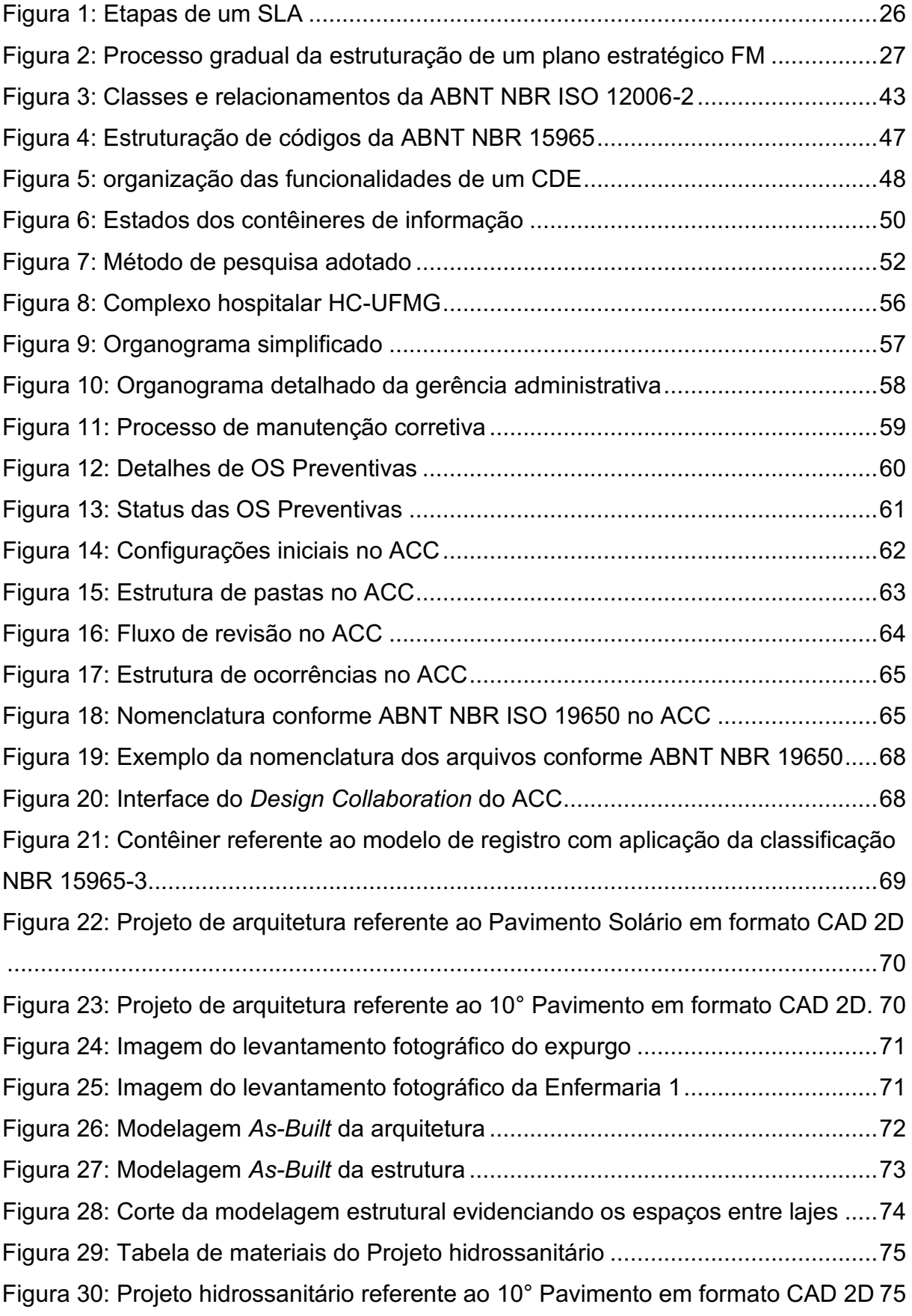

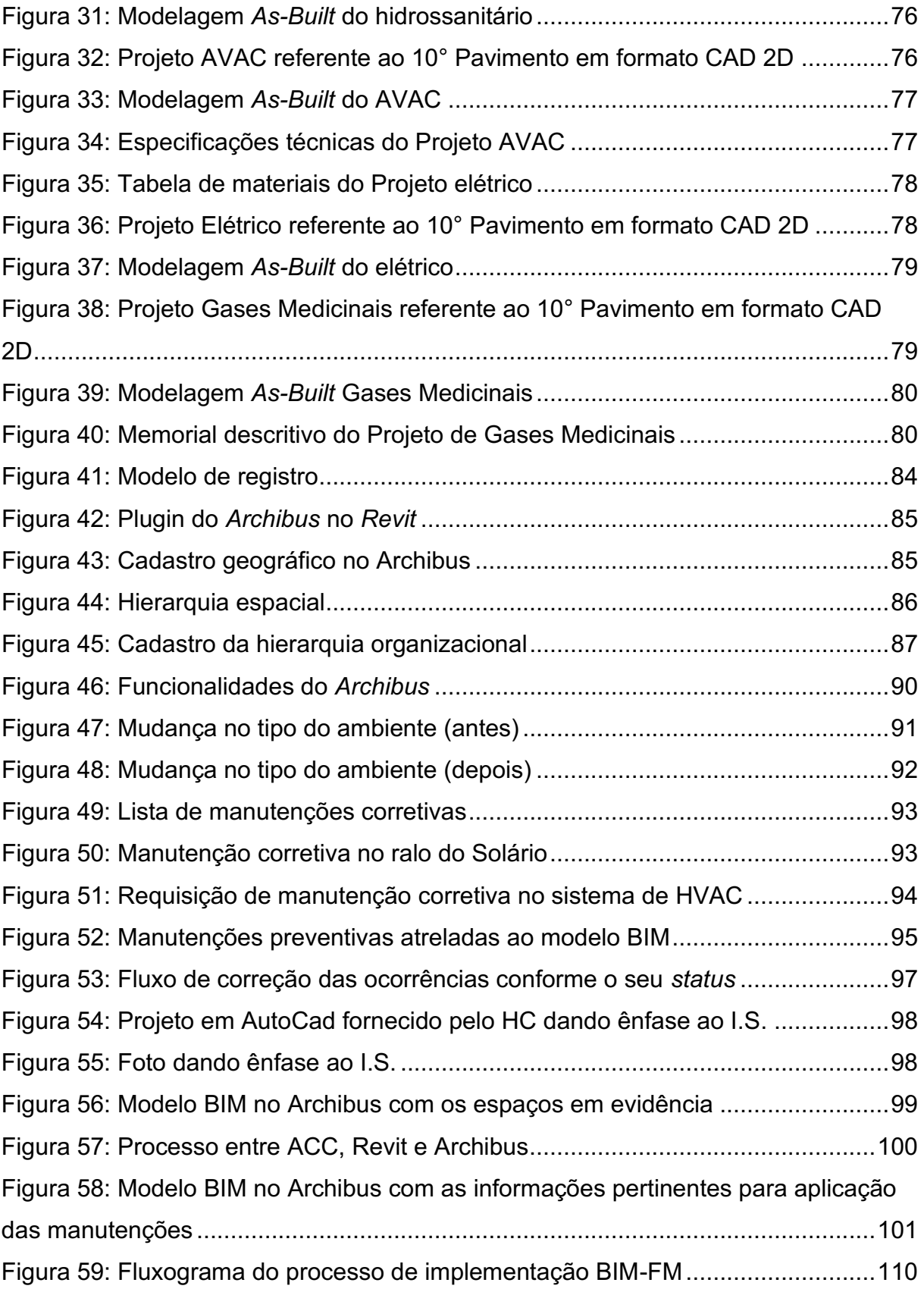

## LISTA DE QUADROS

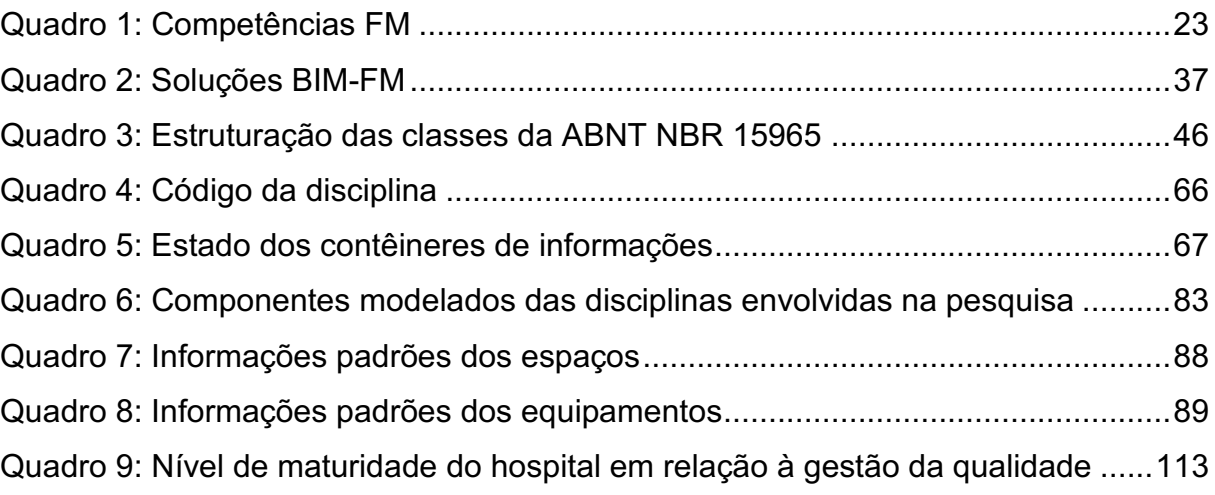

## LISTA DE ABREVIATURAS E SIGLAS

- ABNT Associação Brasileira de Normas Técnicas
- ACC Autodesk Construction Cloud
- AEC Arquitetura, Engenharia, Construção
- AECO Arquitetura, Engenharia, Construção e Operação
- AiM Asset Information Management
- AFM Association of Facilities Managers
- AVAC Aquecimento, Ventilação e Ar-Condicionado
- BCF BIM Collaboration Format
- BIM Building Information Modeling
- BOMA Building Owners and Managers Association International
- CAD Computer Aided Design
- CAFM Computer-Aided Facility Management
- CDE Common Data Environment
- CMMS Computerized Maintenance Management System
- COBie Construction-Operations Building information exchange
- CTO Custo Total de Propriedade
- DRS Design Science Research
- Ebserh Empresa Brasileira de Serviços Hospitalares
- FM Facility Management
- GSA General Services Administration
- HC Hospital das Clínicas
- IFC Industry Foundation Classes
- IFMA International Facility Management Association
- IoT Internet das Coisas
- IPMSC International Property Measurement Standards Coalizion
- ISO International Organization for Standardization
- IWMS Integrated Workplace Management System
- KPI Key Performance Indicator
- LOD Level Of Detail
- MEP Mechanical, Electrical, and Plumbing
- NBR Norma Brasileira
- ND Nível de desenvolvimento

O&M – Operação e Manutenção

OSCRE – Open Standards Consortium for Real Estate

SISMICAT – Sistema Militar de Catalogação

SINAPI – Sistema Nacional de Pesquisa de Custos e Índices da Construção Civil

SLA – Service Level Agreements

- SUS Sistema Único de Saúde
- UFMG Universidade Federal do Estado de Minas Gerais

## SUMÁRIO

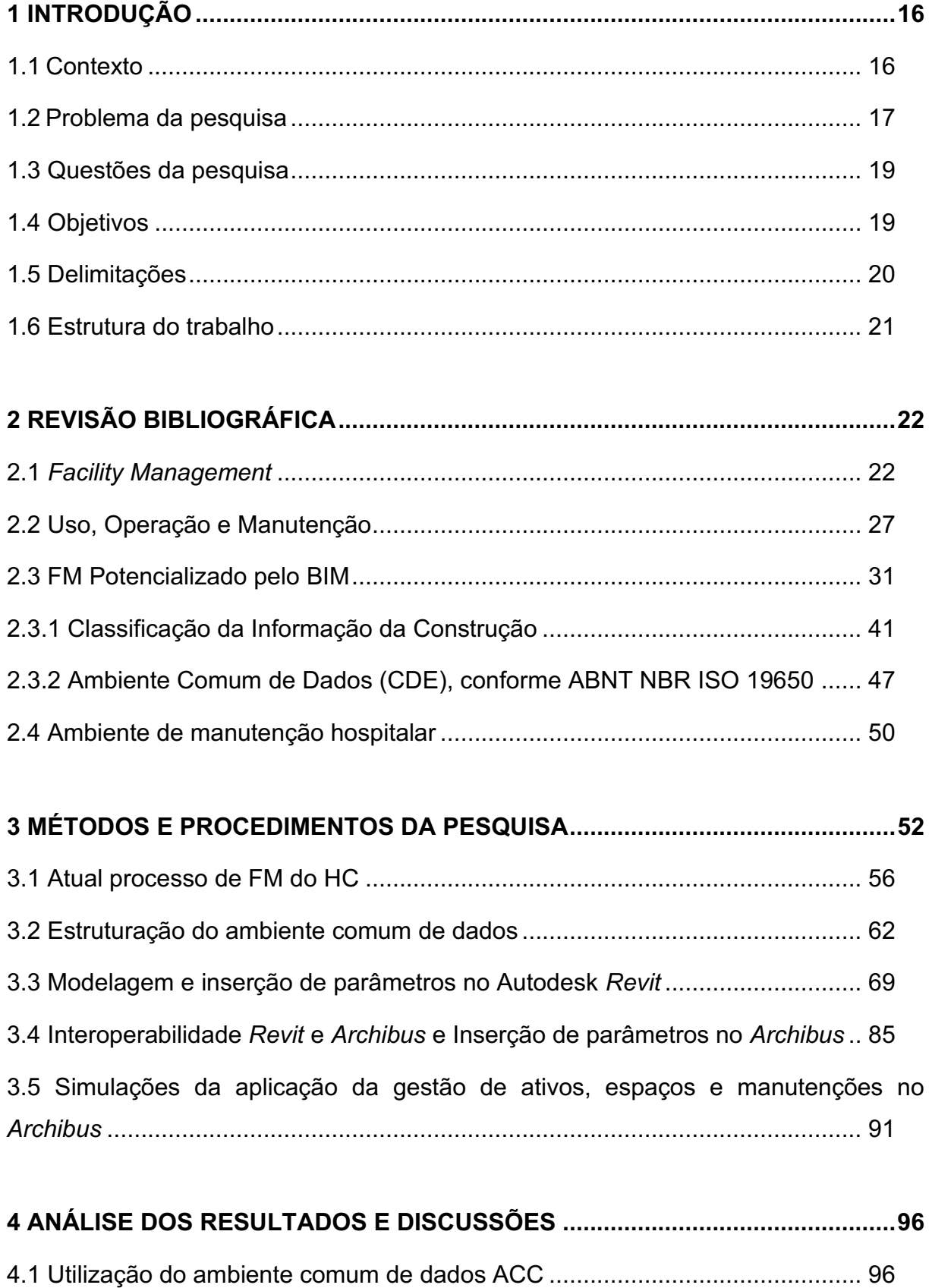

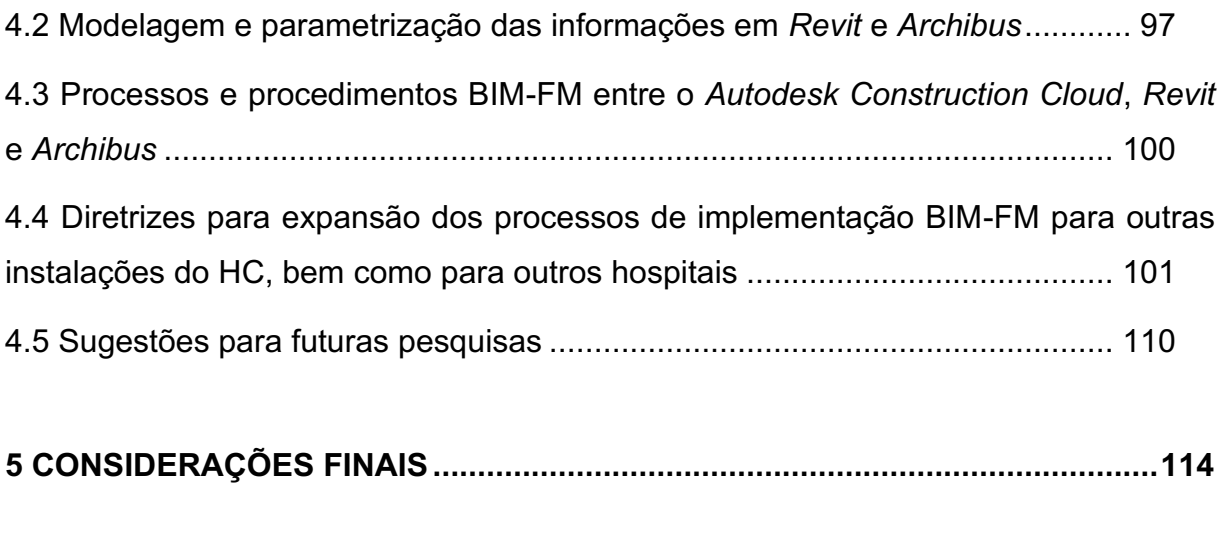

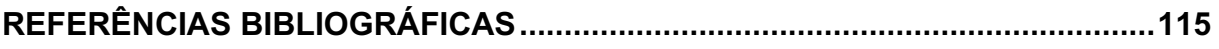

## <span id="page-16-0"></span>1 INTRODUÇÃO

Esse capítulo apresenta o escopo da dissertação, abordando o contexto no qual a pesquisa está inserida, o problema, as questões, os objetivos propostos, a estrutura e as delimitações deste trabalho.

### <span id="page-16-1"></span>1.1 Contexto

A indústria da Arquitetura, Engenharia, Construção e Operação (AECO) é um importante setor para economia brasileira, a participação do setor representou 5,3% da economia nacional nos últimos anos, dado que impulsiona e viabiliza o desenvolvimento do País (SOUZA et al, 2022). Com a criação e a inserção da metodologia BIM no mercado, esse setor vem passando por uma transformação digital, visando integrar todo o ciclo de vida de um empreendimento minimizando as perdas de informações.

Building Information Modeling (BIM) ou modelagem da informação da construção é uma metodologia que permite o desenvolvimento de uma construção virtual da edificação com geometria e dados precisos, relevantes para dar suporte a construção, uso e operação (EASTMAN et al, 2014). Esta proposta trás diversos benefícios<sup>1</sup> para o ciclo de vida de um empreendimento, pois busca a melhoria, agilidade, simplicidade e uma gestão mais eficiente da informação.

Dentre as fases do ciclo de vida de um empreendimento, pode-se citar a fase de projeto, onde identifica-se as necessidades de entrega e cria-se atividades sistemáticas direcionadas a alcançar o resultado do empreendimento. A segunda fase, a fase da construção, considera-se a oportunidade de redução dos custos, o que a torna mais valiosa e faz com que a maioria dos profissionais busquem meios mais econômicos de executá-la (SOUZA, 2016).

<sup>1</sup> Benefícios da implementação da metodologia de acordo com EASTMAN et al, 2014:

<sup>•</sup> Propagação de alteração rápida e direta;

<sup>•</sup> Rápida identificação de riscos e incompatibilidades do projeto;

<sup>•</sup> Agrupamento da informação relevante;

<sup>•</sup> Aumento da precisão no cálculo das quantidades;

<sup>•</sup> Integração de processos de produção;

<sup>•</sup> Melhoria da cooperação interdisciplinar.

Porém, na terceira fase, inicia-se o processo com maior duração de um empreendimento e consequentemente abrange uma menor estrutura em seus processos de gestão, dado que está exposto a riscos e desvios que necessitem do redesenho do processo. Esta fase é importante, pois os custos globais do empreendimento, conforme Schneider (2018), estão inclusos em sua utilização por meio da manutenção, administração e operação, no qual Teicholz (2004) cita que cerca de 85% do custo total do empreendimento esteja alocado nesta fase, deixando a fase de projeto e construção com cerca de 15% do custo total do ciclo de vida de um empreendimento. Mesmo com este custo inserido na fase de uso, operação e manutenção, as atividades de manutenção não são vistas como oportunidade de investimento, o que viria a reduzir os desembolsos desnecessários.

De acordo com Faroni (2017), a fase de uso, operação e manutenção da edificação está ligada ao Facility Management (FM), que tem a finalidade de gerir atividades e informações que englobam as áreas de conhecimento da engenharia, arquitetura e administração. Sua principal finalidade é de garantir o bom desempenho espacial, econômico, ambiental e humano de um empreendimento no decorrer da terceira fase. Mattos (2014), cita que o BIM contém informações necessárias, que geram valor para o Facility Management e pode ser utilizado para realizar a manutenção e operação da edificação com maior assertividade.

Dado a relevância da metodologia BIM para a construção civil e a escassez de estudos em relação a fase de uso, operação e manutenção, o presente trabalho se insere nessa perspectiva de aplicar o BIMFM ao Hospital das Clínicas da UFMG com o objetivo de melhorar a eficiência do processo de uso, operação e manutenção do empreendimento em estudo, reduzindo o tempo gasto para as respostas do processo de manutenção e ainda diminuir os custos operacionais.

#### <span id="page-17-0"></span>1.2 Problema da pesquisa

As edificações são construídas com o intuito de atender os seus usuários por determinado período tempo, onde devem apresentar condições mínimas para o uso destinado (ABNT, 2012). Sob este ponto de vista destaca-se que a etapa de uso, operação e manutenção apresentam o maior gasto dentro do custo total da edificação, tornando-se plausível um estudo para melhorar a gestão das instalações (TEICHOLZ, 2004).

A gestão das instalações, também conhecida como Facility Management, aplicada a arquitetura e engenharia hospitalar é considerado algo complexo, devido as necessidades e os cuidados que o hospital precisa ter com a vida dos pacientes. Neste contexto, de acordo com Naghshbandi (2016), o setor de FM possui o desafio de administrar a grande quantidade de dados gerados ao decorrer de todo o ciclo de vida do empreendimento. Os ativos, espaços e manutenções da edificação carecem ser levantados e gerenciados, a fim de conduzir os recursos e intervenções de forma eficaz.

O uso da metodologia BIM potencializa a gestão dos dados e, conforme Toledo (2002), melhora a qualidade do projeto e da construção, além de, diminuir consideravelmente os custos na fase de uso, operação e manutenção. Logo, dado a aplicação do FM e do BIM, nota-se a oportunidade de integração entre ambos, com a perspectiva de melhoria na eficiência da gestão das edificações destinadas a área da saúde. Sendo assim, a tomada de decisão é potencialmente assertiva, ágil e de qualidade com o Modelo de Registro, que possui informações centralizadas e atualizadas.

Porém, de acordo com Suzuki (2020), a interação dessas tecnologias encontrase distante do cenário atual da AECO, isto devido à falta de conhecimento dos conceitos das ferramentas interligadas e da baixa maturidade BIM aplicada no desenvolver do ciclo de vida de um empreendimento em âmbito nacional.

O Hospital das Clínicas da Universidade Federal de Minas Gerais (HC-UFMG), foi escolhido para ser o objeto de aplicação das tecnologias interligadas e foco da pesquisa, por possuir oportunidade de melhoria no processo de gestão das instalações. A troca de informação é realizada em papel, o que acarreta redução na velocidade com que elas chegam até os stakeholders do processo. Os colaboradores responsáveis pelas atividades de Facility Management requerem tempo para a busca de informações necessárias que possam apoiar as suas atividades operacionais, e esse tempo gasto, não agrega valor a atividade, consequentemente acarretando resultados financeiros negativos para a organização.

Além do mais, o HC-UFMG é um dos maiores prestadores de serviços de saúde de Minas Gerais, é referência no tratamento de patologias, e possui um núcleo de ensino e pesquisa, o que facilita a acessibilidade e desenvolvimento do projeto. Adicionalmente, o hospital é integrado ao Sistema Único de Saúde (SUS), e o resultado dessa pesquisa impacta positivamente na eficiência dos serviços prestados a sociedade. Nesse sentido o problema da pesquisa resulta em desenvolver um processo de modelagem da informação e fazer a aplicação da gestão de ativos, espaços e manutenção, integrando o BIM-FM.

### <span id="page-19-0"></span>1.3 Questões da pesquisa

Diante do problema de pesquisa apresentado no item anterior, foram definidas as seguintes perguntas para nortear o trabalho:

Como aplicar a metodologia BIM para centralizar a informação em um Modelo de Registro, a fim de reduzir o tempo de busca da informação e deixá-la mais assertiva?

Como desenvolver a gestão de instalações do Hospital das Clínicas pelo uso de plataformas BIM-FM?

Quais metodologias BIM poderiam ser utilizados para desenvolver o FM e quais seriam os desafios e suas limitações?

Como o BIM aumentaria a eficiência da gestão da instalação do Hospital das Clínicas?

## <span id="page-19-1"></span>1.4 Objetivos

O objetivo principal desta pesquisa é desenvolver uma aplicação da metodologia BIM com o Facility Management no Hospital das Clínicas da Universidade Federal de Minas Gerais (HC-UFMG) da Unidade de Oncohematologia Pediátrica. A partir desse objetivo principal, foram propostos os seguintes objetivos específicos:

- Estruturar o Ambiente Comum de Dados para desenvolvimento da pesquisa conforme a ABNT NBR ISO 19650.
- Desenvolver a modelagem As-Built dos projetos HC-UFMG da Unidade de Oncohematologia Pediátrica inserindo os parâmetros necessários, levando em consideração a ABNT NBR 15965, em um modelo BIM para utilização nas ferramentas de FM;
- Estabelecer a interação entre o Revit e o Archibus para troca de informação;
- Aplicar simulações da gestão de manutenção, ativos e de espaços do HC-UFMG da Unidade de Oncohematologia Pediátrica através do software Archibus;
- Discutir os resultados da pesquisa, tendo em vista os procedimentos de gestão FM, sem a presença de ferramentas BIM;
- Definir diretrizes para expansão dos processos para outras instalações do HC, bem como para outros hospitais, conforme ABNT NBR ISO 41014:2021.

### <span id="page-20-0"></span>1.5 Delimitações

Existem algumas delimitações que devem ser consideradas nesta pesquisa:

- a) as informações sobre a gestão de manutenção, ativos e espaços foram extraídas do Hospital das Clínicas, para que seja desenvolvido o modelo As-Built no software Revit da fabricante Autodesk;
- b) os dados trabalhados no modelo As-Built em BIM se restringiram às instalações da Unidade de Oncohematologia Pediátrica do HC;
- c) a organização da informação foi feita com referência na ABNT NBR ISO 19650;
- d) o estudo busca melhorar o processo de gestão da manutenção, ativos e espaços, sem a intenção de avaliar questões ligadas ao custo-benefício da plataforma Archibus;

Vale destacar que a realização desta pesquisa enfrentou dificuldades iniciais de concretização dos estudos, seja pelas dificuldades de interligar duas unidades distintas da UFMG, na medida que não existiam propostas deste trabalho conjunto na perspectiva de implementar novos processos de gestão das instalações do HC. Nessa conjuntura, o processo para aplicação da pesquisa no Hospital, demandou tempo para ser concretizado, implicando em dificuldades vinculadas a processos burocráticos institucionais. Além disso, vale mencionar que a intervenção ocorreu em plena pandemia da Covid 19, com dificuldades de atendimento às exigências impostos pelos protocolos sanitários. Não obstante esses entraves operacionais, a obtenção de licença do software Archibus somente foi viabilizada, em virtude do esforço e sensibilidade às inovações na construção civil, pelo sr. Rogério Suzuki, pesquisador e profissional competente e experiente,

representante da empresa detentora da referida tecnologia e Co-Founder na Vistta/S Consultoria, que facilitou o acesso à plataforma e prestou assistência durante o período de utilização da ferramenta BIM-FM.

#### <span id="page-21-0"></span>1.6 Estrutura do trabalho

Esta dissertação está estruturada em cinco capítulos, o primeiro capítulo apresenta uma contextualização do problema de pesquisa, identificando as principais lacunas do conhecimento teórico e prático. A partir desta abordagem, foram apresentadas as questões da pesquisa, objetivos a serem alcançados e as delimitações deste estudo.

O capítulo dois apresenta uma revisão bibliográfica sobre o Facility Management, onde conceitua o termo e apresenta seus principais fundamentos, destacando toda a parte de gestão de ativos, gestão de espaços e de manutenção ao decorrer da fase de uso e operação de um empreendimento, além de fazer a correlação entre a metodologia BIM e o FM. Neste mesmo capítulo é apresentado a explicação de como acontece a manutenção hospitalar, enfatizando a estrutura de serviços e os seus processos.

O capítulo três apresenta a metodologia da pesquisa, com a descrição da estratégia utilizada e em seguida é evidenciado todo o seu delineamento e todas as etapas com base em uma pesquisa construtiva.

O capítulo quatro apresenta os resultados e discussões com a aplicação da pesquisa e o capítulo cinco apresenta as considerações finais.

### <span id="page-22-0"></span>2 REVISÃO BIBLIOGRÁFICA

A Revisão bibliográfica da pesquisa analisa os conceitos de Facility Management, BIM e a gestão de manutenção aplicada a hospitais.

## <span id="page-22-1"></span>2.1 Facility Management

O termo Facility Management, segundo Gama (2013) vem do latim "facilitas" ou "facilitátis" em que já era utilizado desde o século XVI para denominar o ato de auxiliar e tornar mais fácil alguma ação. O termo pode ser traduzido para o português como gestão de facilidades, também de ser representado apenas pela sigla FM.

O Facilities Management, ou Facility Management, conforme a NBR ISO 41.011:2019, é uma incumbência da organização, no qual integra pessoas, propriedades e processos de um ambiente edificado com a finalidade de melhorar a sua produtividade e a qualidade de vida das pessoas que a utiliza.

Para a Association of Facilities Managers (AFM) é a gestão das instalações, serviços e pessoas, no qual desenvolve-se toda a manutenção, administração, controle da mão-de-obra, energia e recursos relacionados de uma edificação (AFM, 1986).

Para Ferreira (2005) o FM é o ato de investir no ambiente organizacional, com ênfase na operação e manutenção dos sistemas prediais, em que envolve todo um gerenciamento estratégico de pessoas, espaços e processos de trabalho. O FM nesta pesquisa será entendido como um processo integrado do ambiente construído que tem o objetivo de desenvolver uma gestão eficaz integrando pessoas, espaços e processos de trabalhos a fim de assegurar e potencializar a funcionalidade da edificação.

De acordo com a *International Facility Management Association* (IFMA), o FM é composto por 11 competências como evidencia o [Quadro 1.](#page-23-0) Nesta pesquisa vamos limitar o estudo no item 2, no qual refere-se a operações e manutenções.

<span id="page-23-0"></span>

| <b>COMPETÊNCIA</b>               | <b>DEFINIÇÃO</b>                          |
|----------------------------------|-------------------------------------------|
| 1. Ocupação e Fatores<br>humanos | Ocupação                                  |
|                                  | Ambiente de trabalho                      |
|                                  | Serviços aos ocupantes                    |
|                                  | Saúde, segurança e proteção ocupacional   |
| 2. Operações e manutenção        | Edifícios                                 |
|                                  | Sistemas de construção                    |
|                                  | Infraestrutura                            |
|                                  | Mobiliário                                |
|                                  | Segurança                                 |
|                                  | Gerenciamento das operações               |
|                                  | Gerenciamento das atividades de           |
|                                  | manutenção                                |
|                                  | Sistemas de gerenciamento de trabalho     |
|                                  | Reformas e restaurações                   |
| 3. Sustentabilidade              | Gestão de energia                         |
|                                  | Consumo de energia                        |
|                                  | Eficiência energética                     |
|                                  | Gestão da água                            |
|                                  | Uso da água                               |
|                                  | Pegada hídrica e avaliação do seu impacto |
|                                  | Materiais e gestão do consumo             |
|                                  | Gestão de resíduos                        |
|                                  | Gestão do local de trabalho               |
|                                  | Avaliação de necessidades                 |
|                                  | Implementação de tecnologia               |

Quadro 1: Competências FM

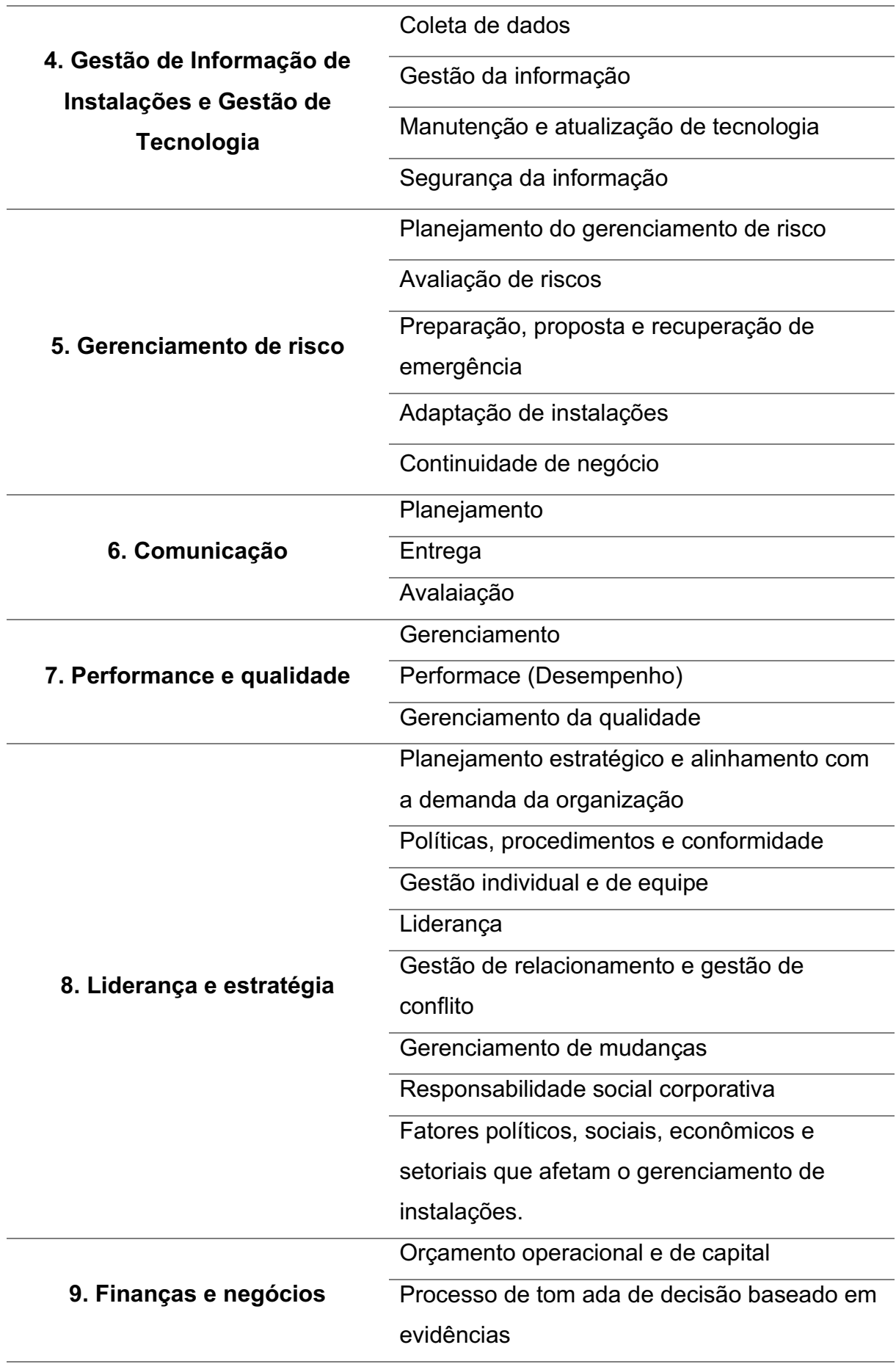

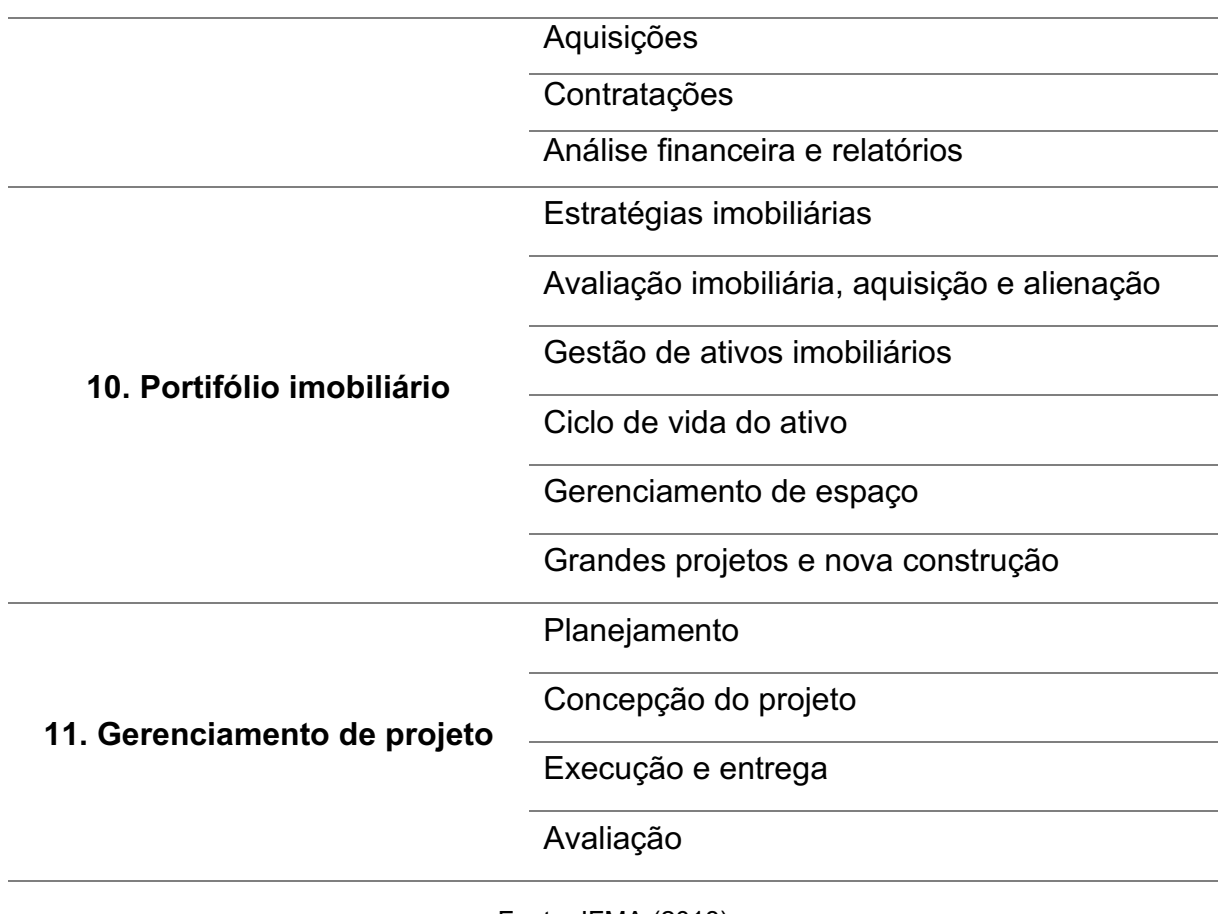

Fonte: IFMA (2018)

Dado as competências, é importante formalizar o acordo de nível de serviço SLA – Service Level Agreements antes de iniciar qualquer serviço de FM. Segundo Gomes, Falbo e Menezes (2005) o SLA é um acordo onde se formaliza os serviços entre o prestador de serviço e o cliente, ele detalha criteriosamente o nível de serviço a ser desenvolvido no FM, e os valores envolvidos.

Para Mota (2016) o SLA funciona como um contrato redigido de forma clara e detalhada, onde formaliza-se toda a estruturação de prestação de serviços entre o cliente e o prestador de serviço. Um SLA deve ser visto como uma oportunidade de melhoria, em que em sua última etapa realiza-se uma avaliação por meio de indicadores de desempenho, no qual pode-se extrair parâmetros que podem melhorar a qualidade dos serviços prestados. A [Figura 1: Etapas de um SLA](#page-26-0)  exemplifica as etapas de um SLA.

<span id="page-26-0"></span>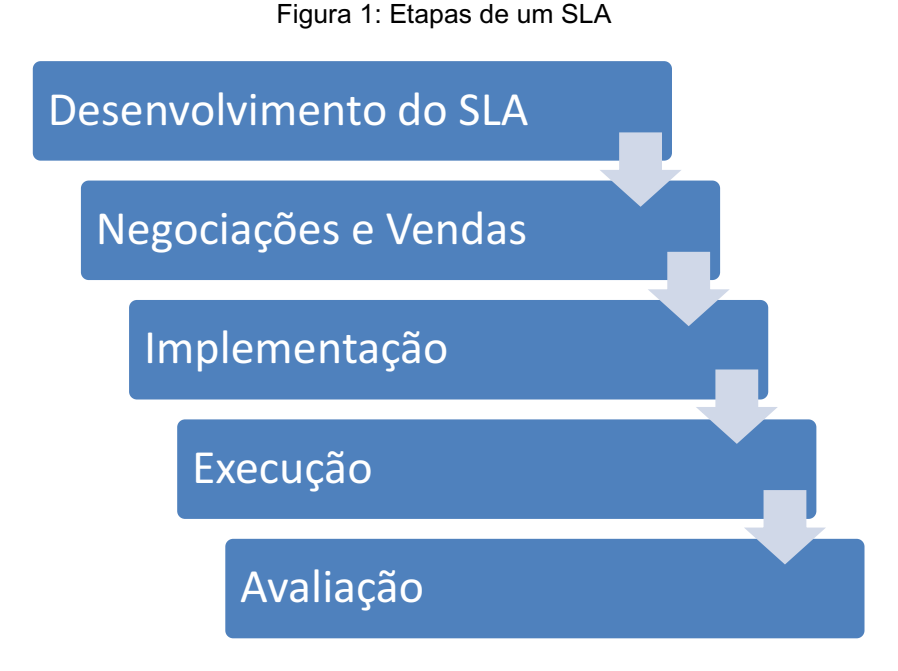

Fonte: Adaptado de Mota (2016)

Os KPI - Key Performance Indicator (Indicadores Chave de Desempenho) são utilizados para avaliar o desempenho da prestação de serviços (EN 15221-1, 2006), permitindo a organização gerenciar os resultados e mensurar tudo o que está sendo executado para atingir as metas definidas no planejamento. Os KPIs são importantes para a validação na elaboração de um SLA, pois com ele consegue-se desenvolver ferramentas para monitorar, referenciar e identificar as melhores práticas para uma organização.

Para aplicar a gestão de FM, é crucial planejar e executar o Plano Estratégico. Neste plano, algumas atividades-chave e processos devem seguir uma lógica, o que aumentará o valor agregado e o resultado para o negócio do cliente. A [Figura 2,](#page-27-1) demonstra uma visão de como seria a graduação da estruturação de um plano estratégico FM. Iniciando-se pelo levantamento de inventário, cadastrando os ativos e espaços, na sequência inserido processos básicos aplicando a gestão de ativos, espaços e manutenção, mais adiante incrementando processos avançados, desenvolvimento de gestão de contratos, projetos, riscos, compliance<sup>2</sup>, custos do portifólio imobiliário e almejando o nível estratégico introduzindo a gestão por indicadores de desempenho e verificação do retorno de investimento buscando sempre a melhoria dos processos.

 $^2$  São as leis, regulamentos, políticas e padrões éticos de uma organização.

<span id="page-27-1"></span>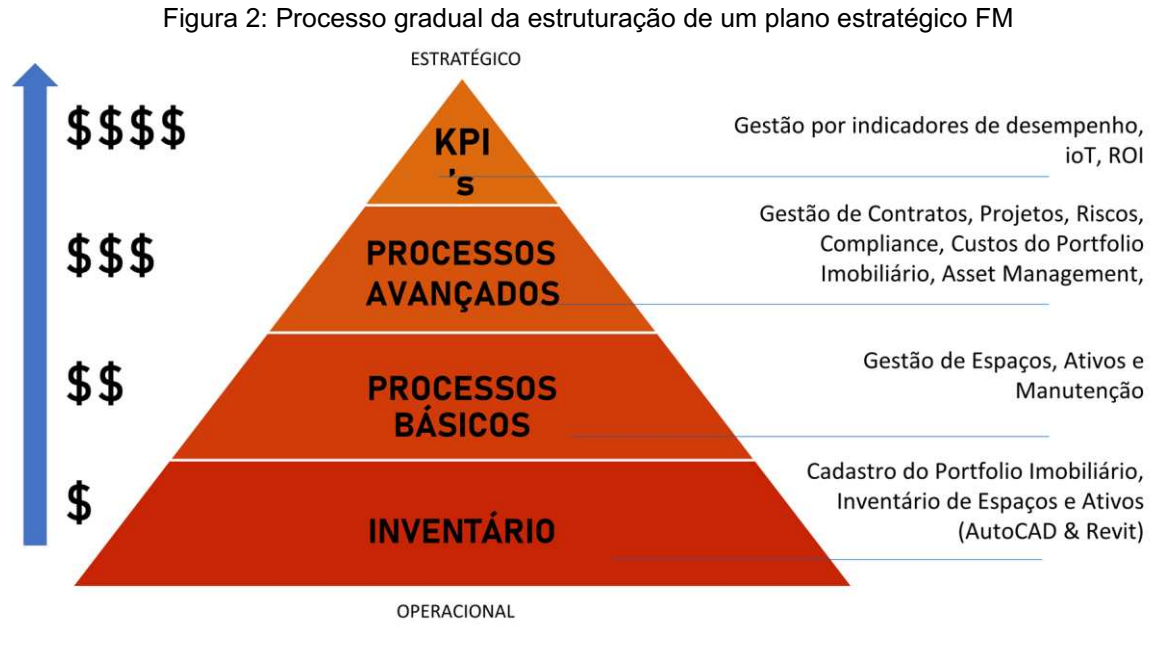

Fonte: Archibus (2017)

Outro termo crucial é a estratégia de Gerenciamento de Instalações (FM) adotada pela organização, conforme prescrito pela ABNT NBR ISO 41014:2021. A norma recomenda a criação de um documento formal que resuma as necessidades da organização solicitante. Esse documento deve detalhar os requisitos de FM para suas instalações, viabilizando a formulação da política, bem como o planejamento, a alocação de recursos e a execução segura, eficiente e rentável das operações. O êxito na aplicação dessa estratégia de FM está intrinsecamente ligado à facilidade de verificação das necessidades e à clareza na expressão dos requisitos. Além disso, a estratégia de FM deve considerar as preferências da organização demandante quanto à documentação de sua estratégia, objetivos e necessidades centrais de negócios.

#### <span id="page-27-0"></span>2.2 Uso, Operação e Manutenção

Finalizada a fase de execução do empreendimento, inicia-se a fase de maior duração de seu ciclo de vida, a fase de uso, operação e manutenção, neste contexto a ABNT NBR 155751 (2013) conceitua a operação como um grupo de atividades a serem executadas em sistemas e equipamentos com o objetivo de manter a edificação funcionando em um determinado nível de desempenho.

Em ambientes de negócios, o controle operacional é utilizado para promover condições adequadas e favoráveis aos usuários, sendo as atividades interligadas ao funcionamento da construção. Essas atividades abrangem, fornecimento de energia abastecimento de água, higiene e limpeza, retirada de resíduos e trocas de materiais, no qual deve contar com meios de transferências de informações com o objetivo de proporcionar o desempenho eficaz dos processos, de maneira que o aparecimento de um problema seja solucionado antes que ganhe maiores proporções e afete o desenvolvimento dos processos (PINHEIRO, 2016).

Conforme a investigação conduzida por Steiner (2006), para otimizar o desempenho das edificações, executando a gestão de facilidades, o gestor de instalações deve levar em consideração os seguintes aspectos: integração ao longo das diferentes fases do ciclo de vida; adoção de inovações tecnológicas; garantia de segurança, saúde e conforto; eficiência energética; e controle de custos.

A gestão de espaços destina-se a controlar os espaços físicos que uma organização ocupa. Este controle deve estar sempre atualizado, com as informações características do local, pois podem ocorrer mudanças de layouts, funções e até mesmo reformas (SUZUKI, 2020).

Ibrahim, Yosoff e Sidi (2011), destaca a importância da gestão do espaço, dado que está diretamente relacionado aos custos de manutenção da edificação. Ao utilizar de uma gestão eficiente, consegue-se alcançar um melhor planejamento e minimizar os custos de remodelagem, expansão e reforma da organização.

Um dos aspectos mais significativos do Facility Management é o gerenciamento do espaço. Em grandes organizações, a sua gestão eficaz evita o desperdício e a subutilização, remodelando áreas de trabalho, fazendo reservas, compartilhando e gerenciando-o. Para a gestão efetiva dos espaços, é necessário seguir padrões de classificação e mensuração, dentre eles, Building Owners and Managers Association International (BOMA), Open Standards Consortium for Real Estate (OSCRE) e International Property Measurement Standards Coalizion (IPMSC).

Conforme destacado por Steiner (2006), a administração do ambiente de trabalho é um processo contínuo que evolui de acordo com as mudanças na dinâmica organizacional e os novos métodos de trabalho, representando uma parte crucial das responsabilidades da gestão das instalações. Além de aprimorar a utilização e a funcionalidade do espaço físico, o manejo eficaz do ambiente também influencia positivamente na eficiência dos colaboradores, abrangendo aspectos como higiene e limpeza, conforto do mobiliário e equipamentos, acessibilidade a pessoas e

dispositivos, privacidade, flexibilidade, qualidade do ar, além da presença de aberturas e vistas.

Abdullah et al. (2012) relata que a gestão eficaz dos espaços físicos é fundamental para o desempenho das empresas, uma vez que permite a realização das atividades produtivas e administrativas. Além disso, os espaços físicos podem representar uma parcela significativa dos custos operacionais de uma empresa, impactando diretamente o equilíbrio financeiro, por meio da análise do Custo Total de Propriedade (TCO), que engloba despesas como depreciação, manutenção, iluminação e refrigeração, entre outras. Também é relevante considerar os custos de locação de propriedades empresariais.

Para uma gestão eficiente de espaços, é essencial manter um inventário atualizado que descreva as características de cada espaço, como tipologia, dimensões, capacidade de ocupação, entre outros. A dinâmica do ambiente de trabalho frequentemente resulta em mudanças, como obras, reformas e reconfigurações de layout (SUZUKI, 2020).

Faroni (2017) destaca o estágio de pós-ocupação, a equipe de Gerenciamento de Instalações deve contar com representações gráficas que incluam atributos detalhados de cada espaço, como números de identificação, descrições, dimensões, áreas, limites, volumes, usos e estado atual. O uso de BIM (Modelagem de Informações de Construção) proporciona acesso preciso a essas informações.

A Gestão de Ativos faz parte da vertente operacional da Gestão de Facilidades. Segundo a ISO 55.000 (2016), a gestão de ativos é a:

> "atividade coordenada de uma organização para produzir o valor dos ativos, que equilibra os benefícios de custos, riscos, oportunidades e desempenhos. Procura coordenar e otimizar os recursos e procedimentosa diversos níveis, garantindo a qualidade do serviço prestado, permitindo assim gerar valor. Do mesmo modo que a gestão de ativos tem como objetivo a realização dos benefícios do próprio ativo, deve ter igualmente em conta os custos dessa realização, como por exemplo os custos de substituição, que estão relacionados com a localização e proximidade com a cadeia de valor."

De acordo com Shahidehpour e Ferrero (2005), a gestão de ativos pode ser definida como um processo que visa extrair o máximo de retorno de um equipamento, por meio da sua potencialização e diminuição do seu custo operacional ao decorrer de sua vida útil.

Todas as edificações estão sujeitas a intempéries, que levam a degradação das instalações e equipamentos que as compõe, devido a isso, Antonioli (2003) destaca a necessidade de se realizar intervenções para conseguir recuperar as condições funcionais da edificação.

A norma ISO 15686-1:2011, define manutenção como um conjunto de ações técnicas e administrativas com o intuito de manter ou desenvolver elementos e componentes conforme eles forem projetados. Quando se implementa a gestão da manutenção de maneira eficaz, consegue-se aumentar expectativa da vida útil da edificação. Antonioli (2003) ressalta três tipos de manutenções preventiva, preditiva e corretiva e enfatiza que mesmo utilizando as manutenções preventivas e preditivas adequadamente, sempre haverá demandas para executar manutenções corretivas.

De acordo com Antonioli (2003), a manutenção preventiva é toda intervenção realizada com a finalidade de evitar a deterioração e falhas futuras de um componente ou sistema. Essas manutenções são realizadas por meio de inspeções periódicas. A manutenção preventiva posterga a degradação e agrega valor a edificação (BARBOSA; PUSCH, 2011).

Segundo a NBR 5674:2012, esse tipo de manutenção deve ser programado com antecedência, onde são priorizadas as solicitações dos usuários e as estimativas da durabilidade dos componentes ou sistemas. Para elaborar este tipo de manutenção devem ocorrer verificações periódicas por meio de relatórios do atual estado de degradação.

De acordo com Costa (2014) a manutenção preditiva apoia-se na preservação dos elementos. Possui uma certa similaridade com a manutenção preventiva, mas a manutenção preditiva difere pelo fato que estas serão realizadas apenas se houver mudanças nos parâmetros de desempenho do elemento. Esses parâmetros são acompanhados através de inspeções realizadas aos elementos periodicamente.

Desta maneira a manutenção preditiva, evidencia a real situação do funcionamento dos equipamentos com base em diagnósticos no qual informam sua real situação de seu degaste e processo de degradação. Assim tornando capaz de ter a estimativa da vida útil dos equipamentos e seus componentes.

Segundo a NBR 5674, a manutenção corretiva corresponde a atividades que "demandam ação ou intervenção imediata a fim de permitir a continuidade do uso dos sistemas, elementos ou componentes das edificações, ou evitar graves riscos ou prejuízos pessoais e/ou patrimoniais aos seus usuários..." (ABNT, 2012, p. 3).

Para Hao et al. (2010) a manutenção corretiva segue a diretriz de ocorrência, somente quando o componente não está conseguindo atingir sua condição mínima de trabalho e necessita de reparo ou quando é necessário fazer a substituição dele.

#### <span id="page-31-0"></span>2.3 FM Potencializado pelo BIM

O BIM, conforme Mello (2012), pode ser entendido como uma metodologia suportada em uma construção virtual tridimensional, onde ocorre trocas de informações em todo o ciclo de vida de um empreendimento. Para entender a aplicação de BIM-FM é necessário o entendimento de conceitos importantes da metodologia BIM, uma vez que a metodologia se faz presente em todo o ciclo de vida de uma edificação, iniciando pela fase projeto, passando pela execução e chegando na fase de uso e operação (EASTMAN et al., 2014).

Os projetos desenvolvidos na metodologia BIM, são baseados na modelagem paramétrica, que segundo Eastman et al. (2014) é o ato de definir regras e parâmetros aos objetos, assegurando uma variedade de informações geométricas e nãogeométricas aos componentes BIM do modelo.

Outro importante conceito da metodologia BIM, é o Level Of Detail (LOD) ou Nível de desenvolvimento (ND), que seria uma especificação do nível de informação requerido ao projeto, dando suporte para desenvolvimento conforme a aplicação dos usos do BIM ao modelo (BIM FÓRUM, 2017).

Cada uso BIM, tem suas próprias necessidades de informação, o que requer a criação de um fluxo organizado para atender ao desempenho de cada aplicação. Em outras palavras, compreender de forma clara como cada parte envolvida participa e colabora no processo é de suma importância para determinar o nível de eficiência nesse novo modo de operação (PEREIRA E DE AMORIM, 2016).

Para viabilizar a efetiva troca de informações ao longo do ciclo de vida do BIM, é empregado o conceito de interoperabilidade, cujo principal propósito é estabelecer padrões para a transferência de dados entre softwares diversos, com o intuito de preservar a integridade do projeto. De acordo com Eastman et al. (2014), existem abordagens distintas para realizar o intercâmbio de informações entre diferentes aplicações, dentre elas:

• Conexões diretas e proprietárias entre ferramentas BIM específicas;

- Utilização de formatos de arquivo proprietários para a troca de dados, principalmente relacionados à geometria;
- Emprego de formatos públicos para a troca de modelos de dados de produtos;
- Utilização de formatos de intercâmbio baseados em XML.

Nos últimos anos, a utilização do BIM para o FM vem ganhando espaço, devido o fator de colaboração entre as pessoas e as informações ao longo das fases do ciclo de vida do empreendimento. O BIM é utilizado para processar grandes quantidades de informações de alta complexidade podendo estar associadas à manutenção e operação na construção civil (CHEN et al., 2018).

Entretanto, Neuville, Pouliot e Billen (2019), relata que tomar decisões com base em um modelo virtual 3D, onde existe uma gama de informações, se faz necessária a utilização de técnicas de visualizações adequadas. A técnica faz com que as informações pertinentes sejam extraídas conforme a tarefa desejada.

Por outro lado, Teicholz (2013) argumenta que a integração da Modelagem da Informação da Construção no Gerenciamento de Instalações é um desafio intrincado e não tão linear quanto na indústria de AECO. Ele observa que não existe uma abordagem universalmente recomendada para implementar o BIM no contexto de FM. Ele ressalta que a adoção de qualquer tecnologia para FM, incluindo o BIM, deve ser adaptada de acordo com as demandas específicas de gerenciamento de instalações, que podem variar consideravelmente e devem estar alinhadas com a missão da organização.

De acordo com Kviniemi e Codinhoto (2014), um dos principais obstáculos que os Gerentes de Instalações enfrentam reside na carência de informações atualizadas e na dificuldade de promover integração e transparência entre as múltiplas funções da Gestão de Instalações. Os autores sugerem que a integração e interoperabilidade representam a direção a seguir no setor, com o BIM sendo considerado um agente facilitador desse processo. No entanto, a presença de software FM capaz de utilizar o BIM não resolve completamente a situação devido à fragmentação e à falta de interoperabilidade nos sistemas FM já existentes, que se configuram como um desafio significativo a ser superado.

O modelo BIM direcionado para a gestão de instalações proporciona uma visualização precisa, acesso às localizações e interconexões dos sistemas e equipamentos na construção, permitindo também o acesso a dados precisos sobre as

condições existentes dos atributos. Em comparação com os desenhos 2D tradicionais, o modelo BIM oferece várias vantagens, pois representa digitalmente a instalação de forma rica em dados, baseada em objetos, inteligente e paramétrica (GSA, 2011).

A aplicação do BIM na operação e manutenção predial envolve a extração de informações do modelo para apoiar a gestão, monitorar e otimizar o desempenho da edificação. O modelo contém informações abrangentes, incluindo detalhes sobre o fabricante, período de garantia e vida útil dos componentes, entre outros. Para assegurar uma gestão eficiente do edifício durante toda a sua vida útil, é essencial manter os dados do modelo atualizados regularmente, garantindo a precisão e relevância das informações extraídas para as condições da edificação. A integração com software de Operação e Manutenção (O&M) ocorre por meio das informações do modelo, permitindo o início imediato do monitoramento da obra após a sua entrega final (SEIL; DGPO, 2018).

Dado esta colocação acima, Schley et al. (2016), relata que um dos grandes desafios dos proprietários de edifícios que utilizam a metodologia BIM ao decorrer de todo o ciclo de vida é a diferença entre os modelos BIM gerados para os projetos, construção e para uso e operação. Estes dados variam conforme a fase, então se faz necessário ter cerca de quatro tipos de modelos BIM. Segue os tipos de modelos BIM que passam pela fase de projeto e chegam até a fase de uso e operação:

- a) Modelos de projeto BIM: desenvolvido por uma equipe de projeto, no qual deve possuir um nível para que possa ser extraído documentos e detalhes para a construção.
- b) Modelos de construção BIM: detém um alto nível de detalhe com intuito de reduzir incertezas, minimizar conflitos e simular resultados referentes ao mundo real.
- c) Modelos BIM As-Built: modelo rico em dados da construção e fabricação com geometria (como construído).
- d) Modelo BIM para FM ou modelo de registro: é originado do modelo As-Built, porém sem folhas e detalhes que não são pertinentes a este uso do BIM. Neste modelo temos as definições de espaços e ativos com seus respectivos identificadores. Este modelo é vinculado a um sistema de gerenciamento de instalações contínuo.

De acordo com Va (2017), o modelo de registro será periodicamente atualizado para refletir as mudanças na construção, bem como incorporar quaisquer planos, elevações, detalhes, desenhos de oficina ou outras informações relevantes relacionadas à gestão das instalações.

Conforme Becerik-Gerber et al. (2012), durante a fase de elaboração dos projetos e no processo de construção, é de suma importância a coleta de informações digitais acerca dos ativos, abrangendo equipamentos e sistemas, sendo elas:

- dados, que englobam detalhes sobre fabricantes e fornecedores, localização no edifício (andar, sala, zonas),
- características (peso, voltagem, amperagem, consumo de energia),
- descrição em conformidade com os padrões da organização, como códigos de identificação; e documentos, que incluem especificações técnicas, garantias, manuais de operação e manutenção, instruções do fabricante, certificados e testes de desempenho.

De acordo com Lara (2021), é crucial coletar os dados geométricos e não geométricas, como por exemplo dados dos ativos, prazos de garantia e manuais técnicos ainda nas fases de projetos e de execução. Essas informações devem ser fornecidas e estar em conformidade com o que está registrado no local. Adiar o registro de dados resulta na perda de informações.

Os ativos compreendem a estrutura física do edifício, sistemas, ambiente circundante e equipamentos. É fundamental que esses elementos sejam mantidos, atualizados e operados de maneira eficiente para atender às necessidades tanto do proprietário quanto dos demais usuários. Na Gestão de Ativos com o BIM, são utilizados os dados provenientes de um modelo de informações interligado de forma bidirecional com um sistema de gerenciamento de ativos. Esse sistema tem o propósito de avaliar as implicações de custo, segmentar os custos associados aos ativos e manter um banco de dados abrangente e atualizado sobre o valor dos ativos de uma organização (COMPUTER, 2010).

A fim de viabilizar a monitorização e o rastreamento de todas as modificações em elementos específicos da estrutura, juntamente com os registros de quando e por quem tais alterações foram efetuadas, é imprescindível que cada objeto no modelo BIM seja atribuído a um código de identificação exclusivo. Visto que o GUID é um código gerado de forma independente pelo sistema e sem controle do usuário, a GSA sugere a implementação de um Número de Identificação do Ativo, o qual será exclusivo no âmbito da base de dados da instituição

Conforme destacado por Akcamete, Akinci e Garrett (2011), o BIM oferece a capacidade de gerenciamento do espaço, monitoramento das atividades de Gestão de Facilidades e análise da performance dos sistemas prediais (MEP) de um edifício, fornecendo informações mais precisas e imediatas em um único modelo.

De acordo com o mesmo autor, promover uma gestão eficaz dos espaços durante a fase de pós-ocupação, a equipe de Gerenciamento de Facilidades requer uma representação gráfica que inclua os atributos individuais de cada espaço, como números de identificação, descrições, limites, áreas, perímetros, volumes, uso e estado atual. Esses dados desempenham um papel crucial na identificação de áreas subutilizadas, no acompanhamento de processos de alteração, no planejamento e previsão do uso dos espaços, bem como na execução de reformas, expansões e remodelações.

Xuesong, Eybpoosh e Akinci (2012) acrescenta, enfatizando a importância de manter essas informações constantemente atualizadas, visando assegurar maior precisão na execução das tarefas em todas as etapas de construção e manutenção da instalação, uma vez que informações imprecisas nos projetos e nos registros 'asbuilt' podem levar a decisões equivocadas.

Becerik-Gerber et al. (2012) destaca que o uso do BIM na fase de Operação e Manutenção (O&M) oferece várias oportunidades promissoras. Entre elas, pode-se ressaltar:

- o acesso a informações detalhadas sobre os sistemas construídos, incluindo fachadas, pisos, instalações prediais, materiais e outros elementos;
- a identificação imediata de equipamentos que requerem inspeções no local, como sistemas de combate a incêndio;
- a rápida detecção visual de peças que necessitam ser substituídas; e a existência de aberturas com dimensões apropriadas para a remoção ou substituição de componentes, como a instalação de equipamentos como geradores e transformadores;
- realização de inspeções virtuais, facilitando o planejamento de manutenção preventiva para os elementos em questão.

No entanto, para aproveitar plenamente essas oportunidades promissoras, é fundamental que as informações contidas no modelo sejam acessíveis e utilizáveis
em diversas plataformas e softwares ao decorrer de todo o ciclo de vida da edificação. Isso realça a importância da adoção de padrões que permitam a transferência livre e completa de dados entre diversas aplicações (GSA, 2007). Assim, a ausência de interoperabilidade entre o BIM e softwares de gestão e manutenção, como o CAFM (ComputerAided Facility Management) e o Computerized Maintenance Management System (CMMS), constitui um obstáculo substancial para a completa exploração do potencial dessa tecnologia. (BECERIK-GERBER et al., 2012).

Ao decorrer dos anos foram surgindo diversas tecnologias capazaes de desenvolver o gerenciamento de ativos e FM. De acordo com Meyer e Spencer (2014) as tecnologias mais comuns para BIM-FM são:

- e) CAFM (Computer-Aided Facility Management sistema de gerenciamento de instalações informatizado) – estes sistemas podem ser integrados com CAD ou BIM e usados para rastrear o espaço e a manutenção em um nível departamental.
- f) CMMS (Computerized Maintenance Management System Sistema de Gerenciamento de Manutenção Computadorizado) - são sistemas programados para localizar as atividades de manutenção corretivas e agendadas.
- g) IWMS (Integrated Workplace Management System Sistemas Integrados de Gerenciamento do Local de Trabalho) - são sistemas que gerenciam espaço, manutenção, imóveis, gerenciamento de movimento, planejamento estratégico, gerenciamento de projetos e outros.

Com auxílio de uma ferramenta computacional, controlar uma gama de informações e os processos que envolvem o FM passa a ser ágil e assertivo, dado que a tecnologia da informação é uma ferramenta que amplia o alcance e acelera a velocidade de transferência da informação, envolvendo aspectos humanos e gerenciais (ROSSETTI, 2007). O [Quadro 2](#page-37-0) apresenta algumas soluções BIMFM para auxiliar e potencializar o controle de informações e processos.

Quadro 2: Soluções BIM-FM

<span id="page-37-0"></span>

| <b>SOLUÇÃO BIM-FM</b>     | <b>FABRICANTE</b>    |
|---------------------------|----------------------|
| <b>ARCHIBUS</b>           | <b>ARCHIBUS</b>      |
| usBIM.facility            | <b>Acca Software</b> |
| <b>Bentley Facilities</b> | <b>Bentley</b>       |
| FM: Interact              | <b>FM: Systems</b>   |
| <b>Granlund Manager</b>   | Granlund             |
| <b>IBM MAXIMO</b>         | <b>IBM</b>           |
| Planon                    | Planon               |
| YouBIM                    | YouBIM               |
| Dalux FM                  | <b>DALUX</b>         |

Fonte: O autor (2023)

O software Archibus possui soluções em todas as áreas da gestão de propriedades e facilities, sendo comercializado por módulos, conforme necessidade da empresa. É uma solução IWMS do fabricante ARCHIBUS, com sede em Boston/MA (USA) (ARCHIBUS, 2022). As soluções apresentadas pelo Archibus são vastas, onde destaca-se a interação com a metodologia BIM. Segue abaixo os principais recursos do software:

- Gestão do Portfólio Imobiliário
- Gestão de projetos e Capital
- Planejamento e gerenciamento do espaço
- Gestão de mudanças
- Gestão de ativos
- Gestão ambiental e riscos
- Operações da Edificação
- Serviços no local de trabalho
- Extensões tecnológicas

O usBIM.facility é uma aplicação que permite a gestão da manutenção da construção e a integração avançada de todas as atividades de gestão de ativos no contexto do BIM. Através do usBIM.facility, tem-se a capacidade de acessar o ambiente de gestão de ativos diretamente a partir do usBIM. Todas as tarefas de

controle, verificação e manutenção dos ativos podem ser executadas diretamente no usBIM.facility e imediatamente refletidas no modelo BIM. Além disso, a possibilidade de utilizar o aplicativo em dispositivos móveis oferece a vantagem de receber informações em tempo real e a capacidade de realizar atividades de manutenção em qualquer local, incluindo a abertura, processamento e encerramento de chamados, bem como a reposição de ativos, quando necessário (ACCA SOFTWARE, 2023).

Bentley Facilities, é um software do Fabricante Bentley Systems. Esta plataforma possui serviços voltados ao gerenciamento das instalações. Por meio dele é possível realizar o gerenciamento dos ativos ao longo do seu ciclo de vida, planejamento e gestão dos espaços e todo o processo de operação e manutenção da edificação.

O software FM: Interact possui soluções voltados a gestão de espaços, que permite o fornecimento de informações em tempo real, facilitando a tomada de decisão de forma eficaz para as operações da empresa e planejamento do portfólio de instalações. Assim, é possível desenvolver a gestão dos ativos atuais para identificar oportunidades de expansão, avaliar áreas para possível economia de custo, geração de receita e a gestão de manutenção das instalações. Esta ação proporciona e assegura o desempenho futuro das instalações por meio de solicitações de manutenção preditiva, preventiva e corretiva.

Granlund Manager é um software baseado em nuvem que se concentra na gestão de manutenção predial e no monitoramento do consumo de energia em edifícios. Ele tem como objetivo facilitar a gestão das operações de manutenção, contribuir para edifícios mais saudáveis e sustentáveis e melhorar o bemestar das pessoas que utilizam essas instalações. Este software desempenha um papel fundamental para a otimização do desempenho de edifícios e instalações, bem como para promover práticas mais sustentáveis e eficazes de gestão predial.

O IBM Maximo, parte das soluções de Gerenciamento de Ativos Empresariais (EAM) oferecidas pela IBM, é uma plataforma de software projetada para auxiliar organizações na gestão eficiente de seus ativos durante todo o ciclo de vida, abrangendo desde a aquisição até a manutenção e aposentadoria. Principais atributos e funcionalidades do IBM Maximo incluem:

> • Gerenciamento de Ativos: Maximo permite o rastreamento de uma ampla gama de ativos, desde equipamentos industriais até instalações e infraestrutura, otimizando o uso e manutenção.

- Gestão de Manutenção: Fornecendo recursos abrangentes para planejamento, programação e execução de atividades de manutenção preventiva e corretiva.
- Gestão de Inventário: Contribui para a otimização de estoques de peças sobressalentes, assegurando disponibilidade de itens quando necessário.
- Gestão de Projetos: Oferece suporte à gestão de projetos de capital, desde o planejamento até execução e acompanhamento.
- Gestão de Contratos: Facilita o controle e monitoramento de contratos relacionados a manutenção e serviços.
- Gestão de Compras: Permite aquisições eficientes de materiais e serviços relacionados a ativos.
- Monitoramento de Desempenho: Disponibiliza painéis de controle e relatórios para acompanhar o desempenho de ativos e operações.
- Integração com IoT: Oferece integração com dispositivos de Internet das Coisas (IoT) para coletar dados em tempo real dos ativos.
- Mobilidade: Disponibiliza aplicativos móveis para facilitar a entrada de dados e acompanhamento em campo.

A Planon é uma empresa especializada no desenvolvimento de soluções de software para a gestão de propriedades e instalações. Seu foco principal abrange dois domínios essenciais: Gestão de Propriedades e Facilidades (Real Estate and Facilities Management) e Gerenciamento de Ativos (Asset Management). A missão da Planon é auxiliar organizações a aprimorar a utilização de suas instalações, monitorar custos, cumprir regulamentações e aperfeiçoar a eficiência operacional. Os produtos e serviços oferecidos pela Planon englobam:

- Gestão de Propriedades e Instalações: Isso compreende a gestão completa do ciclo de vida de propriedades e instalações, desde o planejamento e aquisição até a manutenção e otimização da utilização de espaços. As soluções podem incluir funcionalidades como agendamento de salas, administração de ativos imobiliários e rastreamento de despesas operacionais.
- Gerenciamento de Ativos: As soluções da Planon também proporcionam suporte para organizações gerenciarem ativos físicos, abrangendo o

ciclo de vida completo desses ativos. Isso inclui atividades como manutenção preventiva, agendamento de serviços, monitoramento de ativos e maximização do uso.

- Gestão de Contratos e Locações: A Planon auxilia empresas na gestão eficaz de contratos de locação e no acompanhamento dos termos e custos associados a esses contratos.
- Gestão de Espaços: Para otimizar a utilização de espaço e o planejamento de layout de instalações, a Planon disponibiliza soluções nesse campo.
- Sustentabilidade e Energia: A Planon também oferece soluções voltadas para a gestão de sustentabilidade e consumo de energia, ajudando as organizações a adotar práticas mais amigáveis ao meio ambiente.

O YouBIM representa uma ferramenta essencial para assegurar a eficaz manutenção das instalações, o que resulta na extensão da vida útil dos ativos e na otimização da utilização do espaço disponível. Além disso, desempenha um papel fundamental na aprimoração da comunicação e colaboração entre as equipes de construção, gestores de instalações, equipes de manutenção e outros intervenientes ao longo do ciclo de vida do edifício. Segue os principais recursos do YouBim:

- Visualização de Modelos 3D: Possibilidade de visualizar modelos 3D de edifícios e instalações para facilitar a identificação de ativos e sistemas.
- Gestão de Ativos: Ajuda na monitorização e gestão de ativos em edifícios, fornecendo informações detalhadas sobre seu histórico, manutenção e localização.
- Manutenção e Programação: Facilita o planejamento e programação de atividades de manutenção preventiva e corretiva.
- Documentação e Histórico: Disponibiliza acesso a documentos, manuais e registros de manutenção para facilitar a tomada de decisões baseadas em dados.
- Gestão de Espaços: Contribui para a otimização do uso de espaço e o acompanhamento de mudanças ao longo do tempo.
- Integração com BIM: Integra-se a modelos BIM para assegurar que as informações de construção estejam atualizadas e representem de forma precisa a condição atual do edifício.

O Dalux FM é empregado com o propósito de aprimorar a eficiência operacional, prolongar a durabilidade dos ativos e diminuir os gastos de manutenção. Sua utilidade é notável, sobretudo para organizações que administram uma grande quantidade de ativos físicos e instalações que requerem gestão eficaz. Essa solução de software desempenha um papel fundamental na asseguração da segurança e funcionalidade contínua das instalações ao longo do tempo. Principais recursos e funcionalidades do Dalux FM podem incluir:

- Gestão de Ativos: Ajuda a monitorar e gerenciar ativos, como equipamentos, sistemas e instalações, ao longo de seu ciclo de vida. Isso pode incluir informações detalhadas sobre manutenção, histórico e localização.
- Manutenção: Permite o planejamento e agendamento de atividades de manutenção preventiva e corretiva, contribuindo para a eficiência operacional e a minimização de paralisações.
- Gestão de Espaços: Facilita o planejamento e a otimização do uso de espaço em edifícios, o que é particularmente útil para empresas e instituições que desejam maximizar a eficiência de suas instalações.
- Integração de Documentação: Oferece recursos para armazenar e acessar documentação relevante, como manuais, plantas, diagramas e registros de manutenção.
- Mobilidade: Muitas soluções Dalux FM incluem aplicativos móveis que permitem que equipes de manutenção e gestores acessem informações e registrem dados diretamente no campo.
- Relatórios e Análises: Fornece recursos de geração de relatórios e análises para ajudar as organizações a tomar decisões informadas com base em dados relacionados a ativos e instalações.

## 2.3.1 Classificação da Informação da Construção

De acordo com Lopes (2004), um sistema de classificação é utilizado com o intuito de determinar uma hierarquia e ordenar um objeto de estudo aplicando-se divisões por classes ou princípios de especializações. Essas classificações tem a finalidade de facilitar a comunicação no campo de trabalho entre os autores (AMORIM E SILVA, 2011).

A ISO 22274, especifica que as tabelas de classificação podem ser enumerativas, facetadas ou uma combinação destas. Os sistemas de classificação enumerativa visam listar todas as classes que foram definidas dentro do seu escopo de aplicação e são modelados por meio de hierarquias. Sistemas com facetas permitem a atribuição de muitas classificações a um único objeto. Qualquer combinação das classes de facetas pode ser usada para caracterizar um objeto através de um sistema facetado.

Tratando-se da indústria da construção o uso de sistemas de classificação é necessário para trabalhar com as especificações, estruturação de documentos, cálculo de custos, trocas de informações, etc (EKHOLM, 1996). Cada país deve aplicar a classificação conforme os métodos construtivos aplicado em seus empreendimentos.

De acordo com Amorim e Silva (2011), segue alguns exemplos de classificação da construção no cenário brasileiro:

- SISMICAT: Este Sistema de Catalogação Militar foi desenvolvido com o objetivo de classificar os equipamentos utilizados pelas Forças Armadas Brasileiras. O sistema foi adotado pelo Governo Federal como padrão de classificação, mas não atendia ao setor da construção.
- SINAPI: O Sistema Nacional de Pesquisa de Custos e Índices da Construção Civil, desde 1969, realiza pesquisas que informam e projetam os índices da construção civil. Trata-se de um serviço prestado com o objetivo de levantar os custos para obras residenciais, comerciais, equipamentos comunitários, saneamento básico, emprego e renda, nos meios urbano e rural. A Caixa Econômica Federal (CEF) e o Instituto Brasileiro de Geografia e Estatística (IBGE) são os responsáveis.

A ABNT NBR ISO 120062, Construção de edificação Organização de informação da construção Parte 2: Estrutura para classificação, determina uma estrutura que orienta o desenvolvimento dos diferentes sistemas de classificação para o setor da construção. Essa normalização identifica um conjunto de tabelas, títulos e seus relacionamentos lógicos, em que cada tabela representaria uma classe de forma ou função. A [Figura 3](#page-43-0) esquematiza a proposta da ABNT NBR ISO 12006-2, de classes e seus relacionamentos.

<span id="page-43-0"></span>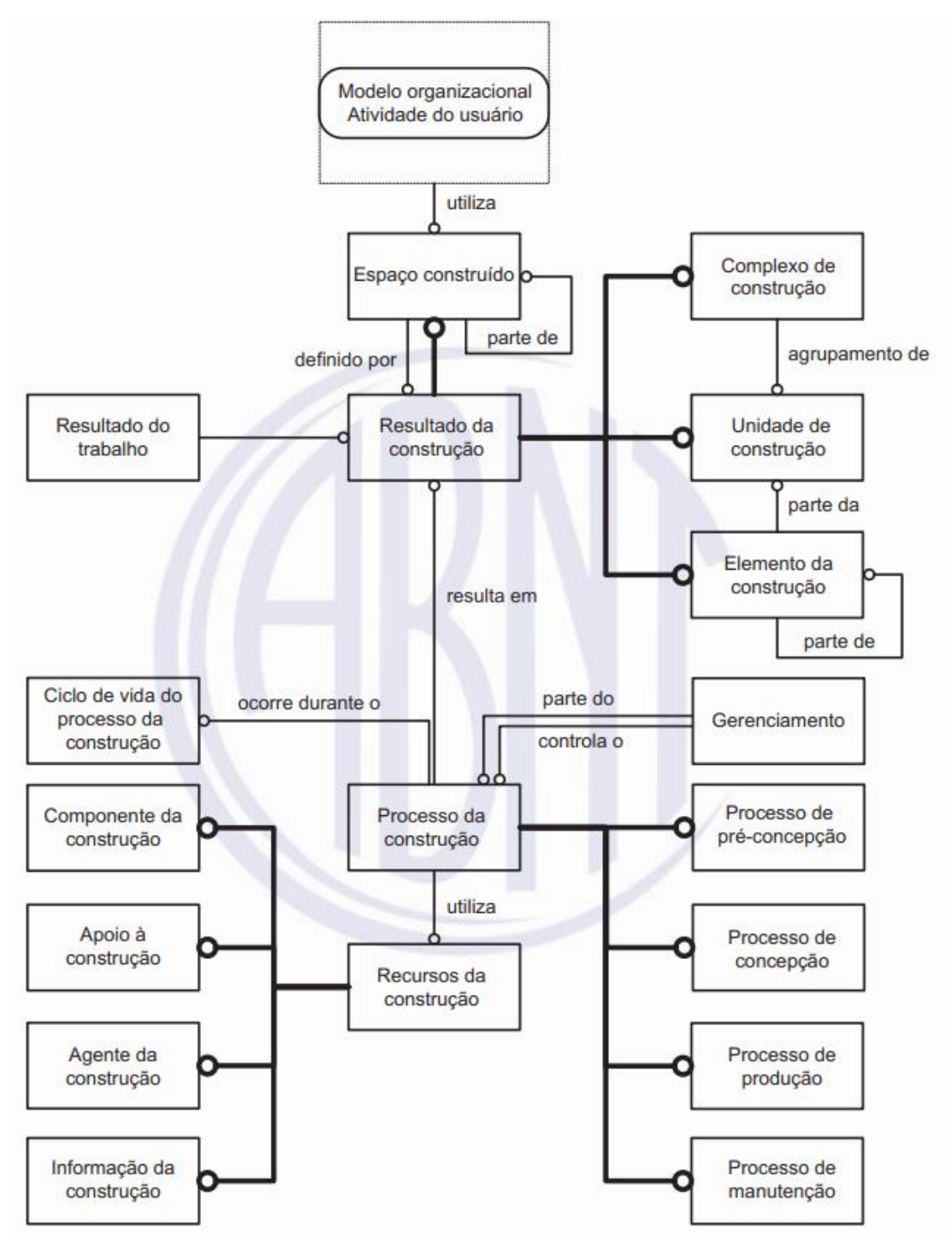

Figura 3: Classes e relacionamentos da ABNT NBR ISO 12006-2

Fonte: ABNT NBR ISO 12006-2

O sistema nacional de classificação da informação da construção, a ABNT NBR 15965, foi desenvolvida baseado no esquema organizacional da ABNT NBR 12006 2. A norma serve para nortear métodos de avaliação, escopos de trabalho, padrões técnicos e outros parâmetros que envolvam a modelagem da informação da construção. O sistema de classificação se aplica ao planejamento, projeto, obra, operação e manutenção de empreendimentos da construção civil.

Segue abaixo a relação das partes da norma 15965:

- I. ABNT NBR 15965-1 Sistema de classificação da informação da construção Parte 1: Terminologia e estrutura
- II. ABNT NBR 159652 Sistema de classificação da informação da construção Parte 2: Características dos objetos da construção.
- III. ABNT NBR 15965-3 Sistema de classificação da informação da construção Parte 3: Processos da construção
- IV. ABNT NBR 159654 Sistema de classificação da informação da construção Parte 4: Recursos da construção
- V. ABNT NBR 15965-5 Sistema de classificação da informação da construção Parte 5: Resultados da construção
- VI. ABNT NBR 15965-6 Sistema de classificação da informação da construção Parte 6: Unidades e espaços da construção
- VII. ABNT NBR 159657 Sistema de classificação da informação da construção Parte 7: Informação da construção

A ABNT NBR 12006-2 apresenta seis grandes classes da construção (espaços, resultados, processos, recursos, propriedades/características e informações), e as relações existentes entre elas, neste raciocínio a ABNT NBR 15965 criou grupos dentro destas classes conforme os princípios de especialização. Esses princípios, orientou todo o processo de produção das tabelas, no qual ambas foram adaptadas à realidade da indústria brasileira de Arquitetura, Engenharia e Construção (AEC). Segue a divisão dos grupos:

- Grupo 0
	- 0M Materiais da construção
	- 0P Propriedades da construção
- Grupo 1
	- 1F Fases da construção
	- 1S Serviços da construção
	- 1D Disciplinas da construção
- Grupo 2
	- 2N Funções da construção
	- 2Q Equipamentos da construção
- 2C Produtos da construção
- Grupo 3
	- 3E Elementos da construção
	- 3R Resultados de serviços da construção
- Grupo 4
	- 4U Unidades da construção
	- 4A Espaços da construção
- Grupo 5
	- 5I Informações da construção

A ABNT NBR 15965 define as terminologias, o sistema de classificação e os grupos de classificação relativos às características dos objetos da construção. No [Quadro 3](#page-46-0) a estruturação das classes da ABNT NBR 15965:

<span id="page-46-0"></span>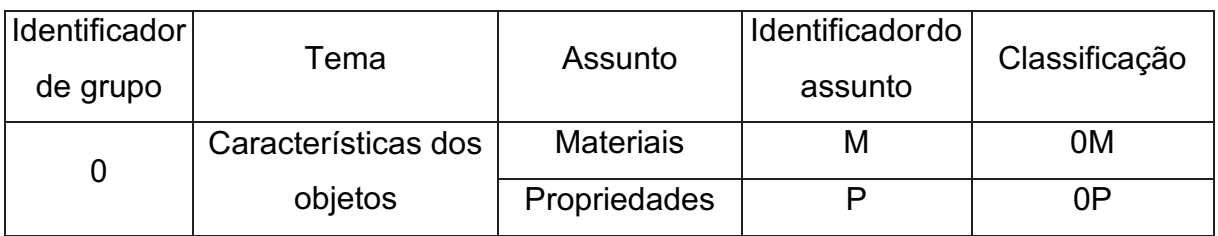

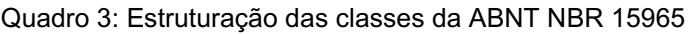

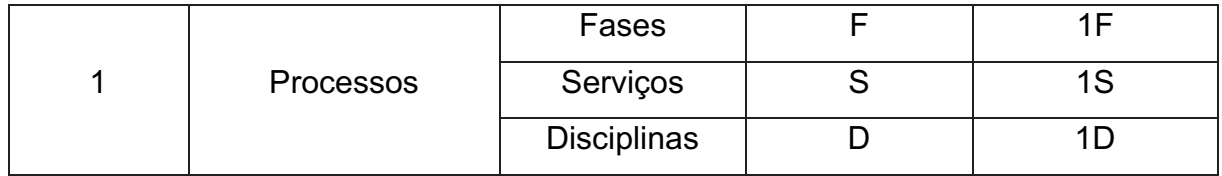

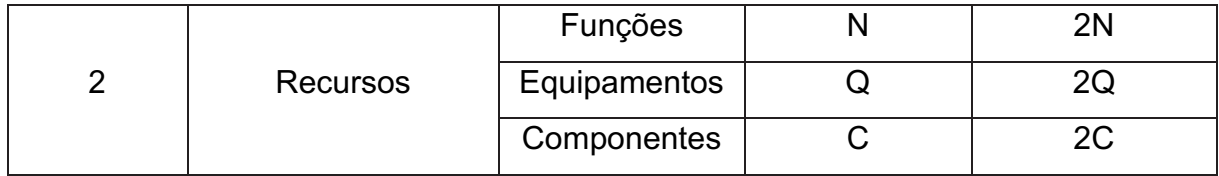

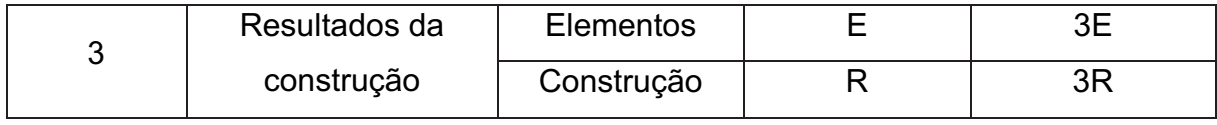

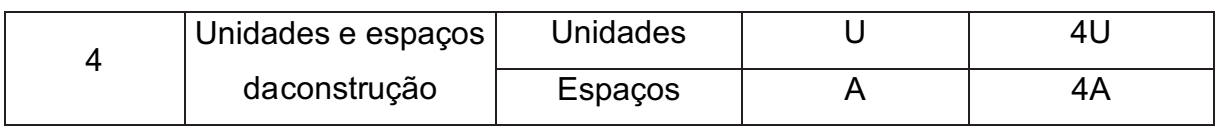

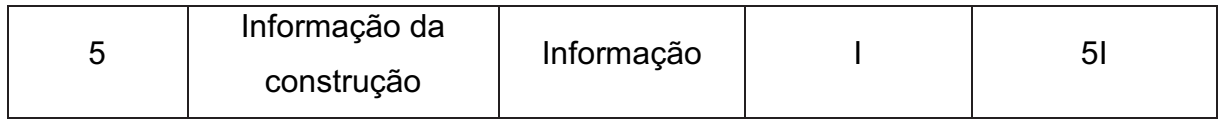

Fonte: ABNT NBR 15965

A norma em questão propõe uma estruturação em códigos, de maneira ordenada, para que seja possível itemizar os grupos, componentes, etapas, funções, tipos e subtipos desse sistema proposto.

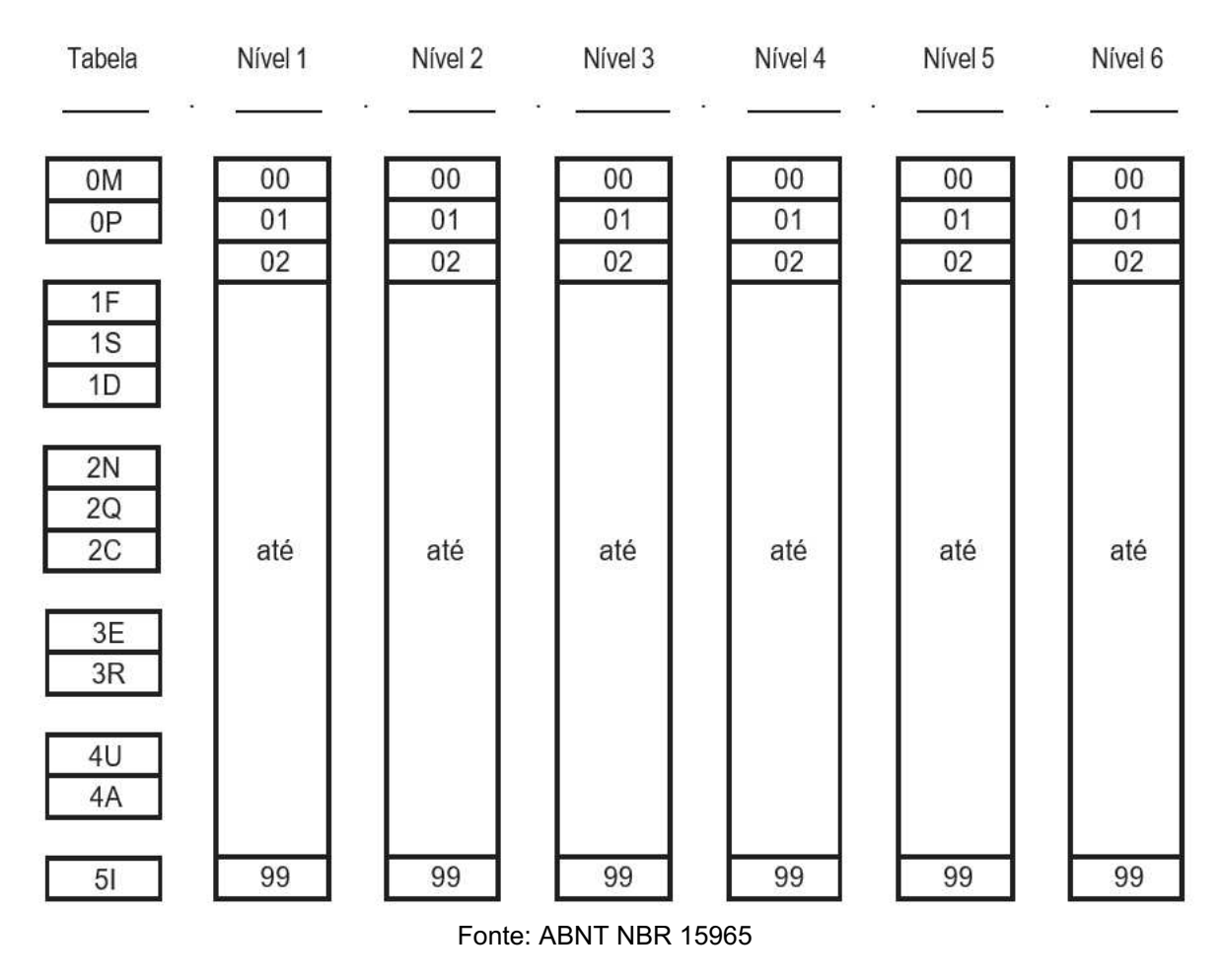

Figura 4: Estruturação de códigos da ABNT NBR 15965

2.3.2 Ambiente Comum de Dados (CDE), conforme ABNT NBR ISO 19650

De acordo com a ABNT NBR ISO 19650 (2021), um Ambiente Comum de Dados – CDE é um ambiente digital usado para o compartilhamento e gerenciamento das informações, possibilitando uma maior colaboração entre os stakeholders ao decorrer de todo o ciclo de vida de um empreendimento.

Relacionado a tecnologia e processo de um CDE, a ABNT NBR ISO 19650 (2021) sugere que as informações de um projeto e de um ativo podem estar dispersas em múltiplos locais. Em outras palavras, o CDE em um contexto de Modelagem de Informações da Construção (BIM), pode ser formado por uma única plataforma ou pela combinação de diversas plataformas tecnológicas. Essas plataformas devem ser capazes de promover colaboração, gerenciamento, registro e garantir a rastreabilidade das informações que são transferidas entre os diferentes agentes envolvidos no projeto ou na gestão do ativo. Assim, é fundamental definir as funcionalidades desejadas do Common Data Environment (CDE) e avaliar como as plataformas únicas ou múltiplas podem atender a essas funcionalidades desde o início de um projeto. A [Figura 5](#page-48-0) relata a organização das funcionalidades de um CDE.

<span id="page-48-0"></span>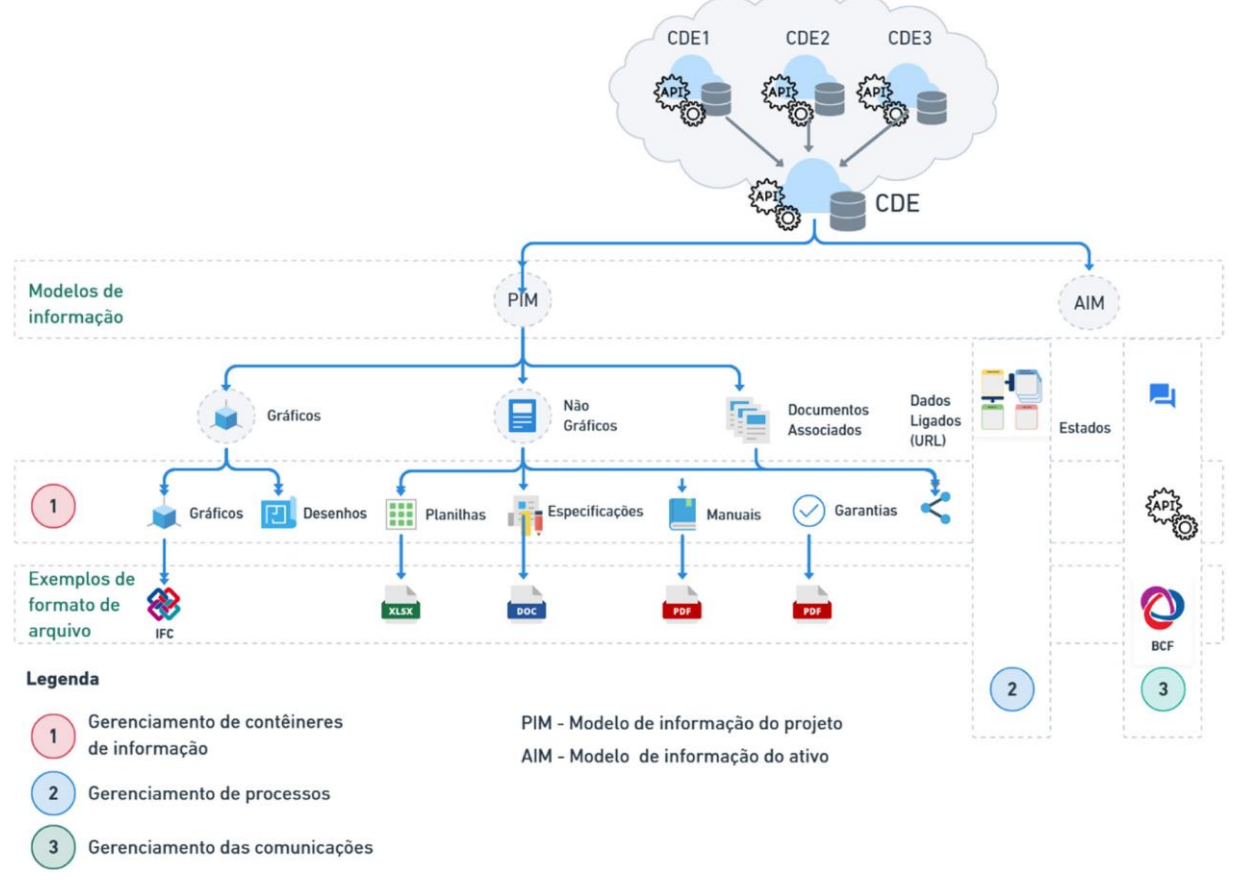

Figura 5: organização das funcionalidades de um CDE

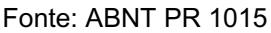

O ambiente Comum de dados, deve permitir aos seus usuários as seguintes funcionalidades:

- Gerenciamento de contêineres de informação, incluise o armazenamento, controle de processos relacionados à troca de documentação, dados e modelos BIM;
- Gerenciamento de processos, abrange-se o controle dos procedimentos de verificação, aprovação ou rejeição dos contêineres de informação, incluindo as mudanças de estado e revisão desses processos;
- Gerenciamento das comunicações: envolvendo o controle do histórico e rastreabilidade de comentários, bem como das solicitações de informações, independentemente de estarem vinculadas ou não a

documentos e modelos BIM. Esse gerenciamento pode ser executado por meio do uso de padrões abertos, como o BIM Collaboration Format (BCF<sup>3</sup> ), conforme estabelecido pela BuildingSmart.

À medida que os contêineres de informação evoluem, eles passam por diferentes estados ou status. A [Figura 6](#page-50-0) ilustra os estados possíveis dos contêineres de informação em um Common Data Environment (CDE). Esses estados, frequentemente referidos como "status" na linguagem cotidiana de projetos, descrevem a situação atual de um determinado conjunto de informações ou documentos ao longo do ciclo de vida de um projeto. Esses estados podem incluir, por exemplo, "Em revisão", "Aprovado", "Rejeitado" e assim por diante, dependendo das necessidades e dos processos específicos de gerenciamento de informações em um projeto ou organização.

<sup>3</sup>BCF é um formato de arquivo estruturado especialmente desenvolvido para rastrear e lidar com questões e problemas em um modelo de Informações da Construção (BIM).

<span id="page-50-0"></span>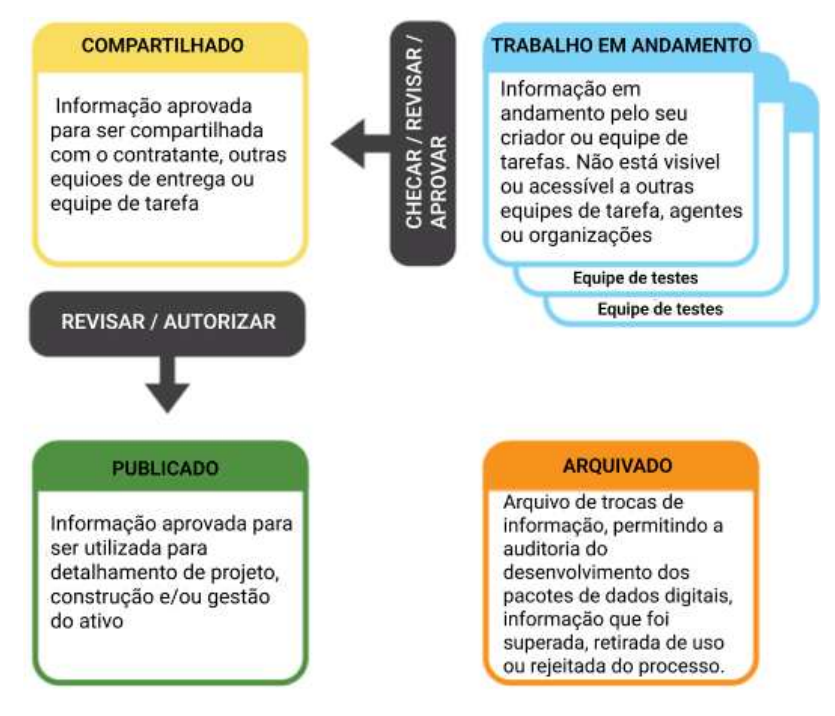

Figura 6: Estados dos contêineres de informação

Fonte: ABNT-19650-1

### 2.4 Ambiente de manutenção hospitalar

A complexidade de uma edificação não deve ser mensurada pelo seu tamanho, mas sim o número de sistemas presentes no seu desenvolvimento, manutenção e operação. S. Russell-Smith, (2011) relata que as edificações de assistência à saúde são excepcionais, pois necessitam estar abertas e operantes independente de qualquer circunstância.

Depois da fase de construção as manutenções dos edifícios hospitalares se tornam uma necessidade. Essa necessidade é advinda de diversos motivos, entre eles a deterioração da instalação devido a sua constante utilização ou falta dela, avanços tecnológicos de diagnósticos e tratamentos, que fazem com que o ambiente necessite de reforma, aprimoramento ou adaptação (SHETH; PRICE; GLASS, 2010).

Os edifícios hospitalares são grandes consumidores de recursos naturais e energéticos, além de funcionar em tempo integral. Essas edificações exigem um plano de operação bem detalhado, pois além de não parar o seu funcionamento, existem vidas humanas usufruindo dos seus serviços (GUENTHER, 2008).

Aquino (2018), destaca que as manutenções em edifícios hospitalares não podem ser realizadas apenas de forma corretiva, essas edificações exigem uma procura ativa por segurança para que não fiquem expostas a riscos desnecessários, comprometendo a saúde dos pacientes.

De acordo com Toledo (2002), a utilização da metodologia BIM em edificações de assistência à saúde pode melhorar a qualidade do projeto, da construção, e diminuir custos na fase de uso e operação. Os processos BIM atrelado a sua tecnologia paramétrica, quando utilizados para a manutenção de edificações hospitalares auxilia nos estudos de viabilidade necessários para a constante operação da edificação, simulando rotas e fluxos, gastos energéticos, qualidade interna do ar etc.

O BIM aplicado a manutenção hospitalar, segundo Alvanchi e Seyrfar (2020), potencializa a redução de gastos com os processos mais bem estruturados e melhora a qualidade de serviços prestados pelos hospitais. Assim a aplicação da metodologia BIM em um ambiente de manutenção hospitalar deve ser considerada devido os benefícios somados a organização.

Keady Jr. (2013) relata que, com base em um estudo realizado pela Broaddus & Associates que envolveu levantamentos e entrevistas, foi identificada uma redução de 8,7% no tempo necessário para o processamento de ordens de serviços em uma instituição de saúde no Texas. Essa melhoria foi alcançada por meio da implementação de um sistema integrado que combina BIM (Modelagem de Informações da Construção), COBie (Construction-Operations Building information exchange), e AiM (Asset Information Management).

## 3 MÉTODOS E PROCEDIMENTOS DA PESQUISA

A metodologia de pesquisa abordada é baseada nos procedimentos de pesquisa construtiva Constructive Research, ou Design Science Research (DSR), a fim de aproximar o estudo acadêmico as necessidades da indústria. O método visa aplicar o conhecimento de projetos científicos existentes e sustentar as melhores soluções para os problemas reais, contribuindo para o avanço da relação teoriaprática (ROMME, 2003).

Conforme mostra a [Figura 7,](#page-52-0) o método da pesquisa construtiva desenvolve-se em seis etapas: 01 - Definir do problema prático relevante 02 - Examinar o potencial da pesquisa 03 - Obter o conhecimento teórico e prático da área 04 - Propor uma solução 05 Implementar e testar a solução 06 Verificar aplicabilidade da solução.

<span id="page-52-0"></span>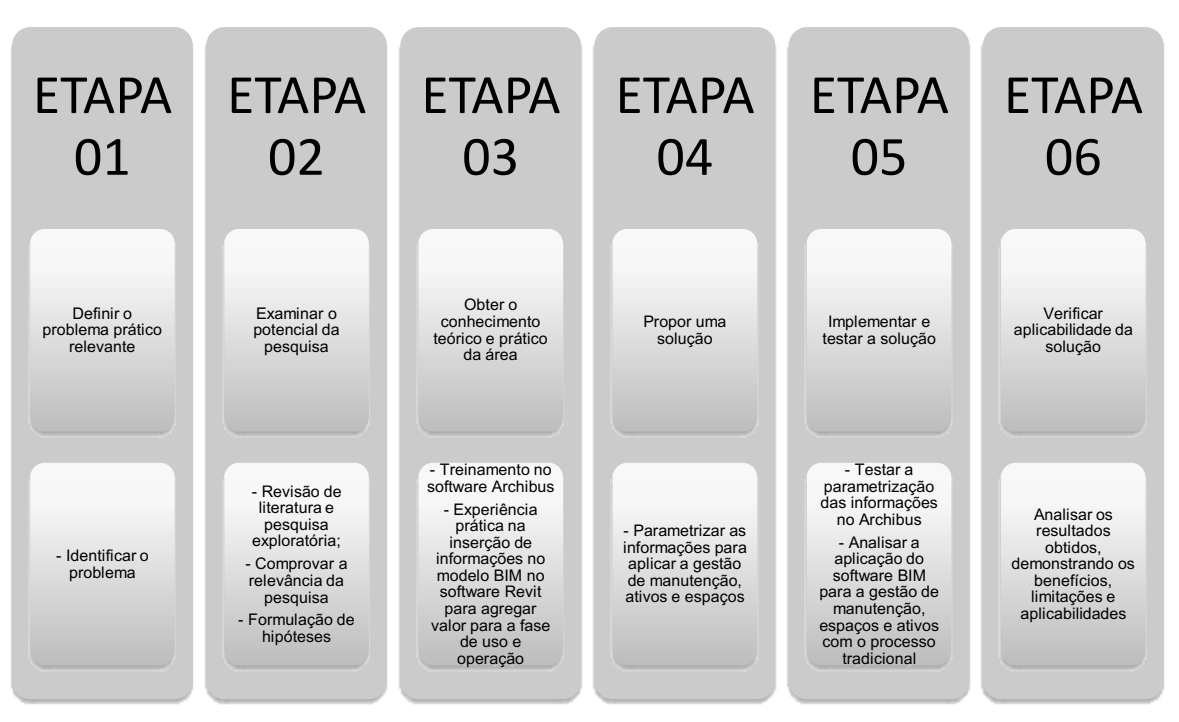

Figura 7: Método de pesquisa adotado

Fonte: O autor (2022)

## Etapa 01: Definir o problema prático relevante

Por meio de estudos em artigos científicos e o conhecimento na área de Facility Management observou-se o problema prático com potencial de pesquisa. As edificações hospitalares sofrem diversas reformas e adequações, dado o desgaste que está inerente a utilização do espaço e mudanças que ocorrem no âmbito social que acarretam a adaptação do espaço, a exemplo, a necessidade de alteração do ambiente devido a pandemia do covid-19. Outro ponto importante é que estas manutenções devem ser conciliadas com o atendimento ao público, o que torna o processo complexo devido a demanda intrínseca no processo de atendimento aos pacientes. Todas as considerações, se integradas a uma metodologia capaz de gerir manutenções, ativos e espaços, promove grandes benefícios para todos stakeholders.

Diante disso, identificou-se a oportunidade de estudo no Hospital das Clínicas da UFMG, em Belo Horizonte, e por meio de uma reunião<sup>4</sup> definiu-se o problema prático relevante, no qual o HC relatou que a maior dificuldade enfrentada seria a falta da centralização das informações em um único ambiente e a demora para fazer a intervenção de reparos e manutenções por não terem as informações de prontidão, o que traz uma certa insegurança, pois no hospital trata-se diretamente com a vida dos pacientes.

#### Etapa 02: Examinar o potencial da pesquisa

Conforme o referencial teórico na seção 2.3, o FM potencializado pelo BIM é um processo inovador que ainda se encontra em fase inicial, pouco explorada e difundida no âmbito nacional.

Em particular, o fato de as instalações hospitalares apresentarem complexidade superior, se comparado a outros empreendimentos de construção, o processo de gestão das instalações e execução das manutenções, simultâneas ao funcionamento dos hospitais, requer execução de metodologia inovadora e eficiente como proposto pelo BIM-FM.

### Etapa 03: Obter Conhecimento Teórico e Prático da Área

Após a definição do problema prático relevante e examinar o potencial da pesquisa, o próximo passo consistiu em adquirir um entendimento amplo do tema, no qual realizou-se por meio da investigação teórica, comumente conhecido como revisão bibliográfica. Essa etapa foi conduzida ao longo de todo o estudo e envolveu a consulta de fontes variadas, abrangendo: pesquisa em artigos de revistas especializadas e em eventos de âmbito nacional e internacional; análise de dissertações de mestrado e teses de doutorado relacionadas ao tópico; revisão de

<sup>4</sup> A reunião foi realizada presencialmente com o Chefe da unidade de infraestrutura física do HC.

relatórios provenientes de instituições tanto nacionais quanto internacionais; consulta a páginas online de organizações relevantes no campo do BIM e gestão de instalações. Além disso, essa etapa envolveu a exploração de manuais e treinamentos dos softwares utilizados na pesquisa.

#### Etapa 04: Propor uma solução

A solução proposta está composta em duas etapas. A primeira consistiu em realizar a modelagem e a inserção de informações relevantes aos modelos BIM para serem aproveitadas na fase de uso e operação. A segunda etapa fundamentou-se em estruturar o cadastramento dos espaços, ativos e estruturar os SLAs dentro do Archibus, para na sequência desenvolver as simulações aplicando a gestão da manutenção, ativos e de espaço.

Como facilitador desta etapa da pesquisa, determinou-se o Hospital das Clínicas da UFMG. Executou-se o trabalho na unidade Oncohematologia Pediátrica no 10° pavimento, limitando a área devido a viabilidade para desenvolver e aplicar as simulações relacionadas a gestão das manutenções, ativos e de espaços.

Esta unidade possui os desenhos As-Built desenvolvidos em 2D pelo software AutoCAD, está situado no prédio principal da instituição (uma das mais antigas do complexo, concentra o atendimento assistencial de alta complexidade), possui pontos que devem ser aprimorados futuramente, bem como, atendimentos de ações corretivas na cobertura por estar no último pavimento da ala e sujeita a intempéries.

Além disso, possui demandas de manutenções de forma pontual (pintura, revisão de tomadas, tratamento de trincas, reaplicação de fórmica nas paredes, verificação de sistemas de exaustão nos banheiros, revisão no sistema de abertura das esquadrias etc.) e trata-se de área estratégica para o atendimento do HC pois visa pacientes pediátricos em tratamento oncológico. Por estes motivos, a pesquisa apresenta potencial para aplicação da metodologia BIMFM para desenvolver a gestão dos ativos, espaços e manutenções.

As escolhas dos softwares foram condicionadas a três fatores, o primeiro, foi referente ao conhecimento técnico para o desenvolvimento da pesquisa, o segundo foi a condição de interoperabilidade entre os softwares e por último a obtenção dos softwares de maneira gratuita.

Para a modelagem do as-built, escolheu a plataforma Autodesk Revit, no qual foi possível desenvolver a construção virtual da unidade Oncohematologia Pediátrica,

pelo fato de ser um software paramétrico onde, consegue-se inserir informações geométricas e não geométricas, ambas fundamentais para desenvolver a gestão de instalações posteriormente. As informações dividiram-se em dois grupos:

- a) Dados geométricos da unidade Oncohematologia Pediátrica: Incluiu em levantar os projetos das diferentes disciplinas para desenvolvimento dos modelos As-Built na metodologia BIM.
- b) Dados não geométricos da unidade Oncohematologia Pediátrica: Depois do desenvolvimento do modelo As-Built, criou-se o Modelo de Registro, para então ser levado por meio da interação para o Archibus.

Em sequência, centralizou-se a informação em um modelo único, denominado Modelo de Registro, levando todas as disciplinas para o mesmo arquivo do Revit. Para aplicação do FM escolheu o software Archibus, que é capaz de proporcionar transição perfeita da fase de construção virtual do projeto para a de uso, operação e manutenção, por interação BIM, via plugin entre o Revit e o Archibus. Além disso pode-se ressaltar o potencial do Archibus no processamento dos dados e por ser uma solução IWMS, em que é possível desenvolver gestão de espaço, manutenção e ativos que são o foco da pesquisa.

## Etapa 05: Implementar e testar a solução

Para demonstrar que o *constructo* funciona, desenvolveu-se simulações, operando a gestão das instalações no Archibus, aplicando a gestão de ativos, de espaços e de manutenções. As simulações são detalhadas no item 3.5.

#### Etapa 06: Verificar aplicabilidade da solução

Nesta última etapa, desenvolveu-se uma análise crítica dos resultados obtidos na pesquisa, destacando como o processo foi realizado e as ferramentas que foram aplicadas para a simulação da gestão das instalações, por meio da metodologia BIM. A partir do resultado, definiu-se diretrizes para expansão dos processos para outras instalações do HC, bem como para outros hospitais.

O método desenvolvido durante a pesquisa trouxe uma significativa redução na procura por informações necessárias à manutenção, resultando em economia de tempo, um recurso valioso. Além disso, aprimorou a precisão e confiabilidade das informações, proporcionando uma contribuição significativa ao meio acadêmico. Vale ressaltar que o escopo da pesquisa se limitou a questões técnicas, sem envolvimento

de interações com seres humanos. Todas as informações foram adquiridas através de bases de dados públicas, não havendo considerações éticas no tratamento dos dados.

# 3.1 Atual processo de FM do HC

O Hospital das Clínicas da Universidade Federal de Minas Gerais, alvo desta pesquisa, compõe a rede Ebserh<sup>5</sup>, uma Empresa Brasileira de Serviços Hospitalares pública, vinculada ao Ministério da Educação (MEC). O HC-UFMG é um complexo hospitalar. Ele é formado por um prédio principal, chamado de Hospital São Vicente de Paulo, e por mais seis prédios anexos segundo a [Figura 8:](#page-56-0)

- Hospital São Geraldo: Oftalmologia, Otorrinolaringologia e Fonoaudiologia;
- Ambulatório Borges da Costa: Oncologia Clínica, Cirurgia Ambulatorial, Endocrinologia, Saúde Mental e Coleta Ambulatorial;
- Ambulatório Jenny Faria: Saúde do Idoso, Saúde da Mulher e ambulatórios do Instituto Alfa de Gastroenterologia;
- Ambulatório Bias Fortes: Geral;
- Ambulatório São Vicente: Pediatria;
- <span id="page-56-0"></span>• Ambulatório Oswaldo Costa: Dermatologia.

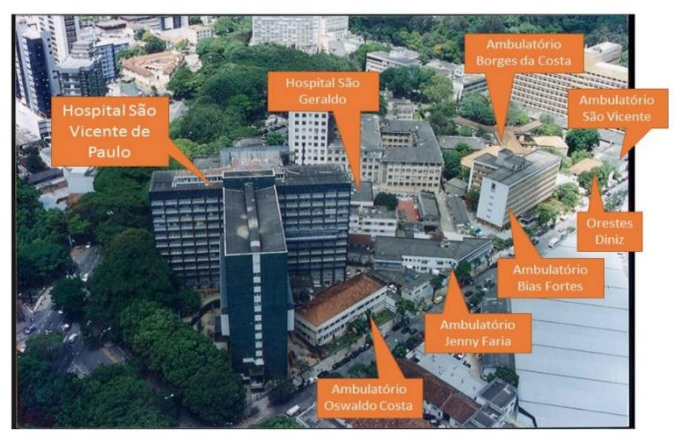

Figura 8: Complexo hospitalar HC-UFMG

Fonte: Ebserh

<sup>5</sup> A Ebserh, sigla para Empresa Brasileira de Serviços Hospitalares, é uma entidade pública que opera sob a alçada do Ministério da Educação (MEC). Sua missão primordial consiste em fornecer de maneira gratuita serviços de assistência médico-hospitalar, cuidados ambulatoriais, além de suporte diagnóstico e terapêutico à comunidade em geral. Paralelamente, a Ebserh assume o compromisso de prover serviços de apoio ao ensino, pesquisa, extensão, educação continuada e capacitação na área da saúde pública, tanto para instituições de ensino públicas federais como para organizações afins.

A pesquisa limitou-se a área de aplicação do estudo no Hospital São Vicente de Paulo, precisamente na unidade Oncohematologia Pediátrica no 10° pavimento, Ala Norte. O estudo foi desenvolvido na Divisão de Logística de Infraestrutura Hospitalar, composta por três gerências, evidenciado na [Figura 9.](#page-57-0) A primeira delas a Gerência de Atenção à Saúde, responsável por toda a área clínica e médica, a segunda Gerência Administrativa, responsável pelo FM do HC e por último a Gerência de Ensino, Pesquisa e Extensão, para dar suporte as pesquisas acadêmicas e amparo aos alunos, cursos de especialização e outros.

Figura 9: Organograma simplificado

<span id="page-57-0"></span>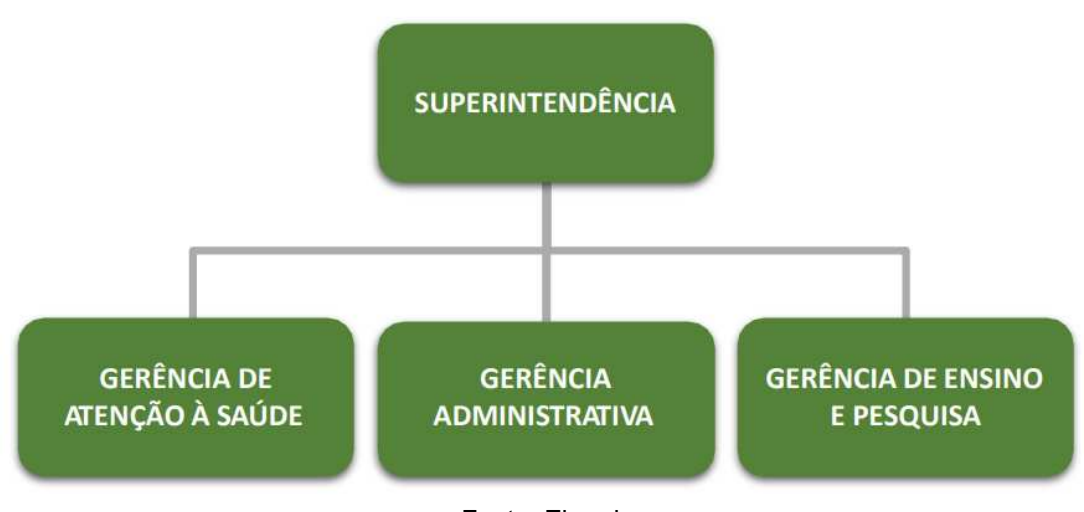

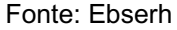

A [Figura 10](#page-58-0) mostra o organograma da Gerência Administrativa, no qual possui o Setor de Infraestrutura Física, responsável por gerir a parte predial das instalações e equipamentos não assistenciais. O Setor de Infraestrutura Física possui duas unidades vinculadas, a Unidade de Manutenção Predial e a Unidade de obras e projetos. Os equipamentos assistenciais<sup>6</sup> são de responsabilidade da Engenharia Clínica, sendo a Unidade de Manutenção responsável por todos os sistemas prediais e por todos os equipamentos não assistenciais.

 $^6$  São Equipamentos utilizados direta ou indiretamente para diagnóstico, terapia e monitoração na assistência à saúde da população.

<span id="page-58-0"></span>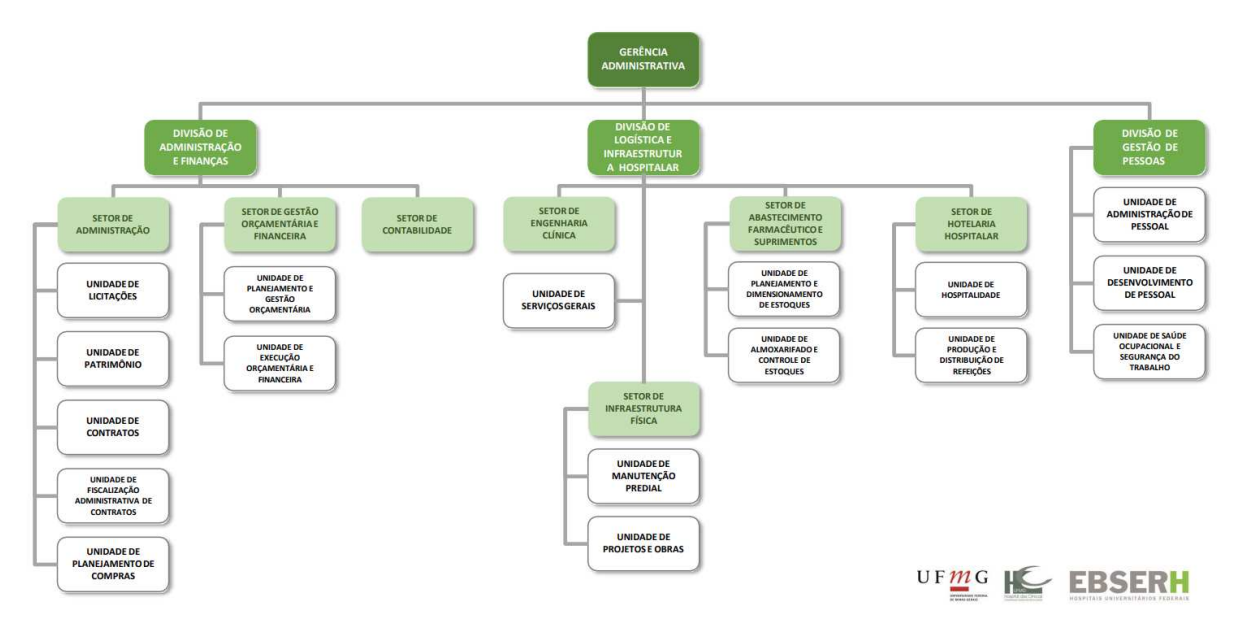

Figura 10: Organograma detalhado da gerência administrativa

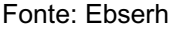

Atualmente, o hospital utiliza o sistema Factal<sup>7</sup> para realizar a gestão das instalações. Para a manutenção corretiva, esse software recebe a demanda do usuário<sup>8</sup> por abertura de um chamado e na sequência, este chamado é validado pela equipe da Unidade de Manutenção e pelo encarregado de cada disciplina. Caso seja necessário realizar a intervenção, este chamado se transforma em uma Ordem de Serviço (OS) e começa a contar os prazos de indicadores de atendimento do cliente.

O Encarregado fica como responsável de direcionar a OS para o oficial, que vai até o local da intervenção e realiza o primeiro atendimento. Se houver a necessidade de peças ou materiais, esse processo de requisição é realizado atrelado ao número da OS e quando a peça/material é entregue ao oficial, ele realiza o atendimento. O encarregado fica responsável por coordenar o serviço. Uma vez concluída a manutenção, a controladoria conclui a OS no sistema e o usuário que abriu o chamado visualiza. A [Figura](#page-59-0)  11, apresenta o processo de execução das manutenções corretivas, que foi levantado durante a observação do diagnóstico da pesquisa.

 $^7$  É um software CMMS usado para realizar a gestão da manutenção do HC-UFMG independentemente da sua natureza, considerando os recursos materiais e humanos. Seu objetivo é atender às necessidades de manutenção preventiva e corretiva sob um esquema sistemático, organizado e simples.

<sup>&</sup>lt;sup>8</sup> São pessoas responsáveis pré-cadastrados no sistema.

<span id="page-59-0"></span>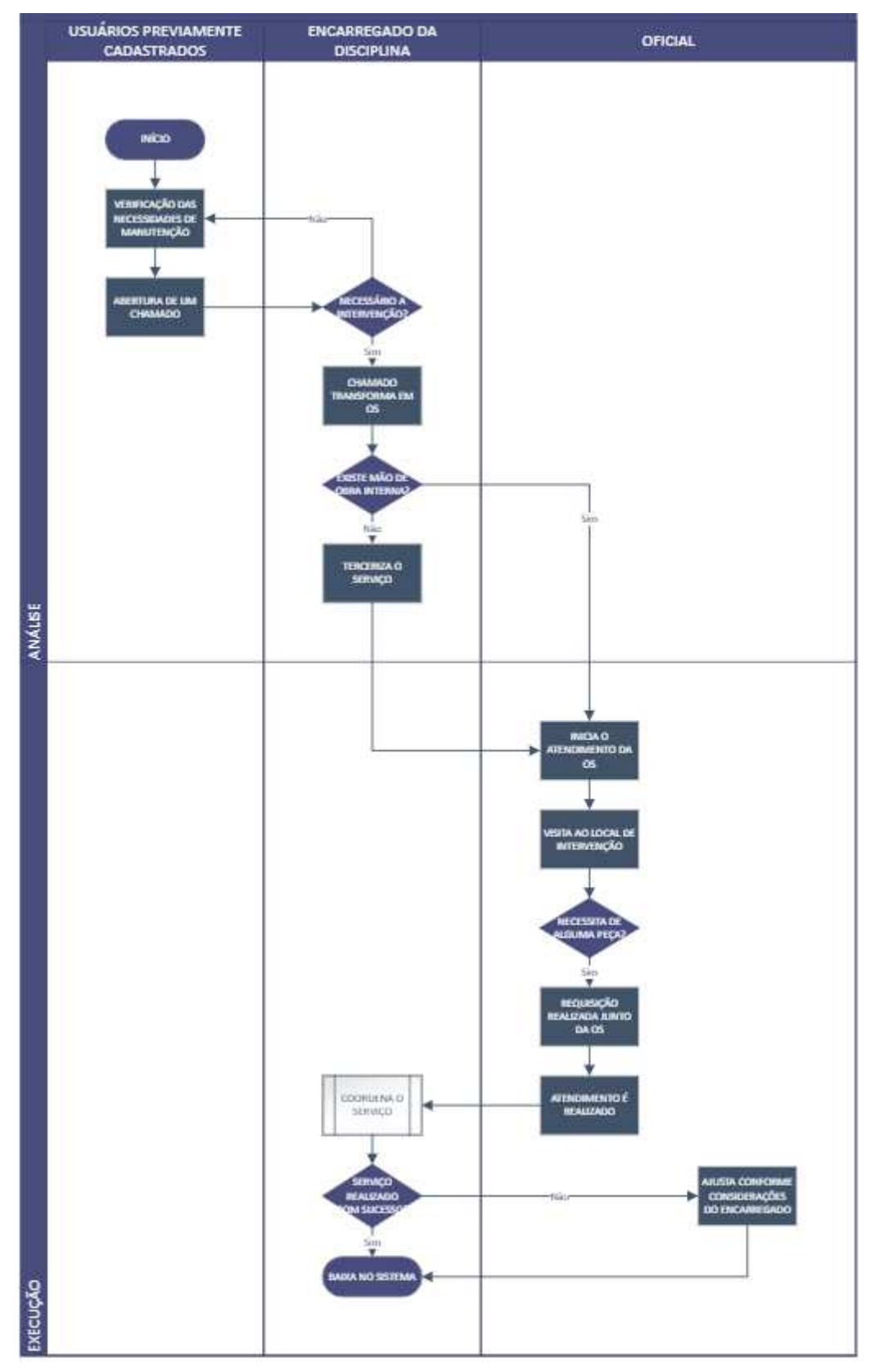

### Figura 11: Processo de manutenção corretiva

Fonte: O autor (2023)

Outro processo de manutenção realizado no HC, são as manutenções preventivas, que são programadas periodicamente de acordo com o ativo e posteriormente cadastradas no Fractal. A partir da [Figura 12](#page-60-0) e [Figura 13,](#page-61-0) observa-se que todo o processo de manutenção preventiva possui um controle, mostrando as OS's criadas, as executadas e as pendentes, além da definição de prioridade para cada uma delas. O software apresenta um dashboard para acompanhamento e gestão de todo o processo das OS, além de possibilitar uma análise técnica.

<span id="page-60-0"></span>

| Análise técnica                                                                                |                           |                                                            |                                                                                                    |                               |                          | $\odot$                           | $\circledcirc$ <b>1</b> Gabriel $\vee$ |                 |
|------------------------------------------------------------------------------------------------|---------------------------|------------------------------------------------------------|----------------------------------------------------------------------------------------------------|-------------------------------|--------------------------|-----------------------------------|----------------------------------------|-----------------|
| ID ANALISE OSS -                                                                               |                           |                                                            |                                                                                                    | Fitnar por<br>Data Programada | $\overline{\phantom{a}}$ | De-Até<br>2023-09-30 / 2023-10-30 |                                        | Ħ               |
| OSs Programadas x OSs Concluídas                                                               |                           |                                                            |                                                                                                    |                               |                          |                                   |                                        |                 |
| 3200                                                                                           |                           |                                                            | SSAL.                                                                                                    |                               | 2844                     |                                   |                                        | $\equiv$        |
| 2400                                                                                           |                           |                                                            |                                                                                                    |                               |                          |                                   |                                        |                 |
| 1600<br>800                                                                                    |                           |                                                            |                                                                                                    |                               |                          |                                   |                                        |                 |
| \$6                                                                                            | 64                        |                                                            |                                                                                                    |                               |                          |                                   |                                        |                 |
| Set (2023)                                                                                     | Programado Finalizado     |                                                            |                                                                                                    | Out (2023)                    |                          |                                   |                                        |                 |
| Qualificação de OSs                                                                            | <b>EXPANDIR</b>           | Informações detalhadas sobre OSs                           |                                                                                                    |                               |                          |                                   |                                        | <b>EXPANDIR</b> |
|                                                                                                | 宗<br>Mostrando 50 de 3110 |                                                            |                                                                                                    |                               |                          | Mostrando 50 de 2912              | $=$                                    | $\ddot{z}$      |
| OS104756 - Gilson Antonio Santos                                                               |                           |                                                            | OS107803 - Tarefa: Preventiva Elétrica - Conferir lacre dos quadros elétricos                                                              |                               |                          |                                   |                                        |                 |
|                                                                                                | $\mathbb{O}$              | Ativo:<br>Finalizados:<br>Tempo entre a criação 02H 47mins | Condominio - Ambulatorio Borges da Costa (4220102-35)<br>Sim                                                                               |                               |                          |                                   |                                        | O               |
|                                                                                                |                           |                                                            |                                                                                                    |                               |                          |                                   |                                        |                 |
|                                                                                                | $\Box$                    | Ativo:                                                     | OS107802 - Tarefa: Preventiva Elétrica - Conferir lacre dos quadros elétricos<br>Condominio - Ambulatorio Dermatologia ( 4220102-41 )      |                               |                          |                                   |                                        |                 |
|                                                                                                |                           | Finalizados:<br>Tempo entre a crioção 03H 11 mins          | Sim.                                                                                                    |                               |                          |                                   |                                        | O               |
|                                                                                                | $\mathbb{O}$              |                                                            |                                                                                                    |                               |                          |                                   |                                        |                 |
| 合合合合<br>OS104757 - Gilson Antonio Santos<br>*****<br>OS104758 - Gilson Antonio Santos<br>***** |                           | Ativo:                                                     | OS107801 - Tarefa: Preventiva Elétrica - Conferir lacre dos quadros elétricos<br>Condominio - Faculdade Medicina - 3e Andar ( 4220102-71 ) |                               |                          |                                   |                                        |                 |

Figura 12: Detalhes de OS Preventivas

Fonte: Ebserh

<span id="page-61-0"></span>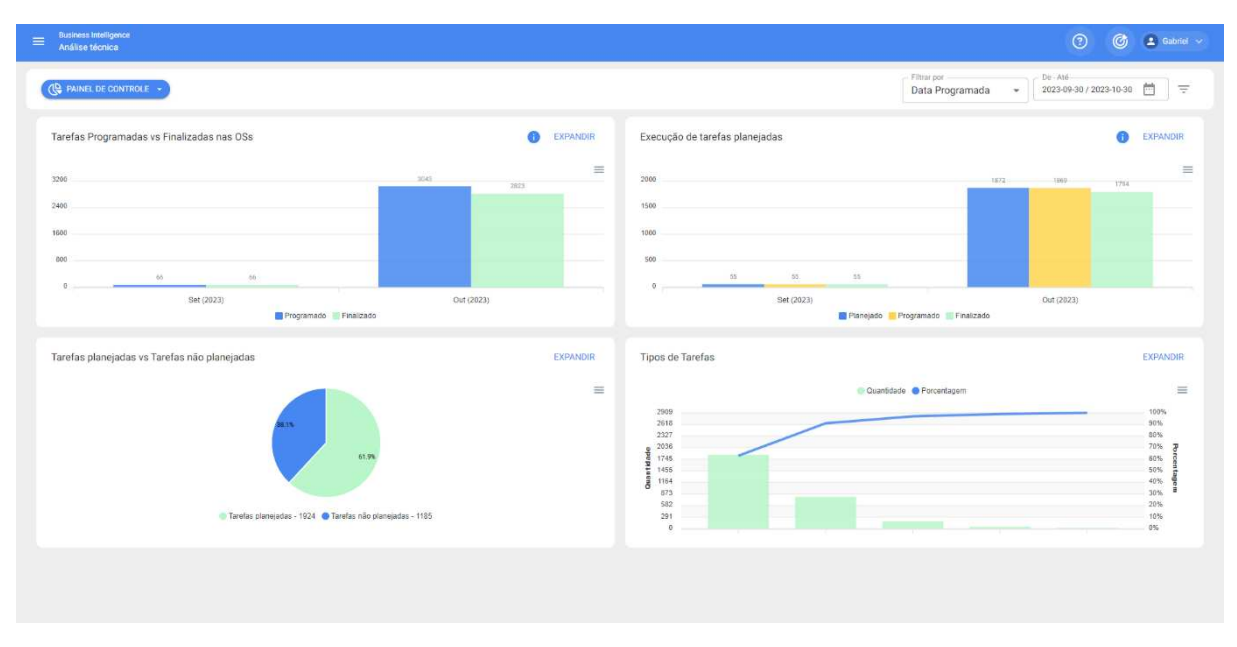

Figura 13: Status das OS Preventivas

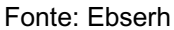

O HC conta com plantonistas de várias especialidades para atender as urgências, pois o hospital deve garantir boas condições de funcionamento para atender os seus usuários, uma vez que envolve a vida, saúde e bemestar dos pacientes. O hospital possui o suporte interno de serralheria, pintura, marcenaria, mecânica e eletromecânica.

Apesar das corretivas e preventivas serem registradas no sistema, existe um déficit de informações técnicas centralizadas no Fractal, demandando tempo para levantar as informações e concretizar as intervenções. Outro ponto que diminui a eficiência na realização das intervenções, são os As-built, que ainda se encontram em papel, com exceção da arquitetura que possui alguns de seus desenhos em AutoCad. Na maioria das vezes, as intervenções demandam mais tempo para levantar as informações, do que a própria ação de reparo.

O Fractal utilizado no HC é limitado e não permite desenvolver a gestão dos espaços. A falta dessa gestão pelo hospital, gera um custo adicional associado a áreas subutilizadas, rearranjo de layouts não planejados, atualizações de instalações e acomodação de novas tecnologias médicas, além de comprometer o bem-estar do paciente.

O Fractal não permite uma representação visual de plantas baixas, modelos tridimensionais das instalações e equipamentos, o que gera dificuldade para realizar

um planejamento, análises e comunicações. Quando é necessário levantar as informações dos equipamentos, consulta-se os projetos em formatos 2D pelo software AutoCad. Sem os documentos oficiais com as informações dos equipamentos e ambientes, é necessário deslocar-se para a instalação, obter as informações in loco e, finalmente, repassar os dados ao responsável pela disciplina para proceder os trabalhos de manutenção, o que têm gerado adicional de tempo no processo.

## 3.2 Estruturação do ambiente comum de dados

Para desenvolvimento dos modelos As Built, foi utilizado um Ambiente Comum de Dados (CDE), o Autodesk Construction Cloud (ACC). O ACC é uma plataforma baseada em nuvem da Autodesk, no qual oferece uma série de soluções para melhorar a colaboração e a eficiência em todo o ciclo de uma edificação.

O primeiro passo para elaboração da aplicação da pesquisa foi a criação do projeto no ACC, no qual teve-se o nome de "MESTRADO HUGO ALEIXO", e definiuse algumas informações iniciais pertinentes ao desenvolvimento do As-built, visto na [Figura 14.](#page-62-0)

<span id="page-62-0"></span>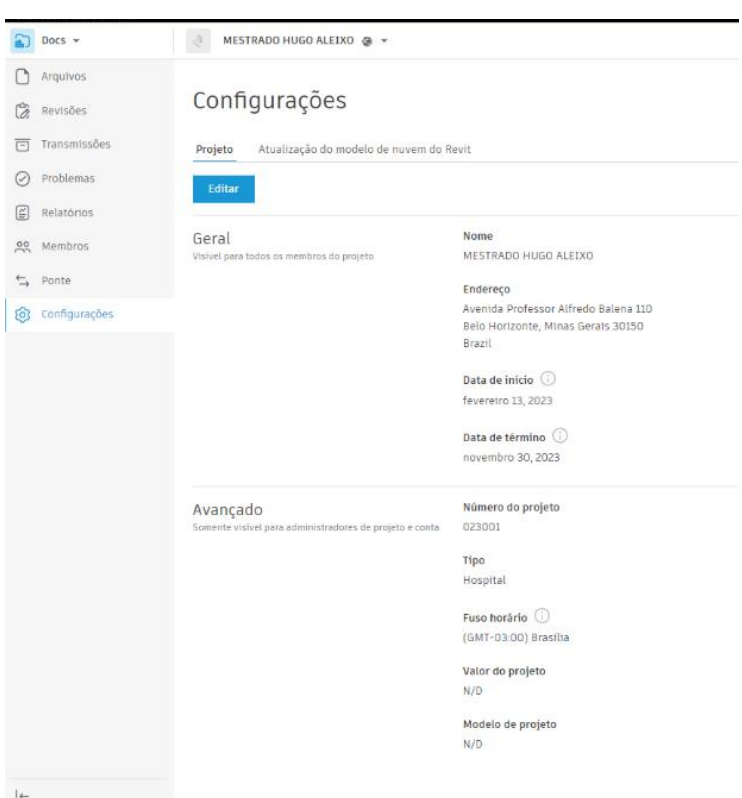

Figura 14: Configurações iniciais no ACC

Fonte: O autor (2023)

Desenvolveu-se uma estrutura de pasta para fazer o repositório de arquivos, no qual tem-se uma pasta destinada a "00. RECEBIDOS", ou seja, todos os arquivos que foram coletados para desenvolvimento da aplicação do mestrado, incluindo os projetos em AutoCad, ordens de serviços de manutenções preventivas e corretivas e algumas imagens para auxiliar no desenvolvimento dos modelos As Built. A outra pasta é a de "01. DESENVOLVIMENTO", no qual foi usada para elaboração dos projetos e foi criada uma pasta para cada disciplina que foi envolvida nesta pesquisa. A [Figura 15,](#page-63-0) apresenta a estrutura de pasta criada para elaboração dos projetos.

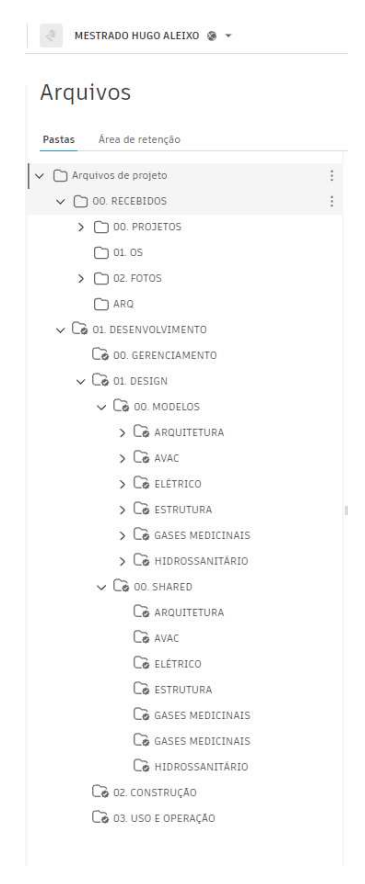

<span id="page-63-0"></span>Figura 15: Estrutura de pastas no ACC

Fonte: O autor (2023)

Outro ponto importante da utilização do CDE, foi a determinação dos processos na plataforma. Dentre os processos, definiu-se um fluxo de revisão, onde se tinha dois pontos importantes para a aprovação do modelo:

- Verificação da conformidade dos projetos;
- Verificação da conformidade das informações não geométricas dos componentes BIM para a fase de uso e operação.

Iniciou-se o processo e um dos colaboradores da rede EBSERH ficou como o responsável pela aprovação. Nesta verificação de aprovação dos modelos, foi desenvolvido um processo de criação de ocorrências (problemas) no ACC, onde os responsáveis pelas disciplinas criavam essas ocorrências para que o pesquisador corrigisse o problema relatado.

Assim que o projeto tinha a sua aprovação confirmada na plataforma ele era copiado automaticamente para a pasta "03. USO E OPERAÇÃO". Segue a [Figura 16,](#page-64-0) do processo da Revisão criado no Ambiente Comum de Dados do ACC.

<span id="page-64-0"></span>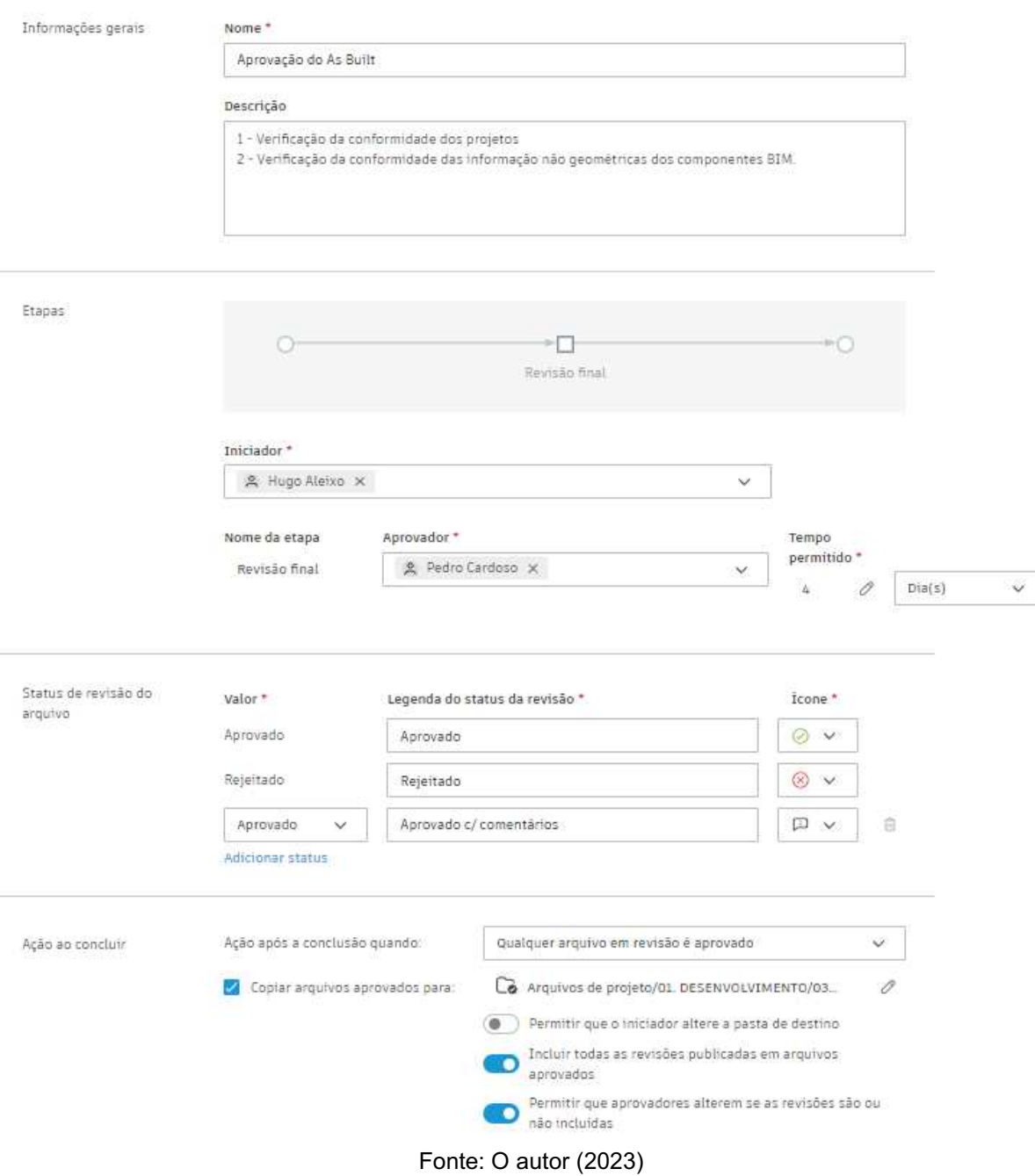

Figura 16: Fluxo de revisão no ACC

As ocorrências foram importantes em todo o decorrer do desenvolvimento do AS-Built, pois elas aconteciam em tempo real, uma vez que todos colaboravam os arquivos, e não precisava necessariamente chegar no ponto de iniciar o processo de revisão para o modelo ser verificado. Segue a  [Figura](#page-65-0)  17 mostrando como foi estruturado o processo das ocorrências no ACC.

<span id="page-65-0"></span>

| Campos personalizados<br>Tipos | Permissões<br>Templates<br><b>Status</b><br>Causas raiz |                  |
|--------------------------------|---------------------------------------------------------|------------------|
| Status do problema             | Descrição                                               | Visibilidade     |
| Rascunho                       | No processo de definição                                | ⊘<br>Ativo       |
| Aberto                         | Ativo e exigindo atenção                                | $\odot$<br>Ativo |
| Pendente                       | Aquardando uma resposta ou ação                         | $\odot$<br>Ativo |
| Em andamento                   | Trabalhou ativamente para ser resolvido                 | ⊘<br>Ativo       |
| Concluído                      | Trabalho concluído, revisão pendente                    | $\odot$<br>Ativo |
| Em revisão                     | Em revisão ou avaliação por uma equipe ou indivíduo     | $\odot$<br>Ativo |
| Não aprovados                  | Revisado e rejeitado, exigindo mais ações ou revisões   | $\odot$<br>Ativo |
| Em lítigio                     | Discordância ou conflito que exige mais discussão       | ⊘<br>Ativo       |
| Fechado                        | Totalmente endereçado e não mais ativo                  | ⊘<br>Ativo       |

Figura 17: Estrutura de ocorrências no ACC

Fonte: O autor (2023)

Todos os contêineres de informações receberam a nomenclatura conforme a ABNT NBR ISO 19650. Este processo foi possível devido a uma configuração que permitiu determinar a nomenclatura conforme a sua necessidade e uma das opções, é a utilização da ISO 19650, como mostra a [Figura 18.](#page-65-1)

<span id="page-65-1"></span>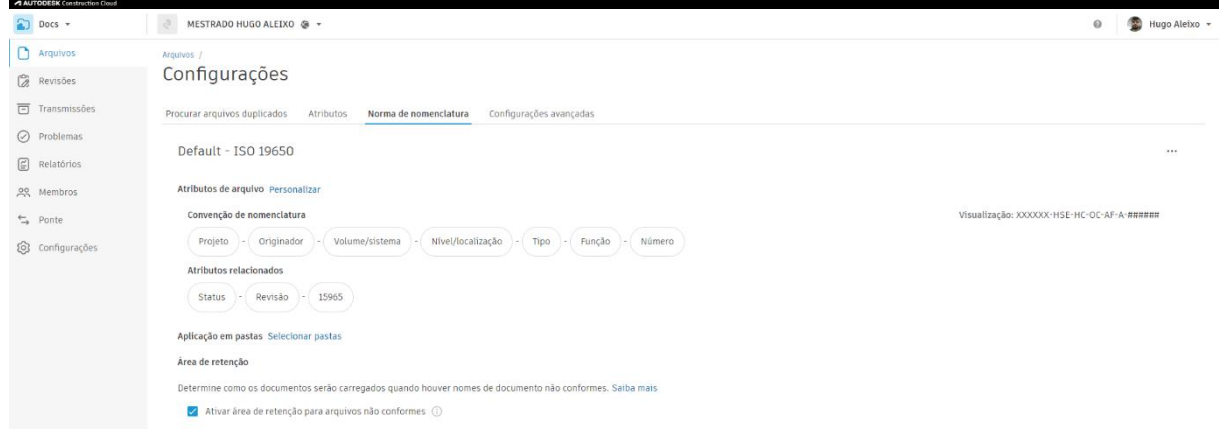

Figura 18: Nomenclatura conforme ABNT NBR ISO 19650 no ACC

Fonte: O autor (2023)

O primeiro campo ficou destinado a um sequencial do projeto, onde os três primeiros caracteres destinaram-se ao ano "023", e os outros três do total de seis caracteres determinou um sequencial, iniciando-se em "001".

O segundo campo determinou-se em três caracteres, referenciando-se ao originador do projeto, aplicando-se "HSE" remetendo-se a HS Engenharia & Construtora (o pesquisador) como desenvolvedora dos modelos As Built.

O terceiro campo ficou a cargo da aplicação do volume/sistema. Tratando-se do Hospital das Clínicas, adotou-se HC como código que foi limitado a dois caracteres.

O quarto campo referenciou-se o arquivo conforme o nível/localização, no qual adotou-se OC para remeter a localização da aplicação do estudo referente ao setor de Oncohematologia do Hospital das Clínicas;

O quinto campo foi o responsável pelo tipo do arquivo, como por exemplo, trabalhando-se com modelos BIM, teve-se a abreviação de "MB" como preenchimento e limitou-se o campo em dois caracteres conforme sugerido pela norma.

<span id="page-66-0"></span>O sexto campo atribuiu-se conforme a função do arquivo, ou seja, a disciplina no qual se destinava. Tivemos a seguinte composição conforme evidencia o [Quadro](#page-66-0)  [4.](#page-66-0)

|             |        | ----- <i>-</i> -- - <i>----</i> -- -- --- --- --- |
|-------------|--------|---------------------------------------------------|
|             | Código | Descrição                                         |
| A           |        | Arquitetura                                       |
| $\mathbf C$ |        | Civil                                             |
| E           |        | Elétrica                                          |
| F           |        | <b>Facilities Manager</b>                         |
| Н           |        | Hidráulica                                        |
| S           |        | <b>Estrutural</b>                                 |
| v           |        | <b>AVAC</b>                                       |

Quadro 4: Código da disciplina

Fonte: O autor (2023)

 O sétimo campo ficou destinado a um sequencial, onde possibilita a criação de arquivos de diferentes vínculos quando se tratar de projetos de grandes proporções, ou até mesmo para criar subdisciplinas quando houver necessidade, como por exemplo em um arquivo de hidráulica, separar arquivos de água quente e água fria em arquivos distintos, mas pertencendo-se ao mesmo campo de disciplina.

De acordo com a ABNT NBR 19650-2 determinou-se três campos, sendo eles um campo para a classificação do pacote, outro para o estado e o último destinado a revisão. A classificação do pacote aplicou-se a ABNT NBR 15965, o estado do pacote seguiu as orientações normativos e chegou-se na aplicação conforme mostra o [Quadro 5.](#page-67-0) E o campo de revisão determinou-se três caracteres, começando sempre pela letra R e um sequencial numeral de dois caracteres. Ressaltando que a emissão inicial ficou determinada a codificação "R00".

<span id="page-67-0"></span>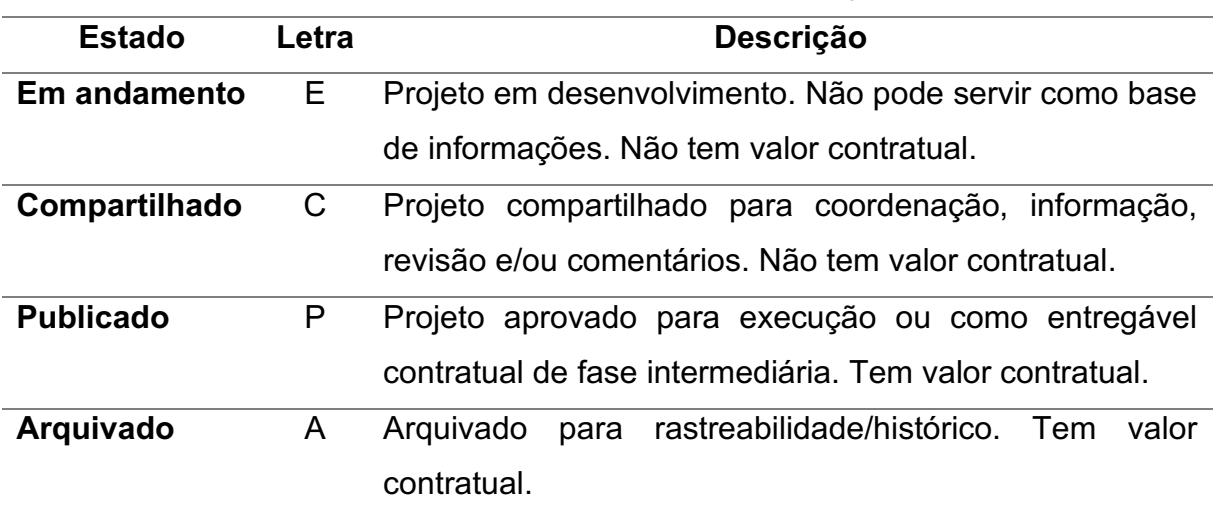

Quadro 5: Estado dos contêineres de informações

Fonte: adaptada de ABNT PR 1015

De acordo com a ABNT PR 1015<sup>9</sup>, determinou-se três campos para os metadados adicionais. Sendo eles o de Autor, o responsável pela criação do contêiner de informação, outro com a data, com objetivo de ter um controle da última modificação, e por último um campo para descrição, para relatar qualquer ponto que fosse pertinente.

A [Figura](#page-68-0)  19 exemplifica as nomenclaturas utilizadas para o procedimento aplicado ao ACC.

<sup>&</sup>lt;sup>9</sup> Prática recomendada baseada nas normas ABNT NBR ISSO 19650-1 e ABNT NBR ISSO 196502 com a finalidade de fornecer documentos de boas práticas, diretrizes, técnicas, procedimentos e requisitos para melhor entendimento sobre o Ambiente Comum de Dados (CDE).

<span id="page-68-0"></span>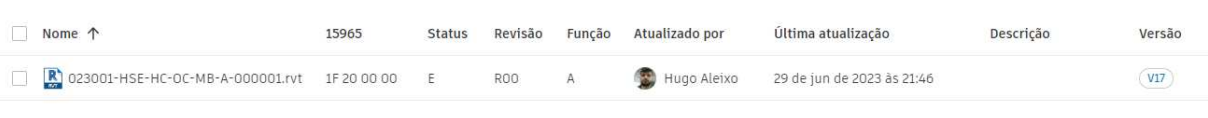

# Figura 19: Exemplo da nomenclatura dos arquivos conforme ABNT NBR 19650

Fonte: O autor (2023)

Com o intuito de obter uma maior colaboração no desenvolvimento dos projetos, aplicou-se o fluxo de trabalhado sugerido pela ABNT NBR 19650-1, conforme a ideia de contêiner de informação, onde têm-se os contêineres de:

- Trabalho em andamento
- Compartilhado
- Publicado
- Arquivado

Para viabilizar o processo, utilizou-se uma ferramenta presente na plataforma ACC, o Design Collaboration. A [Figura 20](#page-68-1) ilustra o ambiente aplicado à pesquisa.

<span id="page-68-1"></span>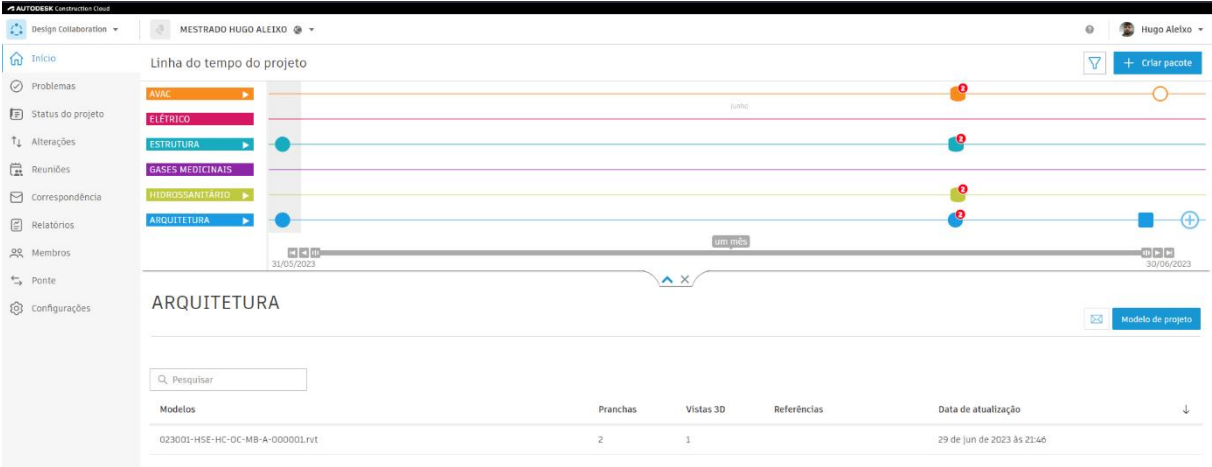

Figura 20: Interface do Design Collaboration do ACC

Fonte: O autor (2023)

Neste ambiente criou-se as equipes, no qual cada membro envolvido teve uma permissão sobre os contêineres de informações. As equipes foram criadas conforme as disciplinas dos projetos.

Depois dos modelos As-Built prontos, foi criado o Modelo de Registro para ser usado na fase de uso e operação. Esse Modelo de registro é resultado dos modelos As-Built federados em um único Arquivo, originando os contêineres de informações como mostra a [Figura 21,](#page-69-0) no qual teve sua classificação de acordo com a NBR 15965 3, determinando a fase que se encontra (1F 50 20 31 Fase de manutenção da edificação/instalação).

<span id="page-69-0"></span>Figura 21: Contêiner referente ao modelo de registro com aplicação da classificação NBR 15965-3

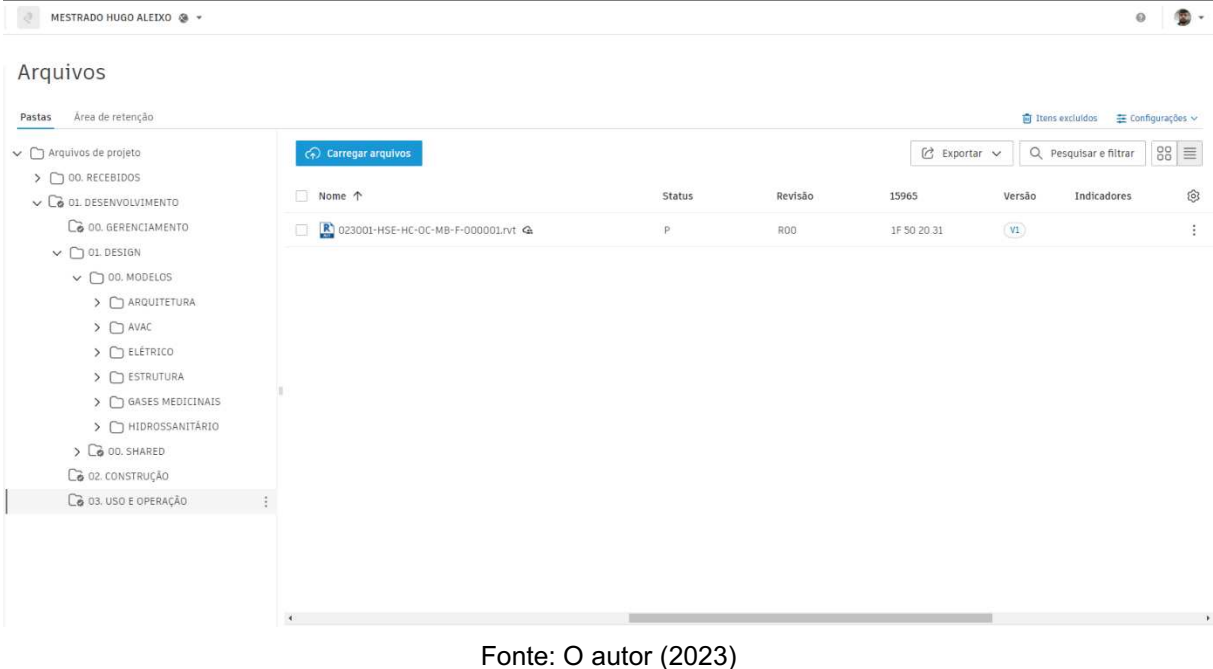

## 3.3 Modelagem e inserção de parâmetros no Autodesk Revit

Para desenvolvimento da modelagem e da inserção de dados, no software Autodesk Revit, levantou-se as informações das disciplinas envolvidas no estudo (Arquitetura, Estrutura, AVAC, Gases Medicinais e hidrossanitário) por meio de projetos em formato CAD 2D (arquivo .dwg), levantamento fotográfico, visitas ao local e através dos responsáveis técnicos de cada disciplina. Os projetos estavam desatualizados e não continham todas as informações necessárias para a modelagem, o que exigiu visitas e inspeções presenciais para obter detalhes sobre os elementos de arquitetura, Estrutura, AVAC, Gases Medicinais e hidrossanitário.

Para modelagem da disciplina de arquitetura, utilizou-se a planta baixa do HC, [Figura 22](#page-70-0) e [Figura 23](#page-70-1) e o levantamento fotográfico evidenciado na [Figura 24](#page-71-0) e [Figura](#page-71-1)  [25,](#page-71-1) além das visitas realizadas in loco, alcançando os resultados apresentados na [Figura 26](#page-72-0) extraída do Autodesk Construction Cloud.

<span id="page-70-1"></span>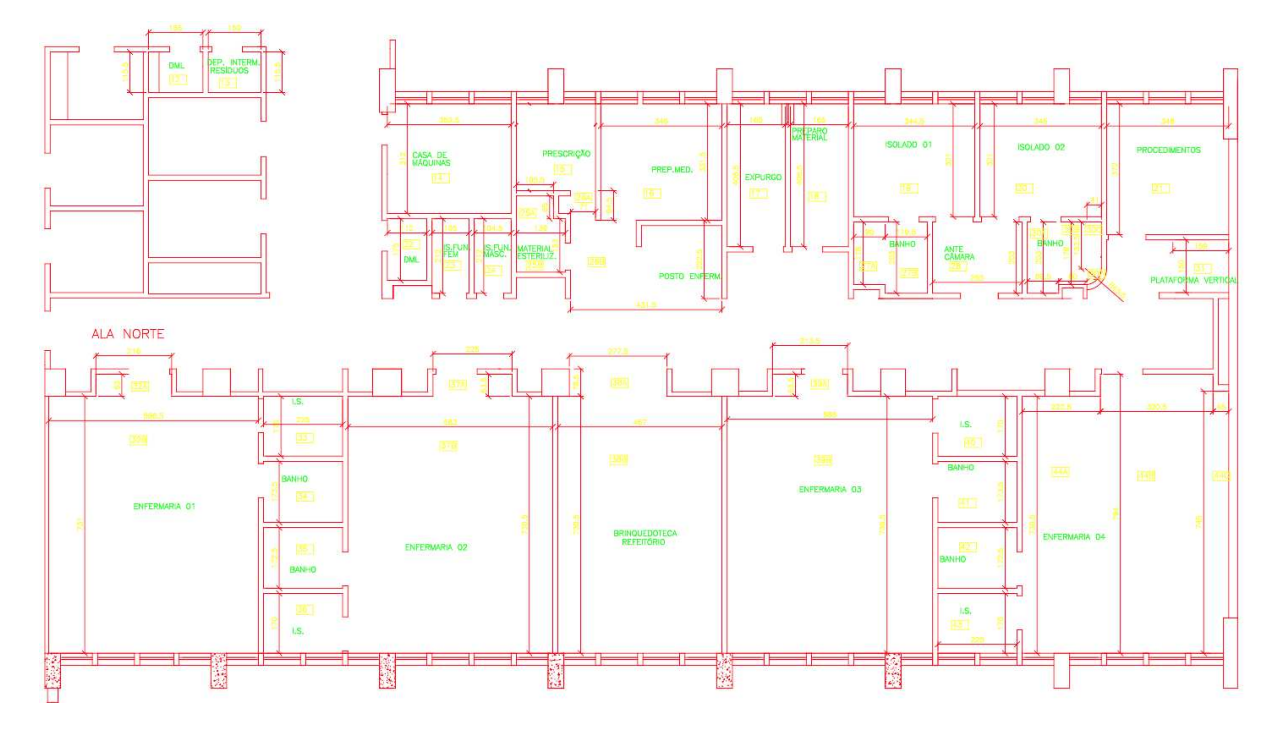

Figura 23: Projeto de arquitetura referente ao 10° Pavimento em formato CAD 2D.

Fonte: O autor (2023)

<span id="page-70-0"></span>Figura 22: Projeto de arquitetura referente ao Pavimento Solário em formato CAD 2D

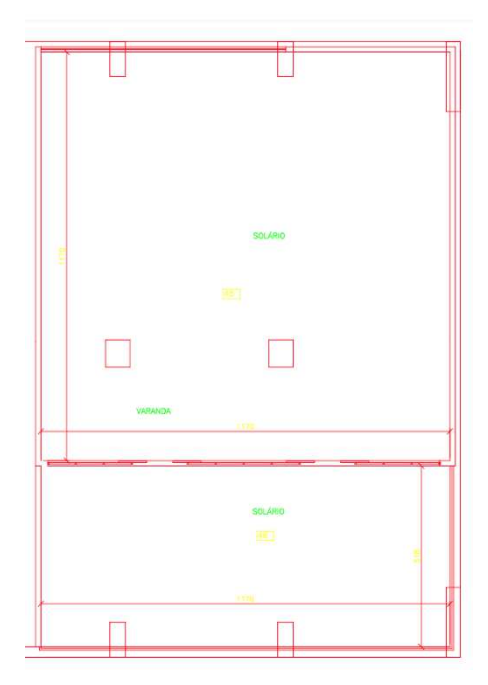

Fonte: O autor (2023)

<span id="page-71-1"></span>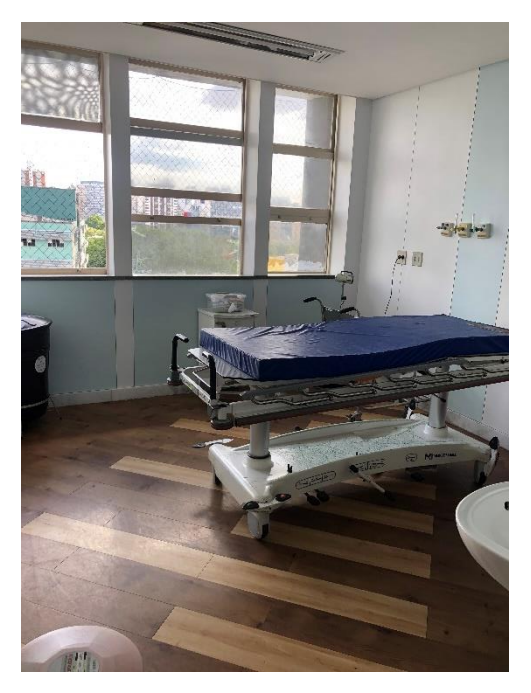

Figura 25: Imagem do levantamento fotográfico da Enfermaria 1

Fonte: O autor (2023)

<span id="page-71-0"></span>Figura 24: Imagem do levantamento fotográfico do expurgo

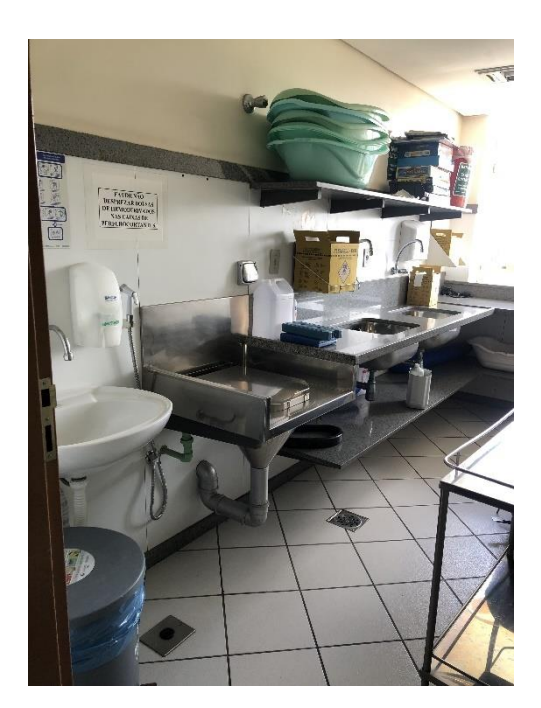

Fonte: O autor (2023)
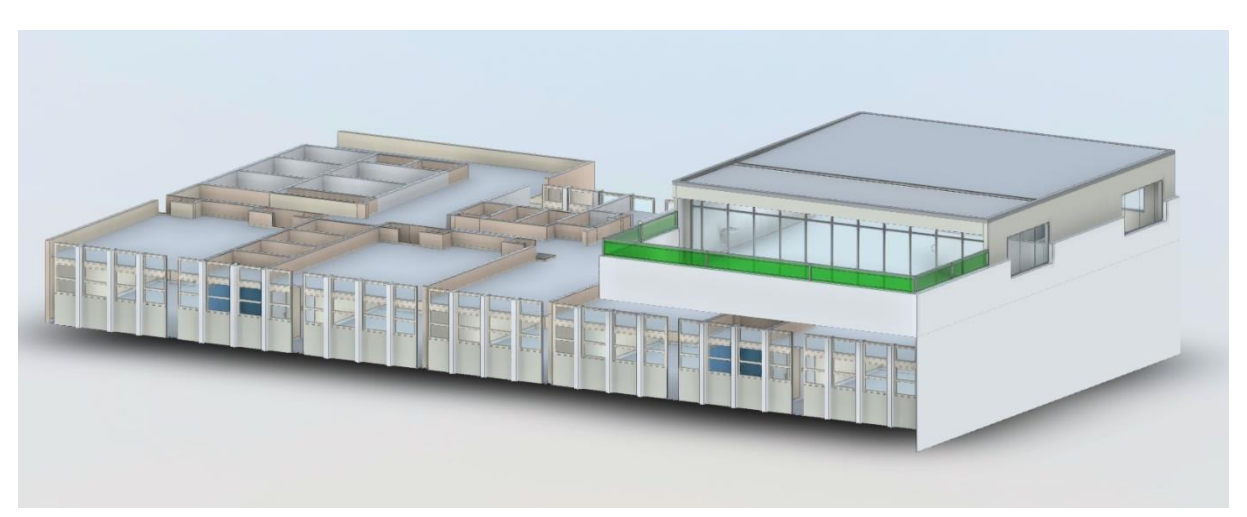

Figura 26: Modelagem As-Built da arquitetura

Fonte: O autor (2023)

A modelagem refere-se a unidade de Oncohematologia Pediátrica no 10° pavimento, com a capacidade de atender, em média, 30 pacientes acompanhados pela Oncologia e 558 pela Hematologia por mês, a unidade oferece maior conforto e segurança para pacientes infanto-juvenis com idades entre 0 e 16 anos que lutam contra o câncer. A unidade possui uma área total de 798,50 m². Dentre essa área, 517,5 m² são destinados não apenas à infraestrutura básica necessária, mas também a 22 leitos de internação. Destes leitos, vinte estão distribuídos em quatro enfermarias, cada uma com banheiros, e os dois restantes são leitos isolados com sistema de ar filtrado, destinados especificamente a pacientes recém-transplantados de medula óssea.

Além dos espaços mencionados anteriormente, a unidade conta com as seguintes instalações:

- Refeitório
- Posto de enfermagem com rouparia
- Salas para material esterilizado
- Sala para prescrição médica
- Sala de preparo de medicamentos
- Sala de expurgo
- Sala de preparo de material

Adicionalmente, 126 m<sup>2</sup> foram destinados para a estrutura administrativa da unidade, visando ao conforto da equipe assistencial e dos acompanhantes.

Foi modelado também o 11º andar, um solário com 155 m², que foi projetado para os pacientes e seus acompanhantes. Este espaço é acessível através de uma escada interna ou de uma plataforma elevatória. No solário, também foi instalada uma brinquedoteca, que conta com um playground e diversos equipamentos lúdicos para entretenimento das crianças e adolescentes.

Para modelagem da disciplina de estrutura, considerou-se o .dwg, no qual existe as informações das locações dos pilares, vigas e lajes, conseguindo chegar no resultado mostrado pela [Figura 27](#page-73-0) extraída do Autodesk Construction Cloud.

<span id="page-73-0"></span>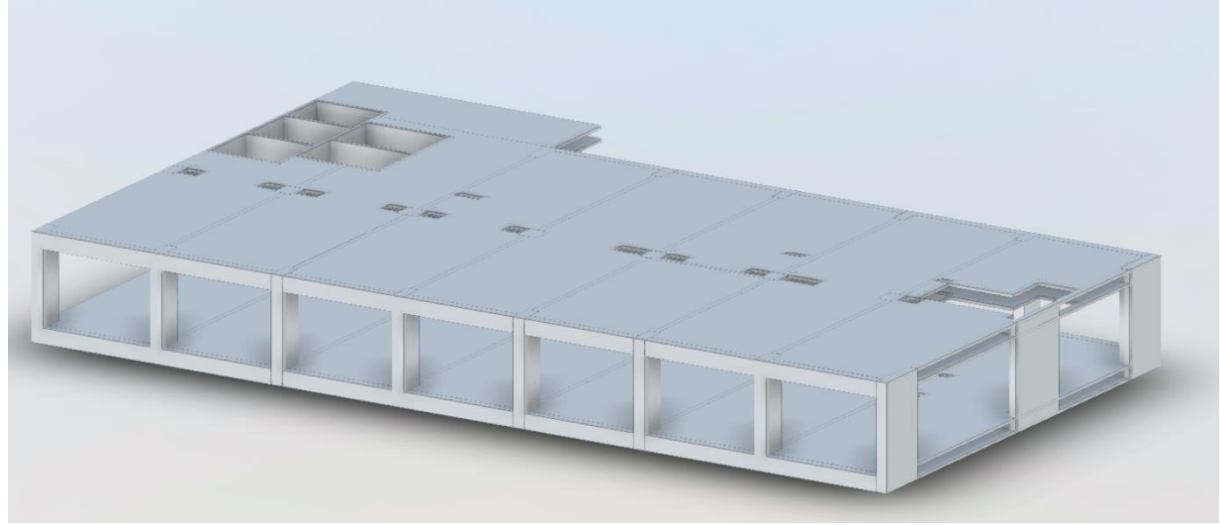

Figura 27: Modelagem As-Built da estrutura

Fonte: O autor (2023)

Uma informação a ser destacada no projeto de estrutura, são os vãos entre lajes que existem para comportar o sistema sanitário do HC-UFMG como mostra a [Figura 28.](#page-74-0)

<span id="page-74-0"></span>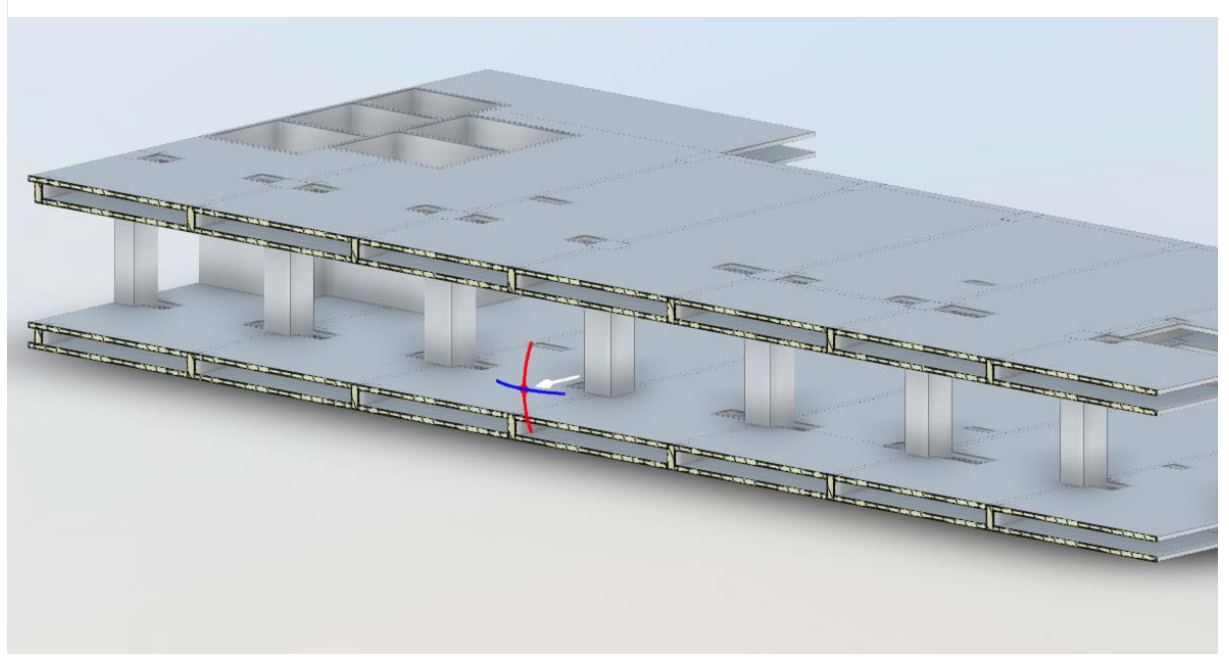

Figura 28: Corte da modelagem estrutural evidenciando os espaços entre lajes

Fonte: O autor (2023)

A modelagem do sistema hidrossanitário foi desenvolvido com base no arquivo .dwg e na tabela de materiais, como mostra a [Figura 29](#page-75-0) e [Figura 30](#page-75-1) respectivamente.

<span id="page-75-1"></span>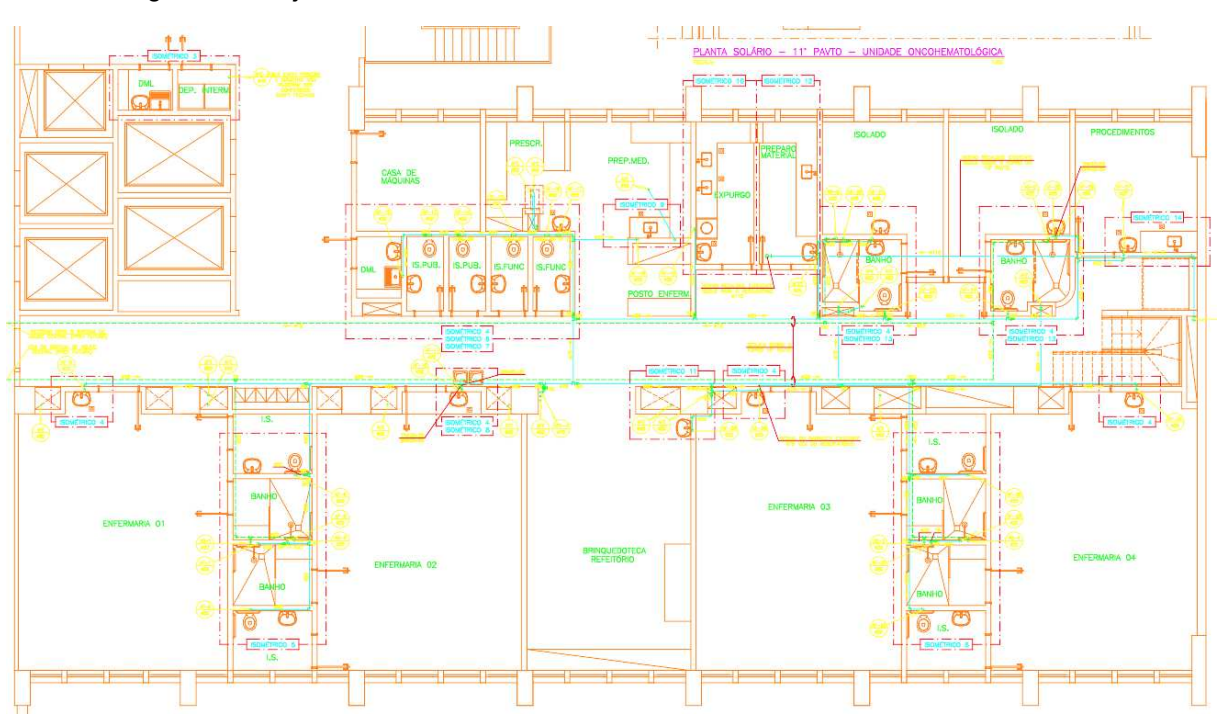

### Figura 30: Projeto hidrossanitário referente ao 10° Pavimento em formato CAD 2D

Fonte: O autor (2023)

<span id="page-75-0"></span>

| PROJETO:<br><b>GM</b> |                   |                | CLIENTE:<br><b>HOSPITAL DAS CLÍNICAS</b>          | ONCOHEMATOLOGIA - 10° PAVTO ALA NORTE<br>PROJETO HIDRÁULICO                        | DOCUMENTO:<br>HD-349-LM-0 |           |        |  |  |
|-----------------------|-------------------|----------------|---------------------------------------------------|------------------------------------------------------------------------------------|---------------------------|-----------|--------|--|--|
|                       | <b>ENGENHARIA</b> |                |                                                   | <b>LISTA DE MATERIAL</b>                                                           | REV.                      | DATA:     | FOLHA: |  |  |
|                       |                   |                |                                                   | <b>ÁGUA FRIA-PVC SOLDÁVEL</b>                                                      |                           | 31/mar/08 | 01/10  |  |  |
| <b>ITEM</b>           | UNID.             | <b>QUANT.</b>  |                                                   | PREÇO UNIT.                                                                        | P.TOTAL                   |           |        |  |  |
|                       |                   |                | TUBO DE PVC SOLDÁVEL, REF. TIGRE OU SIMILAR       |                                                                                    |                           |           |        |  |  |
|                       | m                 | 210            | Ø 25 mm                                           |                                                                                    |                           |           |        |  |  |
|                       | m                 | 42             | Ø 32 mm                                           |                                                                                    |                           |           |        |  |  |
|                       | m                 | 78             | Ø 50 mm                                           |                                                                                    |                           |           |        |  |  |
|                       | m                 | 60             | $Q$ 60 mm                                         |                                                                                    |                           |           |        |  |  |
|                       | m                 | 18             | Ø 75 mm                                           |                                                                                    |                           |           |        |  |  |
|                       | m                 | 24             | Ø 110 mm                                          |                                                                                    |                           |           |        |  |  |
|                       |                   |                | JOELHO 90° DE PVC SOLDÁVEL, REF. TIGRE OU SIMILAR |                                                                                    |                           |           |        |  |  |
|                       | pç                | 112            | Ø 25 mm                                           |                                                                                    |                           |           |        |  |  |
|                       | pç                | 15             | Ø 32 mm                                           |                                                                                    |                           |           |        |  |  |
|                       | pc                | 20             | Ø 50 mm                                           |                                                                                    |                           |           |        |  |  |
|                       | pç                | 08             | Ø 60 mm                                           |                                                                                    |                           |           |        |  |  |
|                       | pç                | 0 <sub>5</sub> | Ø 75 mm                                           |                                                                                    |                           |           |        |  |  |
|                       | pç                | 05             | Ø 110 mm                                          |                                                                                    |                           |           |        |  |  |
|                       |                   |                |                                                   | JOELHO DE REDUÇÃO 90 º DE PVC SOLDÁVEL E COM BUCHA DE LATÃO, REF. TIGRE OU SIMILAR |                           |           |        |  |  |
|                       | pç                | 69             | Ø 25 mm x Ø 1/2"                                  |                                                                                    |                           |           |        |  |  |
|                       |                   |                | JOELHO 45° DE PVC SOLDÁVEL. REF. TIGRE OU SIMILAR |                                                                                    |                           |           |        |  |  |
|                       | pç                | 03             | $Q$ 25 mm                                         |                                                                                    |                           |           |        |  |  |
|                       | pç                | 02             | Ø 50 mm                                           |                                                                                    |                           |           |        |  |  |

Fonte: O autor (2023)

Segue a  [Figura](#page-76-0)  31 do sistema hidrossanitário do HC. A sua modelagem contemplou o desenvolvimento das instalações de água quente, água fria, esgoto. A instalações de água quente encontra-se desativada.

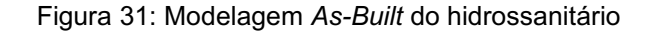

<span id="page-76-0"></span>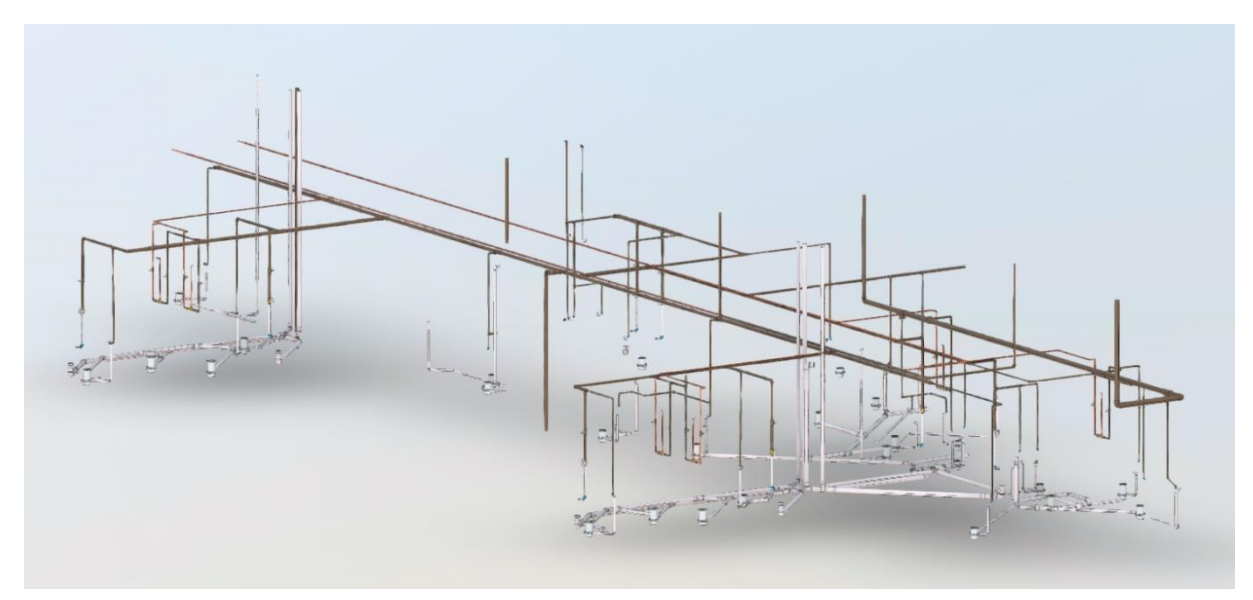

Fonte: O autor (2023)

A elaboração dos modelos de AVAC<sup>10</sup>, [Figura 33,](#page-77-0) baseou-se em arquivos CAD, como mostra a [Figura](#page-76-1)  32 e no documento de especificações técnicas segundo a [Figura](#page-77-1) 34. A modelagem do AVAC, limitou-se no desenvolvimento do sistema de insuflamento, ar de retorno e exaustão mecânica para banheiros não ventilados por meio de ventiladores centrífugos.

<span id="page-76-1"></span>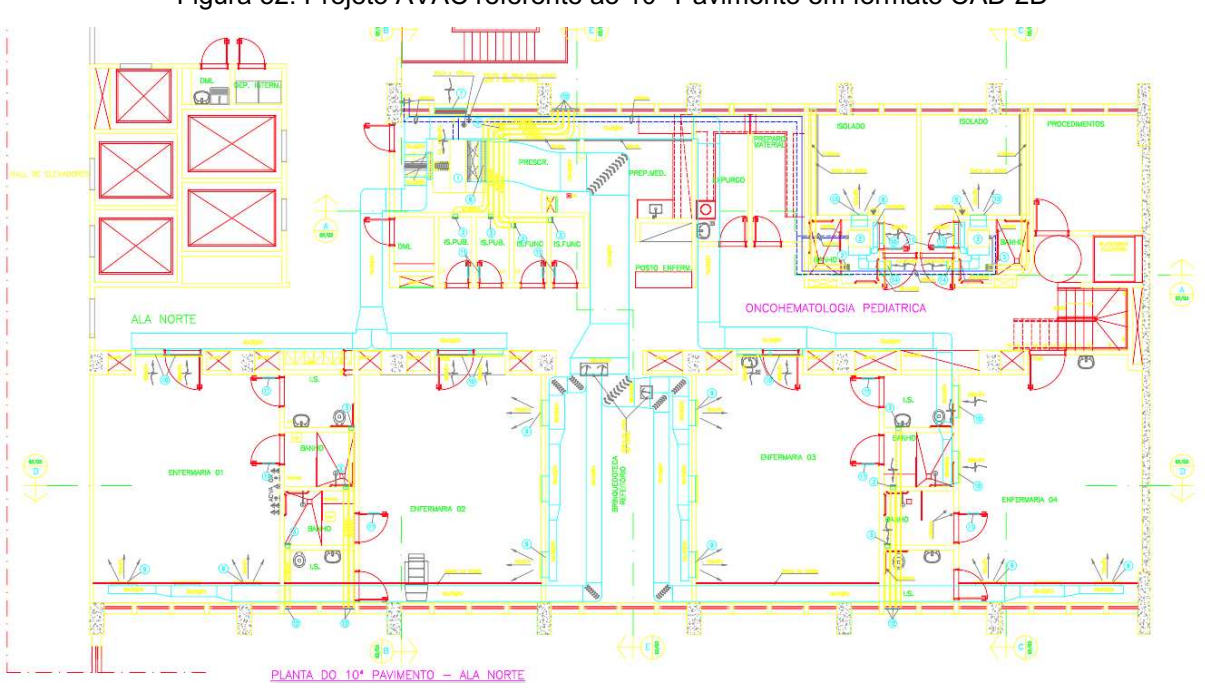

Figura 32: Projeto AVAC referente ao 10° Pavimento em formato CAD 2D

Fonte: O autor (2023)

<sup>&</sup>lt;sup>10</sup> Sigla para Aquecimento, Ventilação e Ar-Condicionado.

<span id="page-77-1"></span>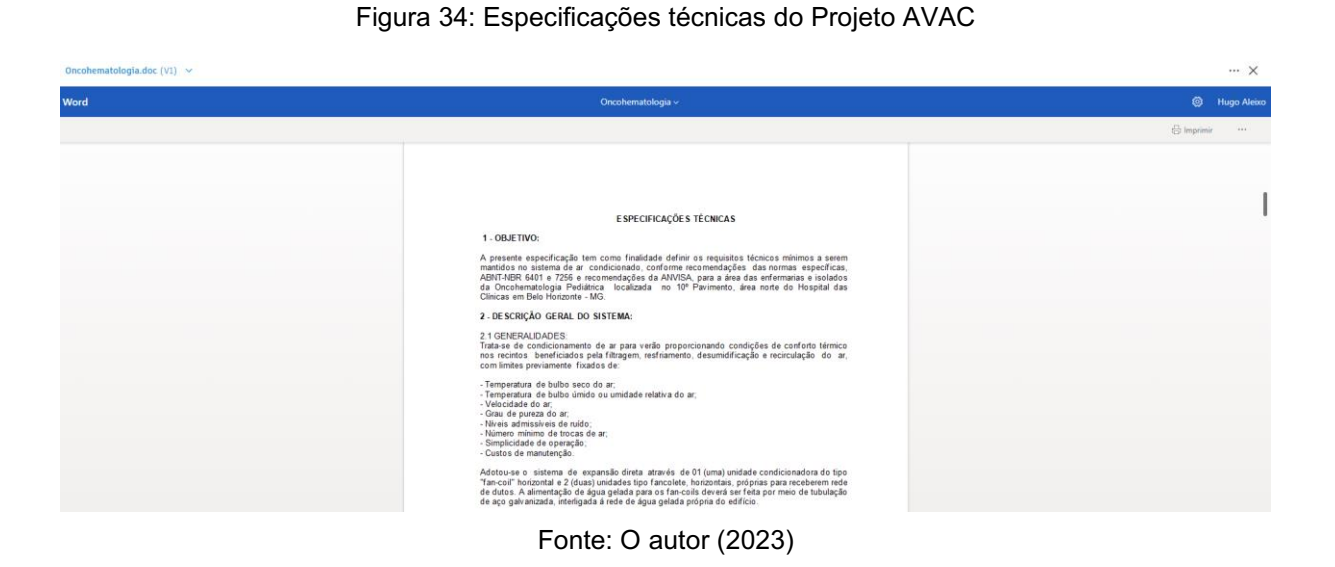

Figura 33: Modelagem As-Built do AVAC

<span id="page-77-0"></span>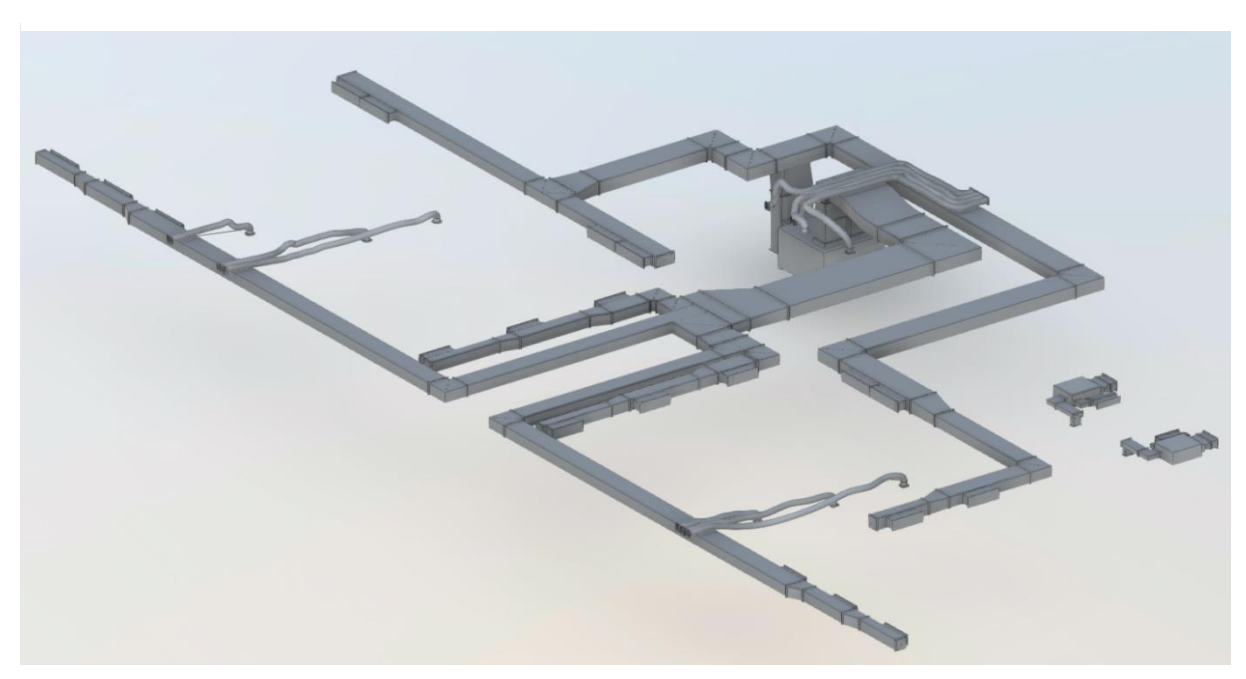

Fonte: O autor (2023)

Para o desenvolvimento do As Built do projeto elétrico utilizou-se as bases em AutoCad e lista de materiais fornecidas pelo HC segundo as [Figura 36](#page-78-0) e [Figura 35.](#page-78-1) A modelagem do As Built da disciplina elétrica, [Figura 37,](#page-79-0) limitou-se nos componentes de iluminação e na parte elétrica (tomadas, interruptores, caixas, eletrodutos, eletrocalha).

<span id="page-78-0"></span>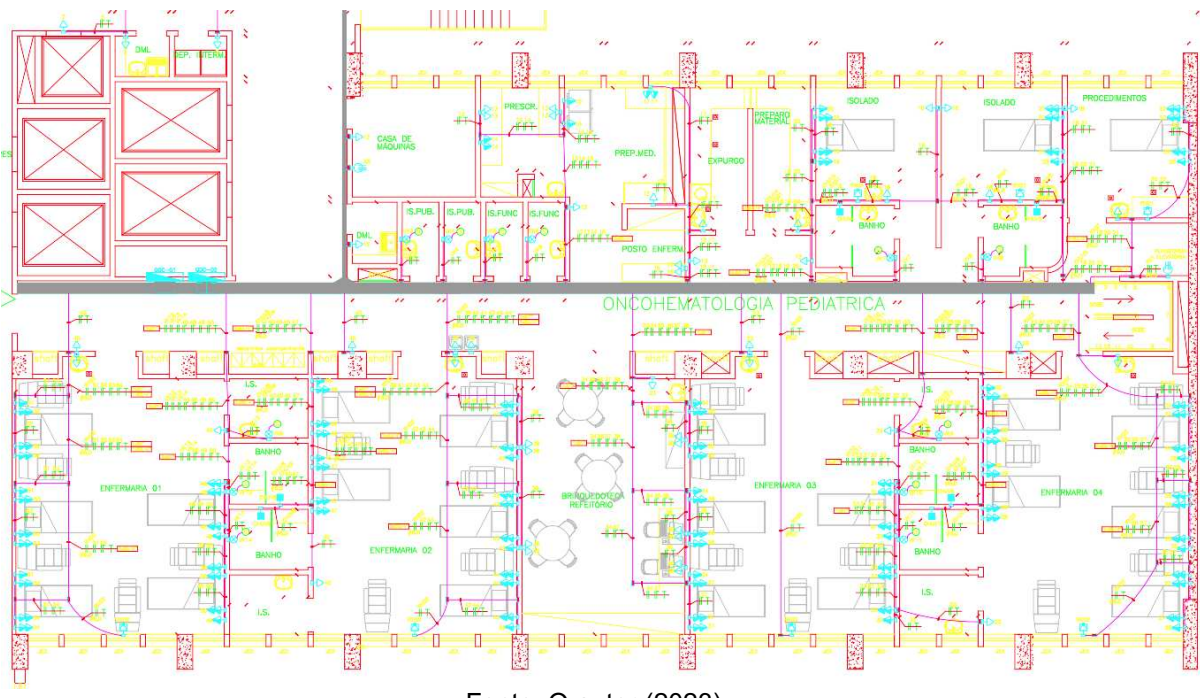

Figura 36: Projeto Elétrico referente ao 10° Pavimento em formato CAD 2D

Fonte: O autor (2023)

| Figura 35: Tabela de materiais do Projeto elétrico |
|----------------------------------------------------|
|----------------------------------------------------|

<span id="page-78-1"></span>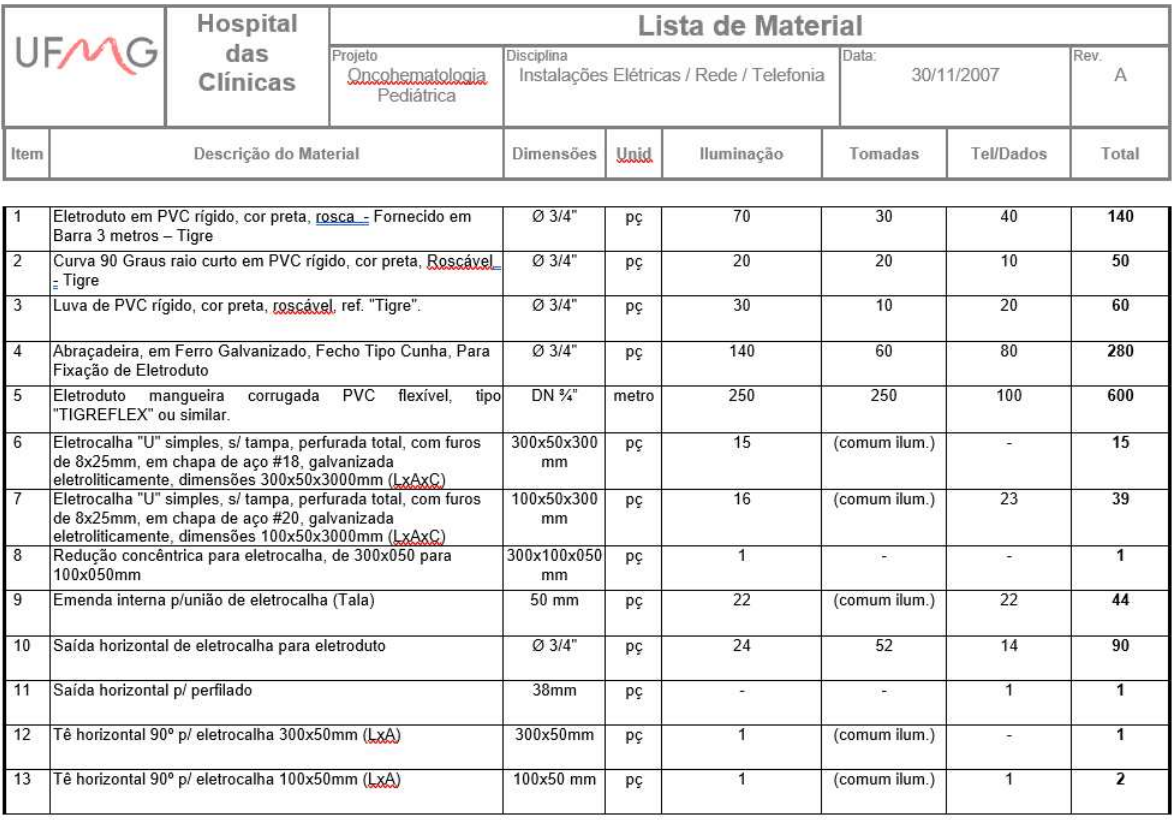

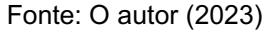

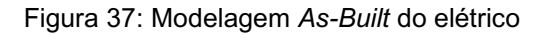

<span id="page-79-0"></span>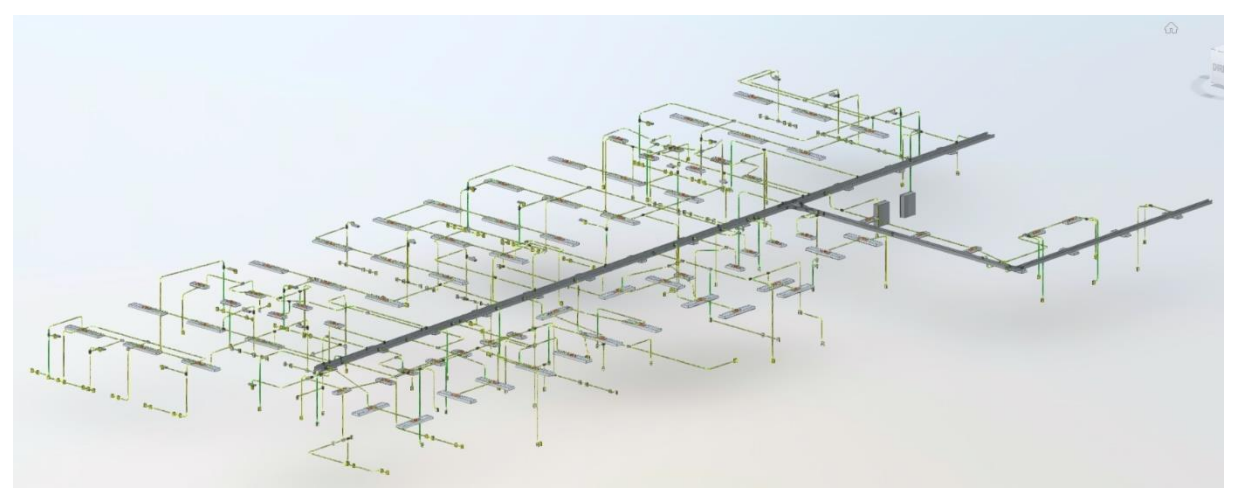

Fonte: O autor (2023)

O modelo de Gases Medicinais, [Figura](#page-80-0) 39, desenvolveu-se por meio dos arquivos fornecidos do AutoCad, [Figura 38](#page-79-1) e pelo memorial descritivo, [Figura 40.](#page-80-1)

<span id="page-79-1"></span>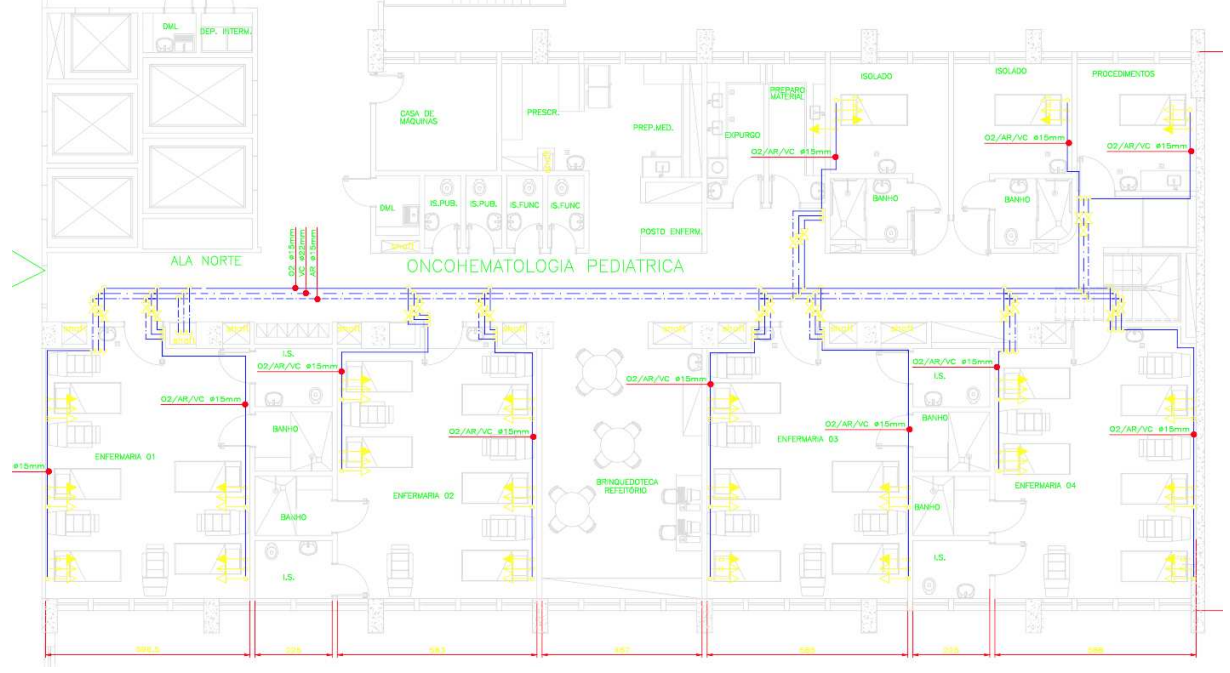

Figura 38: Projeto Gases Medicinais referente ao 10° Pavimento em formato CAD 2D

Fonte: O autor (2023)

<span id="page-80-1"></span>Figura 40: Memorial descritivo do Projeto de Gases Medicinais

### **MEMORIAL DESCRITIVO**

# Hospital das Clínicas da UFMG

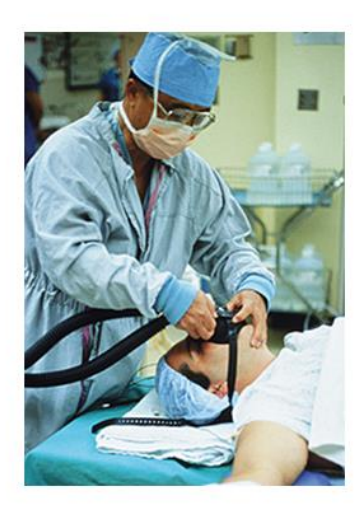

### Instalação Centralizada de Gases **Medicinais**

Novembro 2007

Fonte: O autor (2023)

Figura 39: Modelagem As-Built Gases Medicinais

<span id="page-80-0"></span>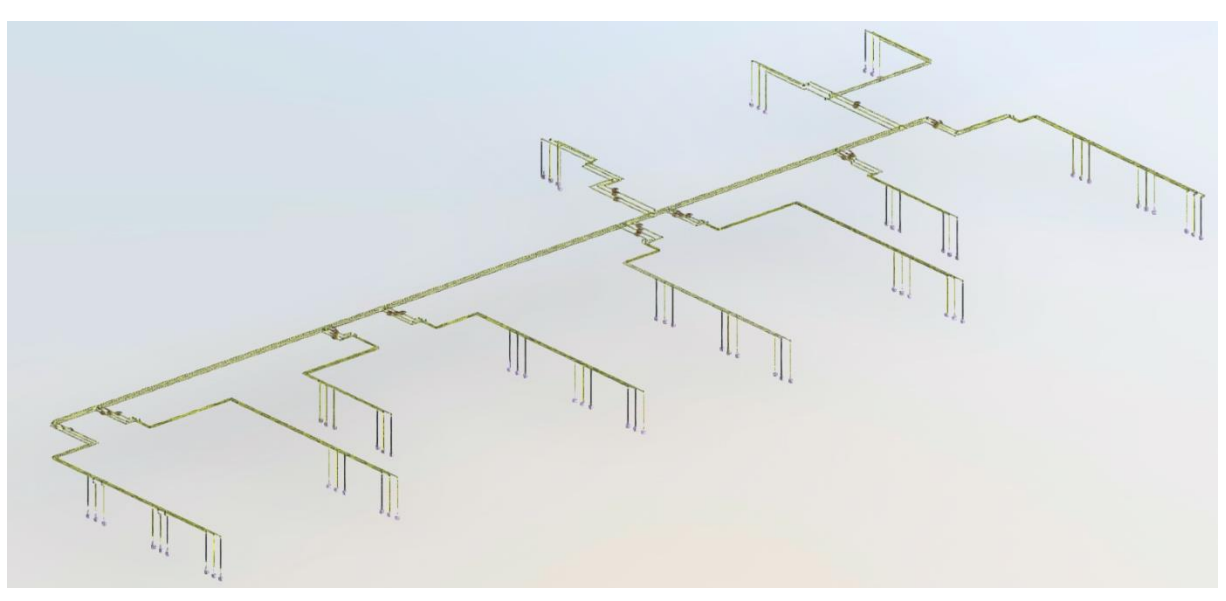

Fonte: O autor (2023)

O As Built dos gases Medicinais gerou três sistemas:

- Oxigênio: Armazena oxigênio na forma líquida, convertendo-o em gás por meio de um sistema de vaporização. Além disso, essa instalação inclui uma central de cilindros como contingência para emergências, com dimensões determinadas com base no fator de uso planejado e na regularidade de reposição.
- Ar medicinal: O ar medicinal (ar estéril), é produzido combinando 79% de nitrogênio e 21% de oxigênio. Esses gases puros são misturados com precisão em um dispositivo especial chamado misturador de placas de orifício, equipado com um sistema de bloqueio automático para assegurar a proporção precisa dos gases.
- Vácuo: A Central de Vácuo Medicinal é composta por dois módulos: um deles abriga o painel do sistema, enquanto o outro inclui um skid com os reservatórios. Os gases provenientes do centro hospitalar passam por dois tanques pulmões de vácuo, que desempenham o papel de manter uma reserva operacional de vácuo.

A inserção de dados não-geométricos nos modelos As Built, com a finalidade de desenvolver a gestão das instalações no software Revit seguiu da seguinte maneira:

- 1. Inserção de ID (processo automatizado, conforme inserção dos componentes, cada um terá um ID associado) e nome dos componentes;
- 2. Definição de zona de serviço: Site, edifício, pavimento, espaço e zona;
- 3. Determinação de grupo e tipo, onde definiu-se o padrão da ABNT NBR 15965;
- 4. Estabelecimento de especificações e atributos (Descrição, peso, potência, sistema, fabricante, dimensões, material).

O sistema de classificação e os grupos de classificação relativos às características dos objetos da construção (ABNT NBR 15965) foram inseridos nas modelagens por meio do software Revit, para aplicação da manutenção.

Referente a Tabela 0M Materiais, foi realizado a Inclusão de 2 parâmetros compartilhados de "TEXTO" no grupo de "IDENTITY DATA" como propriedades de instância associados a materiais no Revit, sendo eles "ABNT 15965 MATERIAL Codigo" e "ABNT 15965 MATERIAL Termo", como mostra a Figura. A Tabela 0P Propriedades, inicialmente não se aplicou como parâmetro adicional no Revit.

Para a Tabela 1F Fases da construção, realizou-se a adição de um parâmetro compartilhado de "TEXTO" no grupo de "IDENTITY DATA" como propriedade de instância associado a informações do projeto e Revit links, sendo ele "ABNT 15965 MATERIAL Termo". A Tabela 1S Serviços da construção não se aplica como parâmetro adicional no Revit. Tabela 1D Disciplinas da construção, incluiu um parâmetro compartilhado de "TEXTO" no grupo de "IDENTITY DATA" como propriedade de INSTÂNCIA associado a informações do projeto e Revit links.

Quanto a Tabela 2N Funções da construção e Tabela 2Q Equipamentos da construção, ambos não se aplicam com parâmetros adicionais no Revit. Já a Tabela 2C Produtos da construção / Componentes criou-se um parâmetro compartilhado de "TEXTO" no grupo de "IDENTITY DATA" como propriedade de TIPO associado a categorias de modelagem (Produtos).

A Tabela 3E Elementos da construção, criou-se um parâmetro compartilhado de "TEXTO" no grupo de "IDENTITY DATA" como propriedade de TIPO associado a Categorias de modelagem (Resultados). Para Tabela 3R Resultados de serviços da construção inseriu-se um parâmetro compartilhado de "TEXTO" no grupo de "IDENTITY DATA" como propriedade de TIPO associado a categorias de modelagem (Resultados).

A Tabelas 4U / 4A Unidades e espaços da construção, incluiu-se Inclusão de dois parâmetros compartilhados de "TEXTO" no grupo de IDENTITY DATA como propriedades de INSTÂNCIA associados a Informações do projeto e RVT LINKS. As Tabelas 4U / 4A Espaços da construção por função e por forma, criou-se dois parâmetros compartilhados de "TEXTO" no grupo de IDENTITY DATA como propriedades de INSTÂNCIA associados a ambientes, espaços, zonas AVAC, áreas e estacionamento. Parâmetros de apoio para zoneamento.

Tabela 5I Informações da construção, desenvolveu-se dois parâmetros compartilhados de "TEXTO" no grupo de "IDENTITY DATA" como propriedades de INSTÂNCIA associados a grids, levels, rvt links, schedules, sheets, views.

Segue o [Quadro 6](#page-83-0) dos componentes modelados das disciplinas envolvidas na pesquisa, levando em consideração o nível de informação requerida para desenvolvimento da gestão de manutenção, ativos e de espaços do HC-UFMG.

<span id="page-83-0"></span>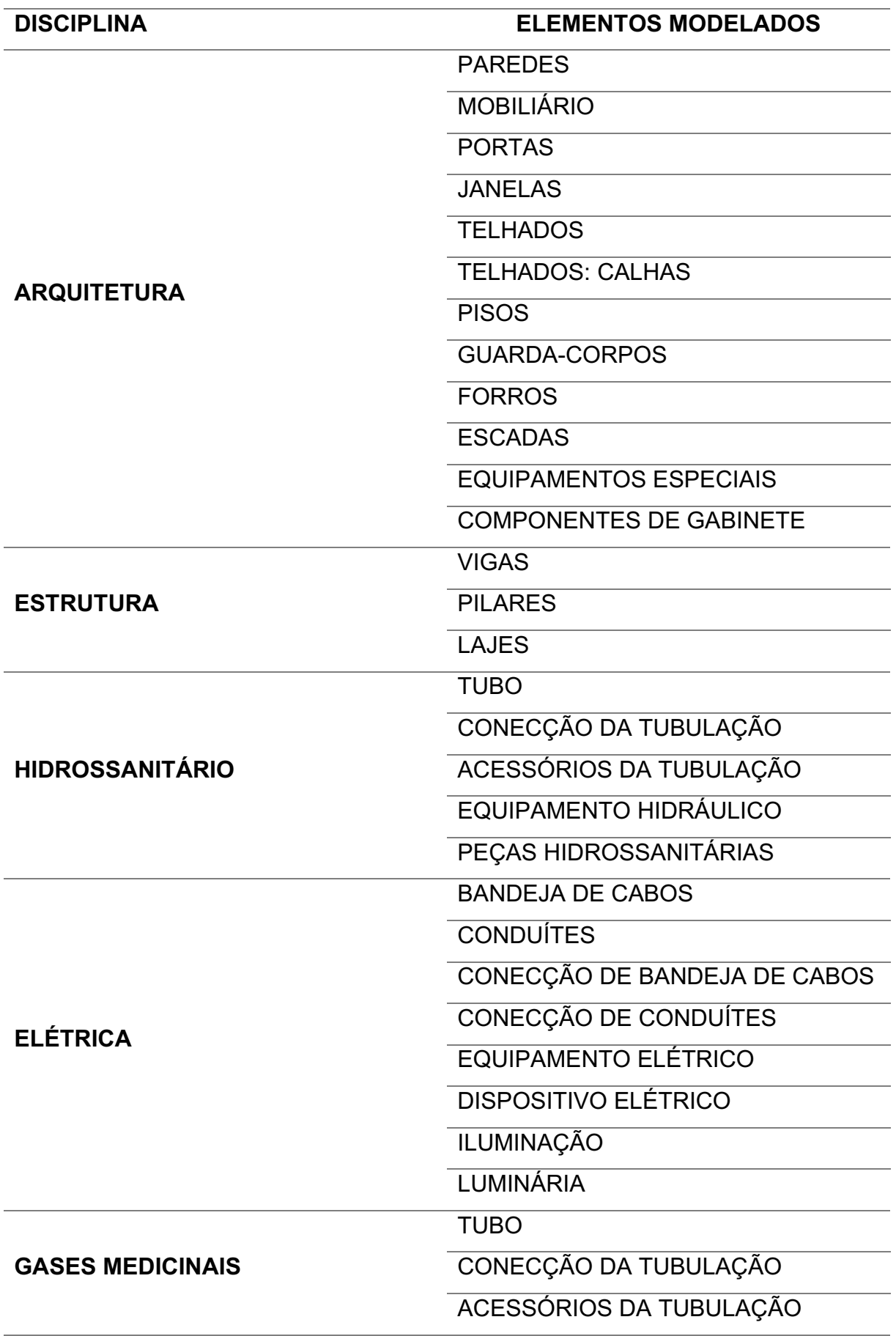

Quadro 6: Componentes modelados das disciplinas envolvidas na pesquisa

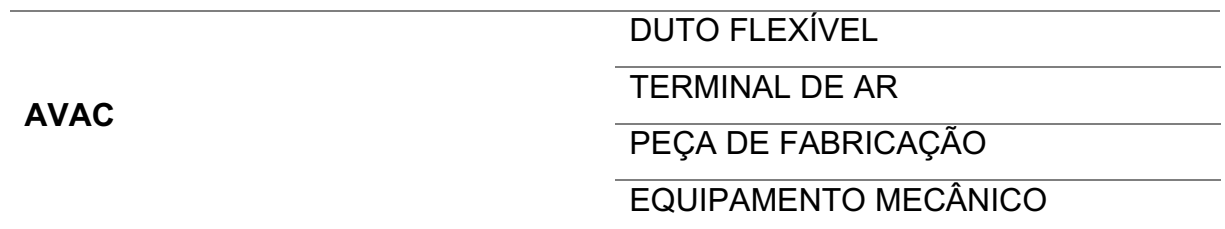

Fonte: O autor (2023)

Depois de desenvolvido os modelos As-built, ambos foram levados para o mesmo ambiente por meio de Vínculos Revit e executou-se o comando no Revit "Vincular" tornando todos os vínculos em um modelo único com todas as disciplinas. Esse novo modelo gerado denomina-se "Modelo de Registro", [Figura 41,](#page-84-0) onde se tem uma representação digital detalhada e abrangente de um edifício ou instalação que é criada e mantida durante todo o ciclo de vida desse ativo com informações valiosas para a fase de uso e operação. Neste processo todas as informações que não seriam utilizadas nesta fase foram excluídas, como por exemplo folhas e detalhes que não são pertinentes.

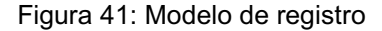

<span id="page-84-0"></span>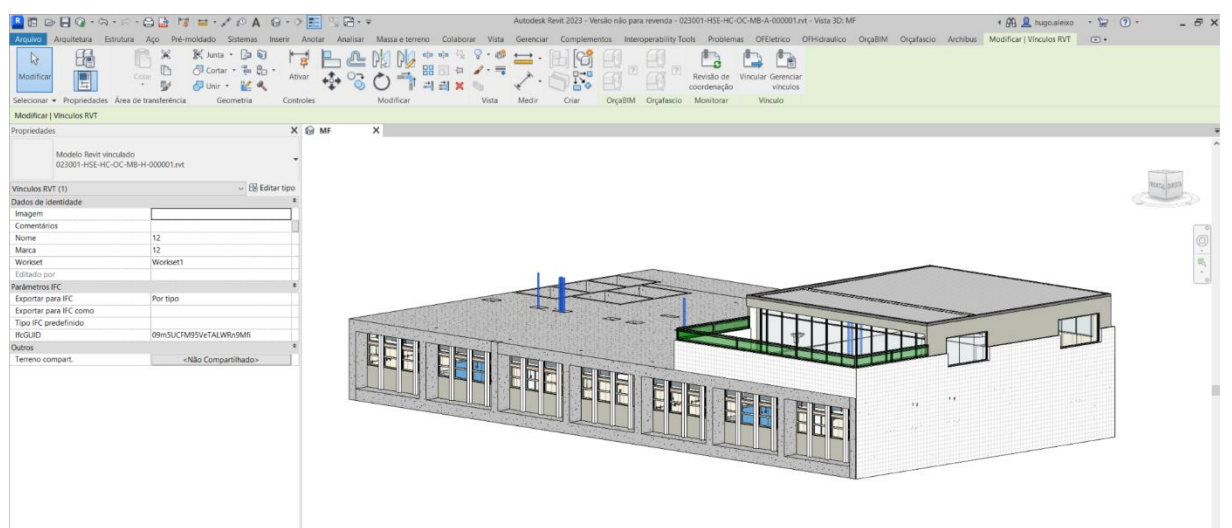

Fonte: O autor (2023)

### 3.4 Interação Revit e Archibus e Inserção de parâmetros no Archibus

A interação entre o Revit e o Archibus foi realizada por meio do plugin chamado "SmartClient for AutoCad and Revit", desenvolvido pelo mesmo fabricante do Archibus. Esse processo permitiu uma comunicação direta e bidirecional entre os bancos de dados de ambas as aplicações, resultando em uma integração sólida. Isso garante que as informações fluam de maneira eficaz e confiável entre os diferentes sistemas, contribuindo para evitar a perda de dados. Este plugin é habilitado em uma aba do Revit, como mostra a [Figura 42.](#page-85-0)

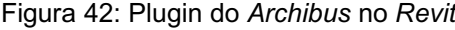

<span id="page-85-0"></span>

|                                        |         |  |                                                                | <b>RED BG·A·A·BB ME·/AA 0·0E RB·F</b> |                                                                                                    | Autodesk Revit 2023 - Versão não para revenda - 023001-HSE-HC-OC-MB-A-000001.rvt - Planta de piso: 10° PAV - ALA NORTE |                |  |  |  | . Ch & hugo aleixo |  |
|----------------------------------------|---------|--|----------------------------------------------------------------|---------------------------------------|----------------------------------------------------------------------------------------------------|----------------------------------------------------------------------------------------------------|----------------|--|--|--|--------------------|--|
|                                        |         |  |                                                                |                                       | Arquivo Arquitetura Estrutura Aço Pré-moldado Sistemas Inserir Anotar Analisar Massa-eterreno Colaborar Vista Gerenciar Complementos Interoperability Tools Problemas OFEIetrico OFHidraulico OrçaBIM Orçaflascio Archibus Mod |                                                                                                    |                |  |  |  |                    |  |
|                                        |         |  | Number <b>D</b> Edit Data                                      | Infer                                 | Publish 2D                                                                                                    | Web Query 30 Clear Highlights 2 Archibus Help                                                                          |                |  |  |  |                    |  |
|                                        | Catalog |  | the Uncatalog <b>Pre</b> Populate <b>Ex</b> Edit Data Multiple |                                       | Publish 3D                                                                                                    | <b>Restrict Grid</b><br>Synchronization $\cdot$ $\frac{1}{2}$ Add-Ins $\cdot$                                          | <b>D</b> About |  |  |  |                    |  |
| Sign Out<br>Properties<br>BIM Explorer |         |  |                                                                | <b>No</b> Rooms                       | Publish Parameters                                                                                                    |                                                                                                    |                |  |  |  |                    |  |
| Archibus                               | Catalog |  | Asset                                                          |                                       | Enterprise Graphics Web Central                                                                                                    | Utilities                                                                                                    | $lnfo$ $\star$ |  |  |  |                    |  |
|                                        |         |  |                                                                |                                       |                                                                                                    |                                                                                                    |                |  |  |  |                    |  |

Fonte: O autor (2023)

Na utilização do Archibus, iniciou-se configurando o cadastramento geográfico, que segue uma determinada hierarquia organizada em: país, região, estado, cidade, complexo, edifício e pavimento. A [Figura 43](#page-85-1) apresenta os detalhes do cadastramento geográfico no Archibus.

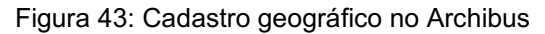

<span id="page-85-1"></span>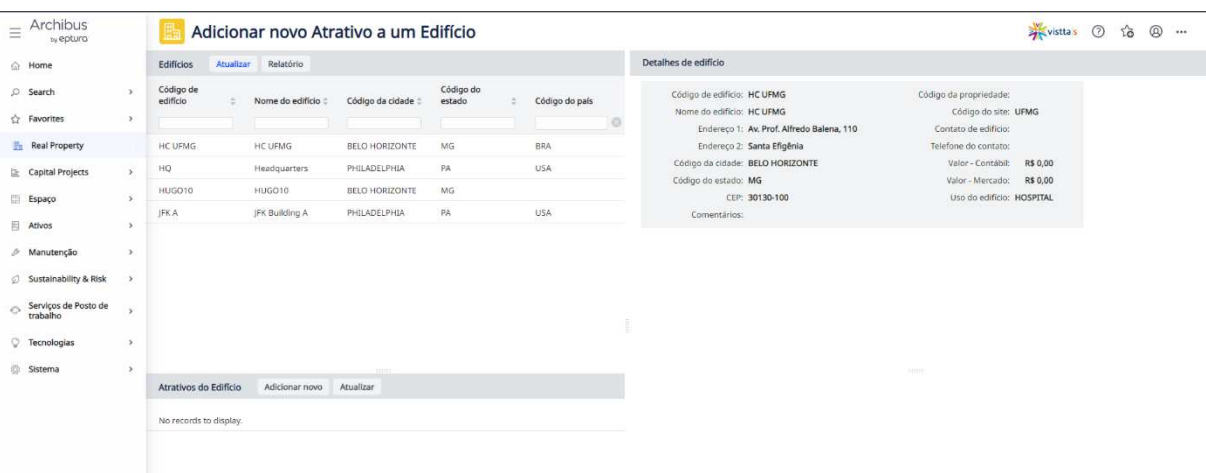

Fonte: O autor (2023)

Após realizado o cadastro da edificação no ambiente, determinou-se as informações para atender os principais processos da gestão de espaço, limitando ao Inventário e Desempenho de Espaços. No atual cenário, o HC não realiza a gestão dos espaços. Segue a [Figura](#page-86-0)  44, onde mostra como foi idealizado a hierarquia espacial no Archibus.

<span id="page-86-0"></span>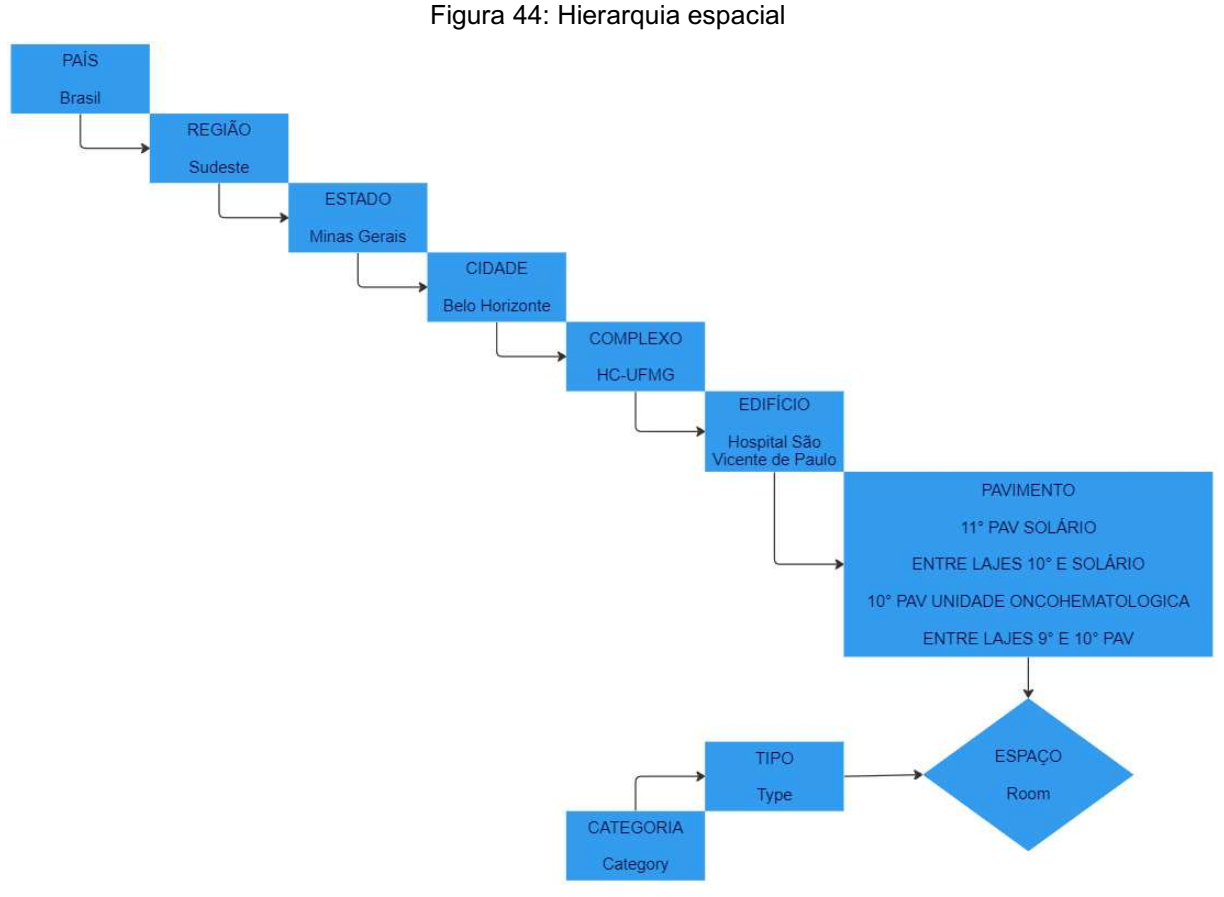

Fonte: O autor (2023)

O cadastro da hierarquia organizacional também foi realizado, conforme o processo permitido no Archibus, em três níveis, organizando as informações apresentadas na [Figura 45.](#page-87-0)

<span id="page-87-0"></span>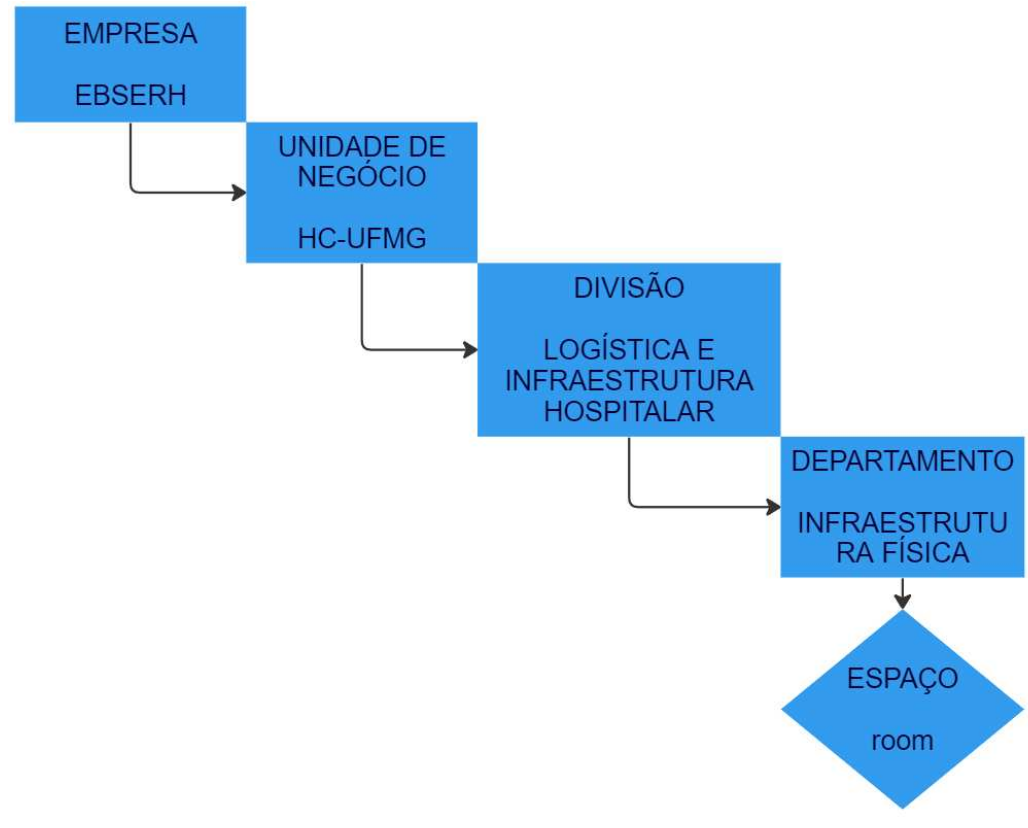

Figura 45: Cadastro da hierarquia organizacional

Fonte: O autor (2023)

Para a classificação dos espações, utilizou-se o Sistema de classificação da informação da construção Parte 6: Unidades e espaços da construção, a Tabela 4A Espaços da construção. Segue o [Quadro 7](#page-88-0) com as informações mínima dos espaços.

<span id="page-88-0"></span>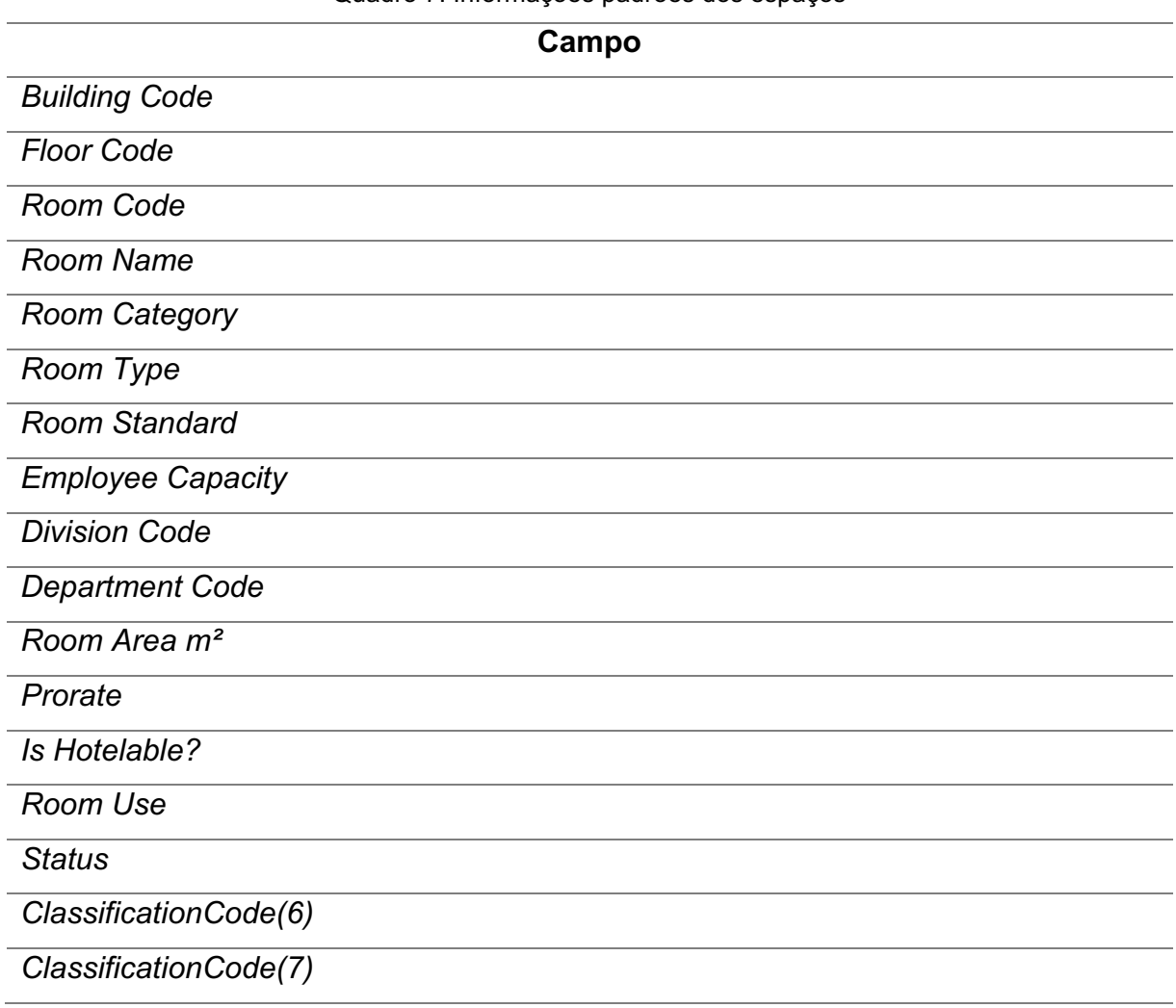

Quadro 7: Informações padrões dos espaços

Fonte: O autor (2023)

Quanto aos equipamentos, padronizou-se as informações para que fosse realizado a sua gestão, levando em consideração: Identificação/inventário, Localização dos ativos, Aplicação de garantias e Facilitação / viabilização dos processos de manutenção.

Algumas informações dos equipamentos não foram adicionadas aos modelos, devido o HC não ter a informação, porém os campos foram criados em branco, assim os novos equipamentos teriam o espaço para registro de todas as informações necessárias para desenvolver a gestão de ativos em novas aquisições. Segue o [Quadro 8](#page-89-0) com as informações padronizadas dos ativos.

<span id="page-89-0"></span>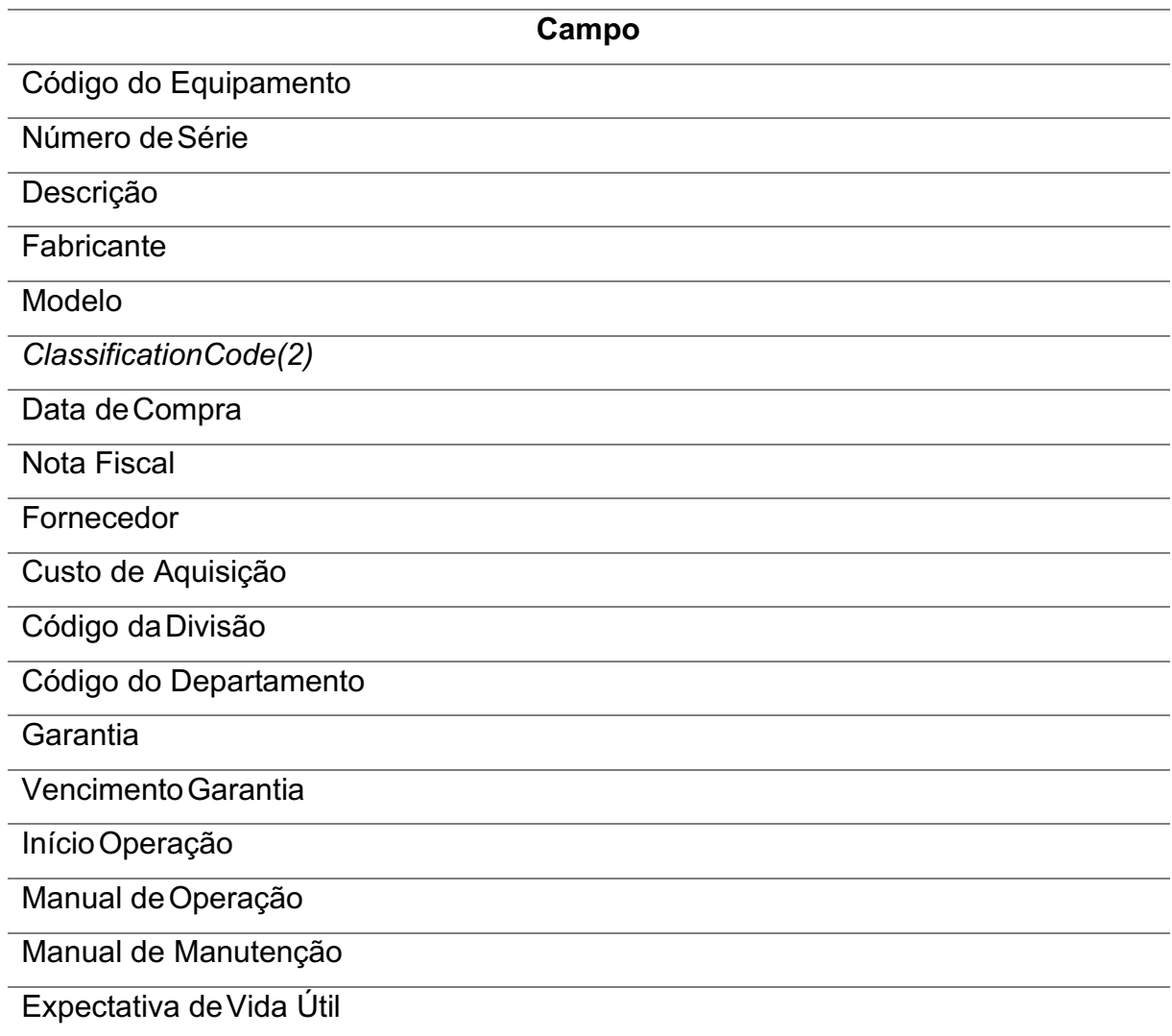

Fonte: O autor (2023)

Para tornar a gestão da manutenção preventiva e corretiva atrelado ao BIM, definiu-se os seguintes dados base:

- Tipos de problemas
	- o Arquitetura
	- o Elétrica
	- o Hidráulica
	- o Gases Medicinais
	- o Estrutural
- Tipos de causa
	- o Não identificado
	- o Mau uso
- o Vandalismo
- o Idade
- o Falta de Manutenção Preventiva
- Tipos de reparo
	- o Executado
	- o Reparado
	- o Substituído
- Categorias de profissionais envolvidos
	- o Gerente de Facilidades
	- o Encarregado de disciplina
	- o Oficial de campo
- Equipes de trabalho
- Acordos de Nível de Serviços (SLA´s)

O software Archibus possui diferenciais quando o assunto é integração abrangente, pois ele é capaz de integrar variadas funcionalidades em uma única plataforma, como mostra a [Figura 46.](#page-90-0) Este fato torna o software um ponto estratégico, quando há necessidades, como no HC de expandir a implementação do BIMFM.

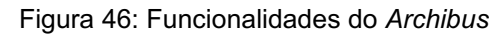

<span id="page-90-0"></span>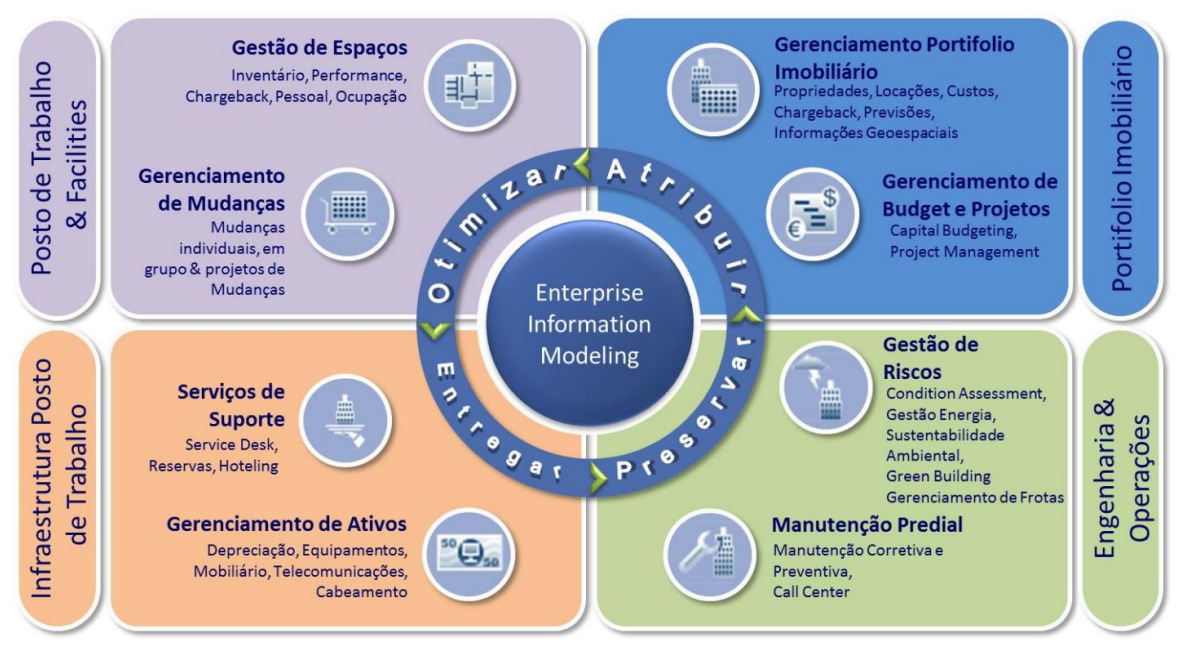

Fonte: ARCHIBUS (2022)

Outro ponto, é que a plataforma possui capacidade de manter-se atualizada com as últimas tendências e inovações do mercado de FM, o que dá credibilidade na escolha de sua implementação, uma vez que estamos em constantes evoluções e mudanças tecnológicas.

# 3.5 Simulações da aplicação da gestão de ativos, espaços e manutenções no Archibus

Para demonstrar que o *constructo* funciona, desenvolveu-se simulações. As simulações consideraram a Unidade em estudo que foi modelada. Os resultados gerados para esse único edifício podem ser adaptados para as demais edificações do HC-UFMG.

### SIMULAÇÃO 01: Alteração no tipo do ambiente

Este processo pode ser realizado no Archibus ou no Revit pelo plugin. Inicialmente Identificou-se as modificações necessárias na organização do espaço, que podem abranger a reorganização das salas, a inclusão ou retirada de mobiliário e a atualização das informações sobre os ocupantes. Neste caso optou a fazer a alteração pelo Archibus. Segue a [Figura 47](#page-91-0) mostrando o antes e a, o depois após a

<span id="page-91-0"></span>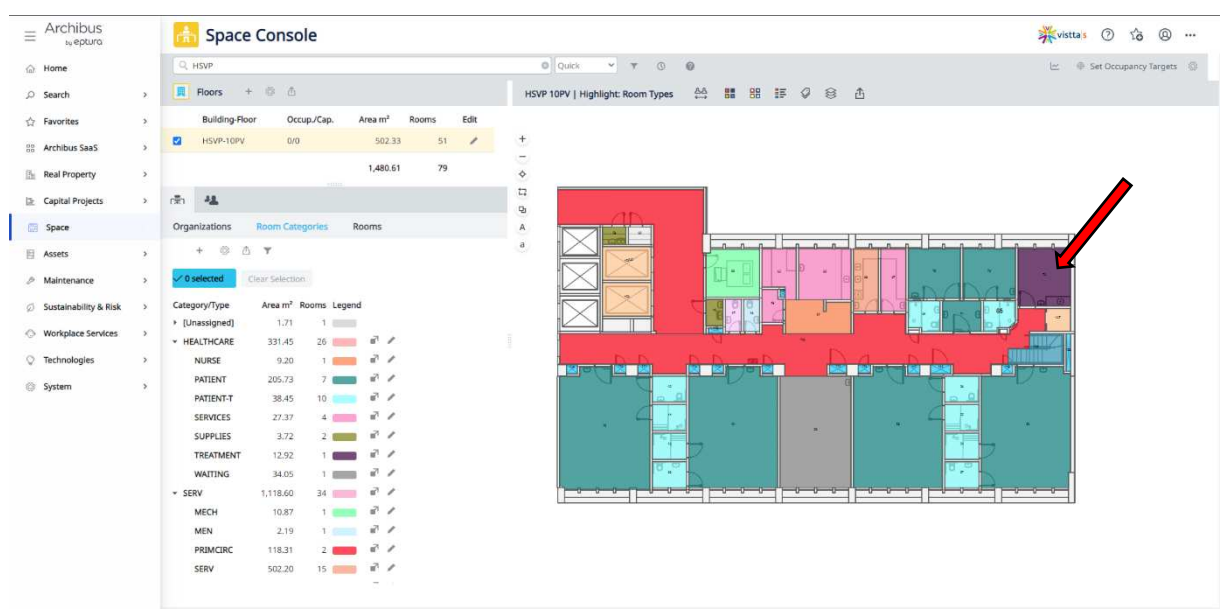

Figura 47: Mudança no tipo do ambiente (antes)

Fonte: O Autor (2023)

alteração do tipo do espaço, transformando o tipo do ambiente "Procedimentos", que era "Therapeutic/Treatment Room" para "Patient Bedroom".

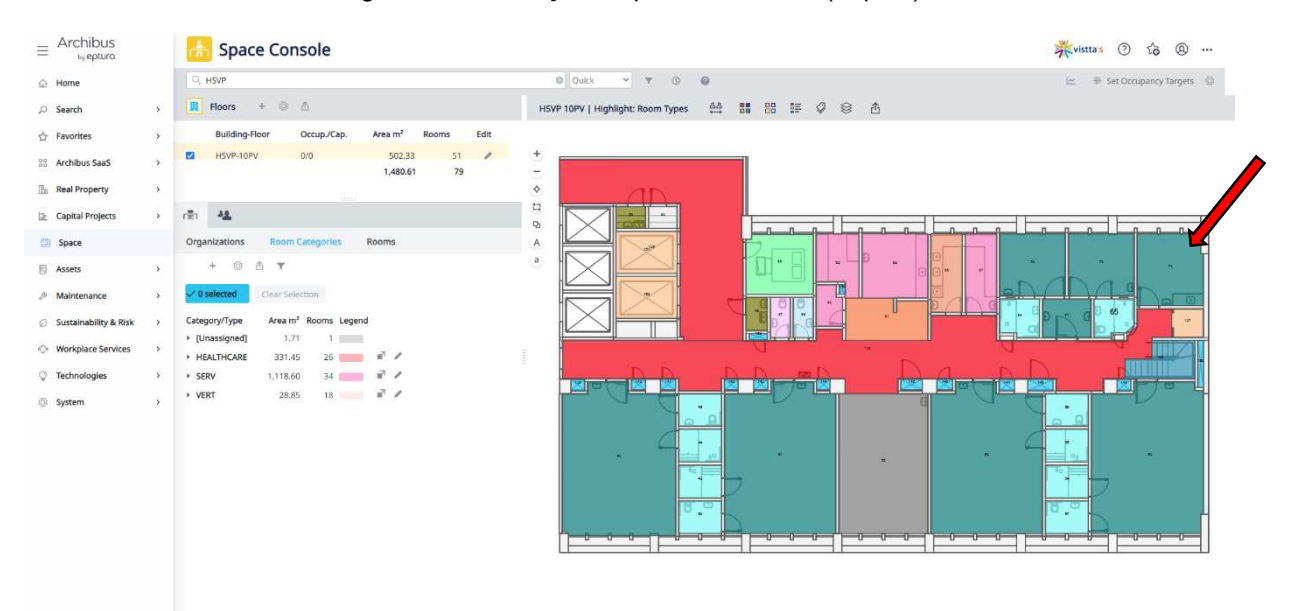

#### Figura 48: Mudança no tipo do ambiente (depois)

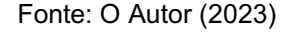

Este processo mostrou o potencial de alteração de maneira ágil da plataforma, e de toda a parametrização que existe nele ajustando todos os relatórios sobre a ocupação e potencializando as tomadas de decisões futuras para redistribuição e ocupação dos espaços.

## SIMULAÇÃO 02: Manutenção corretiva para solucionar vazamento em ralo da disciplina hidrossanitária.

Esta simulação aconteceu em um ralo no pavimento solário que necessitou de uma manutenção corretiva após verificação do vazamento. A [Figura](#page-93-0)  50 mostra a manutenção corretiva executada para conter o vazamento. Este processo aconteceu conforme o SLA, definido no Archibus, onde aconteceu a abertura de um chamado e na sequência este chamado foi validado pela equipe da Unidade de manutenção, pelo encarregado da disciplina de hidráulica, assim este chamado se transformou em uma Ordem de Serviço (OS) e o serviço foi realizado. Segue a [Figura](#page-93-1)  49 da lista de manutenções corretivas no Archibus, incluindo a do ralo.

<span id="page-93-1"></span>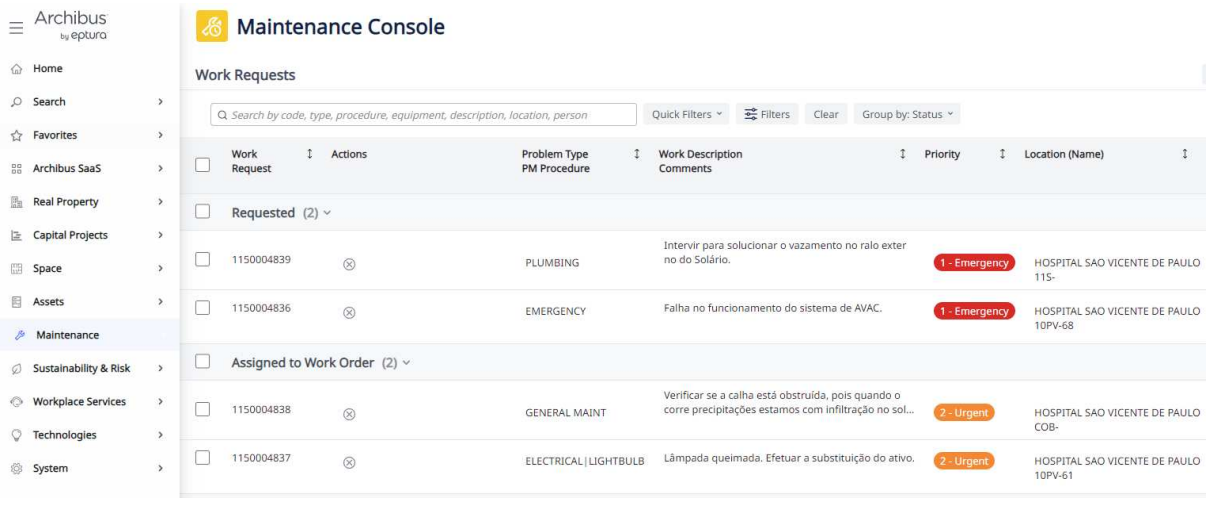

### Figura 49: Lista de manutenções corretivas

Fonte: O autor (2023)

<span id="page-93-0"></span>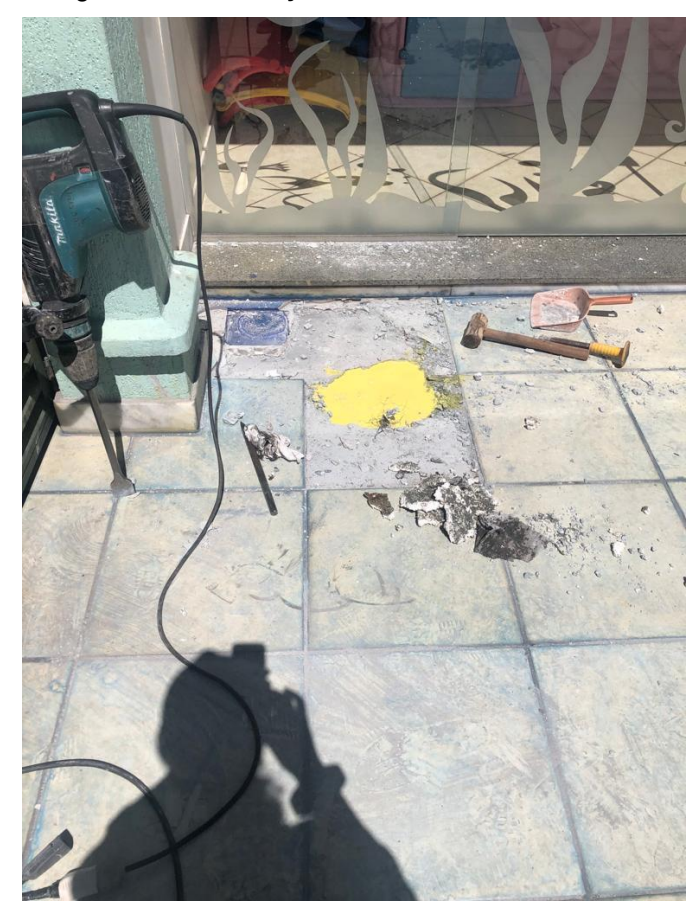

Figura 50: Manutenção corretiva no ralo do Solário

Fonte: EBSERH (2023)

### SIMULAÇÃO 03: Falha no funcionamento do sistema de AVAC.

Primeiramente, criou-se um registro para a falha no sistema de AVAC, Figura [51.](#page-94-0) Este registro detalhou com auxílio da gestão de espaços a sua localização exata, identificando o número de ambientes afetados. A partir do registro, uma ordem de serviço foi gerada para a equipe de manutenção responsável. A prioridade da ordem de trabalho foi determinada com base na gravidade da falha considerando o quanto os pacientes da Oncohematologia Pediátrica seriam afetados. Posteriormente, um técnico de manutenção era designado para a tarefa.

O planejamento da manutenção efetuou o agendamento para a resolução da falha no sistema de AVAC. Garantir a disponibilidade de materiais e ferramentas necessários para o técnico de manutenção é uma etapa essencial. Durante o processo de execução todos os detalhes da manutenção são registrados, incluindo informações sobre a causa da falha e quaisquer recomendações para prevenir futuras falhas semelhantes. Em seguida, os registros do ativo no Archibus foram atualizados com informações detalhadas sobre a manutenção realizada, incluindo data, tempo gasto, custos, peças substituídas e qualquer outra informação relevante. O status da manutenção foi comunicado à equipe administrativa e a outras partes interessadas.

Figura 51: Requisição de manutenção corretiva no sistema de HVAC

<span id="page-94-0"></span>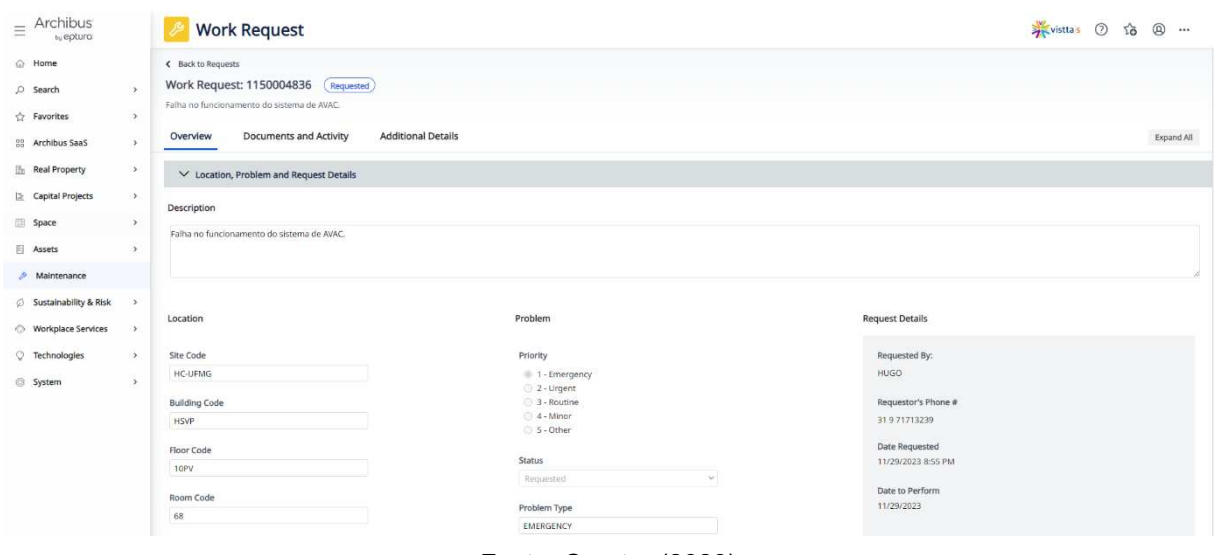

Fonte: O autor (2023)

# SIMULAÇÃO 04: Estruturação das manutenções preventivas da unidade de Oncohematologia Pediátrica.

Esta simulação envolveu inicialmente a identificação de equipamentos e ativos críticos na unidade de Oncohematologia Pediátrica que precisavam de manutenção preventiva e levantou as informações detalhadas sobre cada ativo, incluindo especificações, histórico de manutenção e intervalos recomendados para as manutenções. A [Figura 52](#page-95-0) mostra o modelo BIM e a lista de manutenções preventivas que foram atreladas a ele. Na sequência definiu-se os responsáveis por cada tarefa e garantiu-se que as manutenções estejam agendadas de forma a minimizar o impacto nas operações da unidade de Oncohematologia Pediátrica.

O software foi capaz de monitorar e acompanhar o progresso das tarefas de manutenção preventiva, além de gerar relatórios para a administração e equipe de manutenção, destacando o desempenho.

<span id="page-95-0"></span>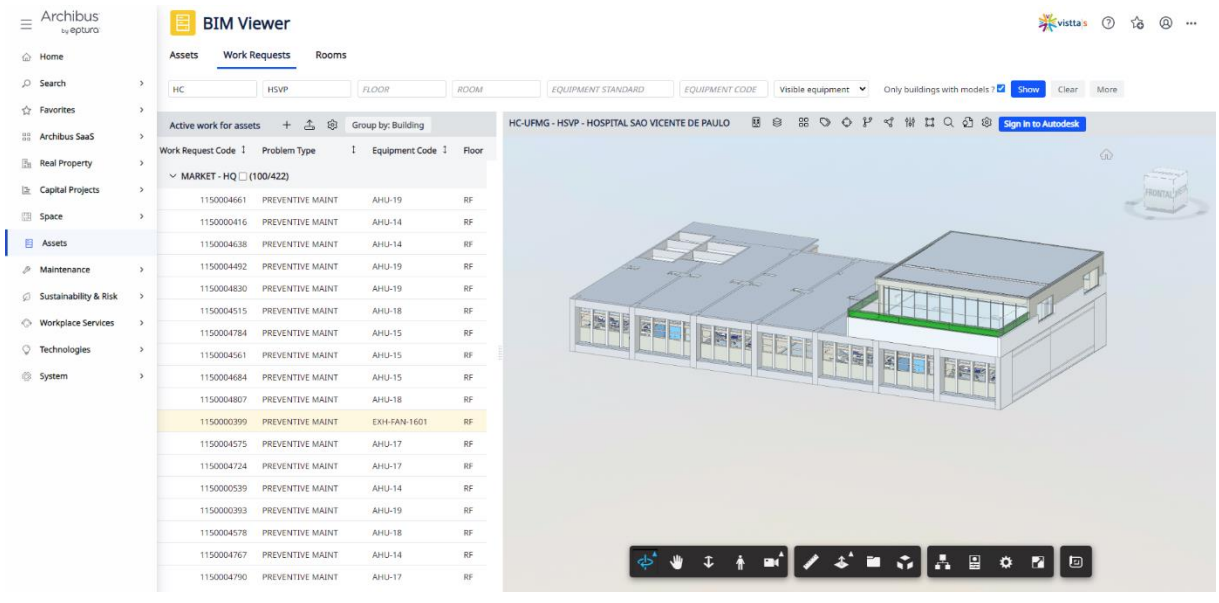

Figura 52: Manutenções preventivas atreladas ao modelo BIM

Fonte: O autor (2023)

#### 4 ANÁLISE DOS RESULTADOS E DISCUSSÕES

Este capítulo apresenta os resultados da pesquisa, que foram obtidos ao longo do estudo. Inicialmente, são apresentados os resultados relacionados à utilização do ambiente comum de dados, o Autodesk Construction Cloud. Em seguida, são apresentados os resultados no ato da modelagem e da inserção de parâmetros conforme a necessidade do HC-UFMG levando em consideração o Sistema de classificação da informação da construção juntamente das simulações da aplicação da gestão de manutenção, ativos e de espaços da Unidade de Oncohematologia Pediátrica através do software Archibus. Além disso, são discutidas as contribuições práticas e teóricas do método proposto e diretrizes para expansão dos processos BIM-FM para outras instalações do HC, bem como para outros hospitais.

#### 4.1 Utilização do ambiente comum de dados ACC

Todo a estruturação desenvolvida no ambiente comum de dados, o Autodesk Construction Cloud, simplificou e agilizou o cumprimento dos requisitos da ABNT NBR ISO 19650, tornando a gestão da informação ao longo do ciclo de vida do empreendimento mais eficiente e transparente. Destaca-se que a conformidade com a ABNT NBR ISO 19650 não depende exclusivamente da tecnologia utilizada, neste caso o ACC, mas sim de todos os processos e procedimentos organizacionais implementados, fazendo necessário que a organização garanta que a plataforma e os seus processos estejam em conformidade com a ABNT NBR ISO 19650.

A ISO 19650 destaca a padronização e organização dos processos, e o ACC possibilitou a criação do ambiente virtual organizado, com todos os processos definidos para o sucesso do projeto, promovendo conformidade em todos os padrões estabelecidos. A colaboração foi outro ponto crucial dentro do ACC, no qual possibilitou o desenvolvimento dos As-Built e do Modelo de Registro, mostrando fluidez no compartilhamento das informações e documentos promovendo uma colaboração eficaz entre todos os envolvidos.

A gestão da Informação é ponto de destaque na pesquisa, o ACC em conformidade da exigência da ISSO 19650 por uma gestão da informação eficaz, mostrou-se apto a gerenciar todas as informações de maneira centralizada possibilitando o rastreio de todos os acontecimentos ao decorrer do processo, além de gerar todo o histórico de documentos e informações ao longo do ciclo de vida do projeto. A questão do versionamento dos arquivos, possibilitou rastrear todas as mudanças nos documentos e informações no ACC, e ambas as mudanças ficam registradas para consultas futuras, auxiliando em eventuais auditorias.

As ocorrências detectadas no ACC pela equipe do HC, foram incrementadas aos modelos, elas puderam ser identificadas no Revit, existindo um fluxo bi-direcional entre o Revit e o ACC. Todas as ocorrências poderiam ser criadas e visualizadas em ambas as plataformas facilitando todo o processo de ajustes para alcance do resultado final. Para trabalhar com as ocorrências, chegou ao seguinte processo mostrado na [Figura 53.](#page-97-0)

<span id="page-97-0"></span>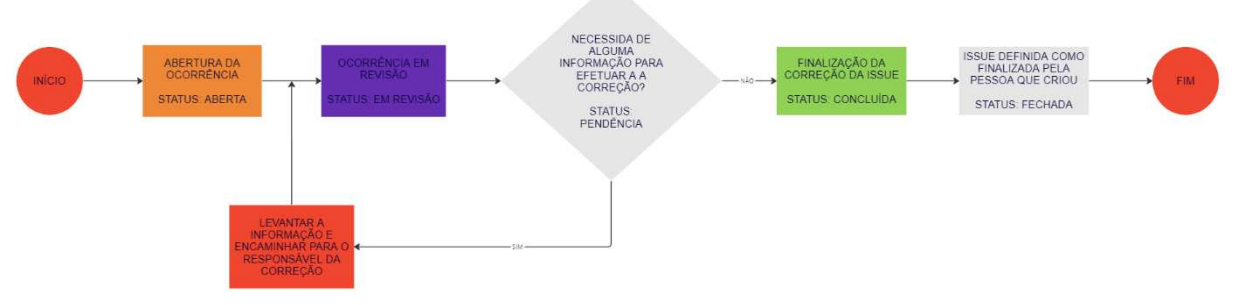

Figura 53: Fluxo de correção das ocorrências conforme o seu status

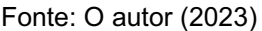

O ambiente comum de dados foi determinante no trabalho remoto, permitindo toda as trocas de informações e que todas as equipes acessassem as informações de qualquer que fosse a sua localização. Toda estruturação de permissão a informação foi determinada, juntamente do nível de atuação que cada envolvido tinha sobre as informações. Este trabalho assegurou a integridade da informação.

### 4.2 Modelagem e parametrização das informações em Revit e Archibus

A dificuldade de realizar os As-built de edificações antigas é uma questão que envolve diversos desafios e considerações. Essa complexidade demanda uma abordagem cuidadosa e especializada para alcançar o sucesso na gestão das instalações em edifícios antigos.

A dinâmica nas mudanças dos ambientes e sistemas hospitalares, associada a bases de dados dos documentos de projeto em CAD 2D, via de regra, desatualizados, gerou a necessidade de realizar fotografias das instalações, para a modelagem As-Built. Diga-se de passagem, um trabalho adicional para a pesquisa.

Segue o exemplo de um dos ajustes, que foi realizado no modelo de AVAC, onde o ventilador centrífugo era previsto em parede, [Figura](#page-98-0)  54, mas devido a necessidade de rebaixar o teto para esconder as instalações, necessitou-se realocar ele no forro como mostra a [Figura 55.](#page-98-1)

<span id="page-98-0"></span>Figura 54: Projeto em AutoCad fornecido pelo HC dando ênfase ao I.S.

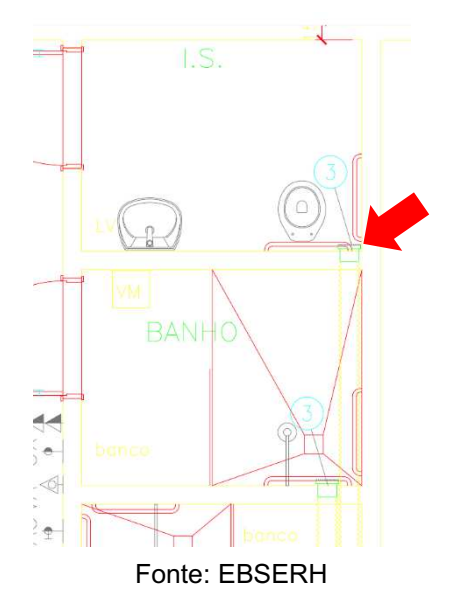

<span id="page-98-1"></span>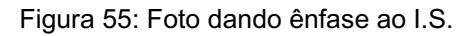

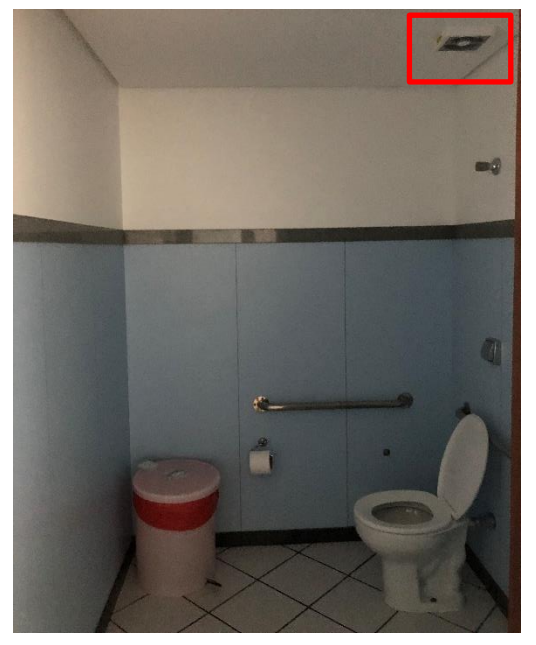

Fonte: O autor (2023)

A questão de interação entre o Revit e o Archibus aconteceu por meio de um fluxo bidirecional de informações que possibilitou, de forma ágil e fácil, a visualização de informações com precisão e a colaboração entre gestores e executores, na fase de uso e operação do HC. Essa integração é especialmente valiosa para os gerentes de instalações, pois permitiu uma abordagem mais holística e eficiente, o gerenciamento de ativos, espaços e da manutenção. A mostra os espaços no modelo BIM no software Archibus evidenciando a visão holística dos espaços.

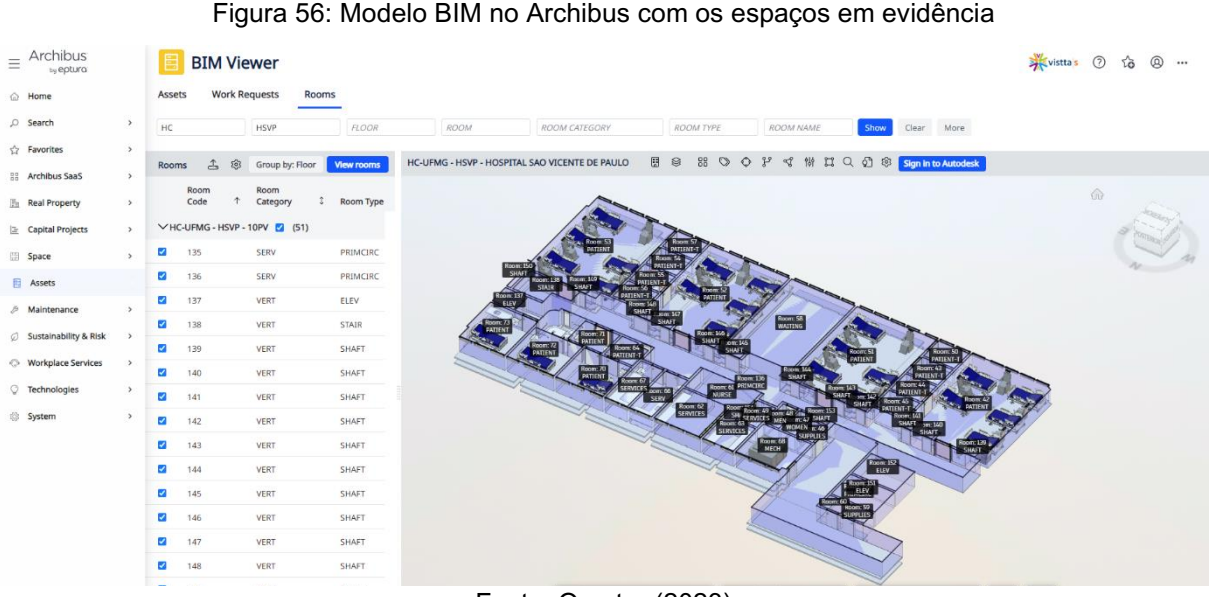

Fonte: O autor (2023)

Nessa direção, a percepção referente a modelagem, seria na exigência e no esforço demandado para conseguir criar um modelo capaz de ser aproveitado para a fase de uso e operação. E o nível de informação requerido para desenvolver a gestão da manutenção, espaço e ativos em um modelo BIM deve ser, sistematicamente, abrangente e detalhado, pois envolve a inclusão de informações precisas e atualizadas nos modelos BIM, o que torna possível alcançar um sólido Modelo de Registro para apoiar a gestão contínua de edificações ao longo de seu ciclo de vida.

Vale destacar que não foi possível avançar em todas as etapas de um processo de implementação BIM, no sentido de determinar parâmetros que fossem capazes de medir as vantagens do modelo BIMFM, preconizado neste trabalho, em relação ao processo de uso e ocupação das instalações vigentes. Isso se explica pelo fato de a modelagem das informações, tanto para o Revit, como para o Archibus, demandou tempo considerável para ser desenvolvida. Mas, os estudos e implantações das informações, feitos nesta pesquisa, tornaram possível a realização de novos trabalhos e implementações, de forma contínua, com o intuito de alcançar métricas de eficiência e redução de custos, em função dos novos processos e tecnologias implementados.

# 4.3 Processos e procedimentos BIM-FM entre o Autodesk Construction Cloud, Revit e Archibus

A  [Figura](#page-100-0)  57, apresenta o processo obtido por meio da pesquisa entre o Ambiente Comum de Dados ACC, o software de modelagem Revit e o software de FM Archibus, onde existe cinco etapas: Planejamento Inicial, Colaboração e Comunicação, Construção e Gerenciamento de Projetos, Gestão de Ativos e Espaços, Manutenção e Operações Contínuas e Atualizações e Retroalimentação.

<span id="page-100-0"></span>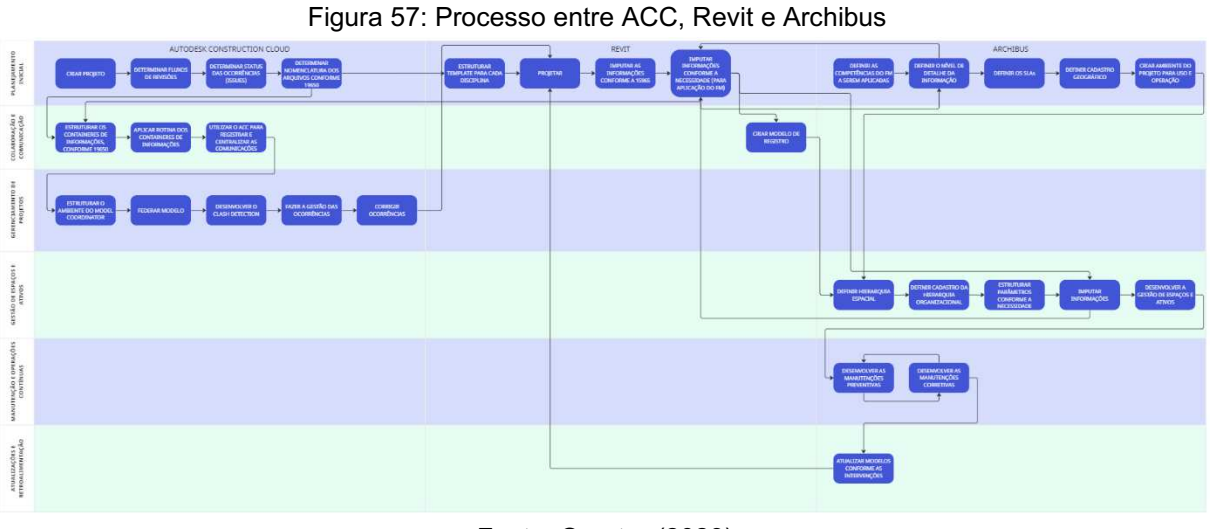

Fonte: O autor (2023)

Considerando o atual método de gestão das manutenções, o HC-UFMG aplica manutenção corretiva e preventiva de suas instalações de forma fragmentada. Ou seja, quando a intervenção é necessária, as informações não se encontram num único local, inicia-se busca por desenhos e documentos existentes, caso não haja, uma vistoria no local é realizada. Assim, na gestão de ativos, verificam-se as informações pertinentes para aplicar a intervenção e o seu histórico, tais documentos podem estar dentro do ambiente Fractal ou até mesmo em folhas arquivadas. Com a aplicação do BIMFM, este cenário melhorou devido ao fornecimento do modelo digital 3D da unidade de estudo, com centralização das informações, o que facilita a identificação

de ativos, programação de manutenção preventiva e acompanhamento de ordens de serviço.

Obteve-se será possível proporcionar melhor eficiência nas intervenções, pois em muitas dessas ações, elas demandavam mais tempo para obter as informações do que a ação de reparo. Com o BIM-FM as informações se encontram de maneira detalhada e atualizada, o que agiliza o planejamento de intervenções. A [Figura 58](#page-101-0) evidencia a troca de informações entre o software de modelagem e o software de FM, no qual é possível ver o modelo BIM com as informações que foram inseridas ainda na fase de modelagem da Unidade Climatizadora Fan-Coil no Archibus.

<span id="page-101-0"></span>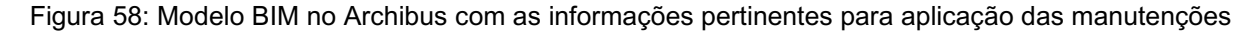

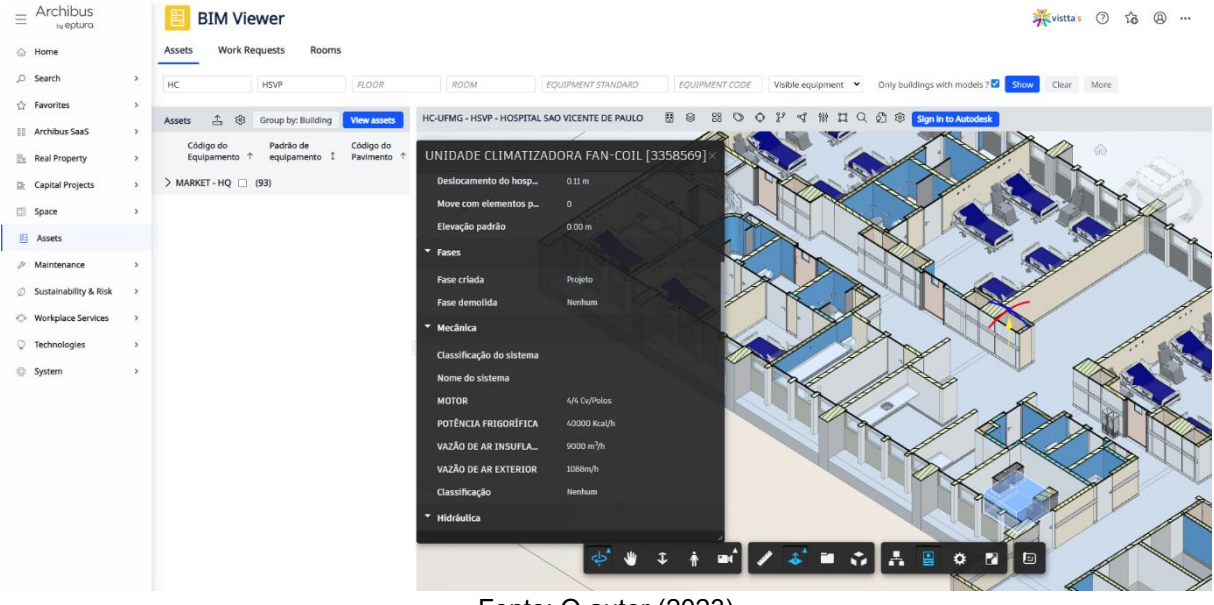

Fonte: O autor (2023)

Em síntese, o BIM-FM proporcionou uma solução abrangente para abordar os desafios da gestão das instalações, aprimorando a atual gestão hospitalar, proporcionando: perspectiva de aumento de eficiência na manutenção, a centralização de dados, a otimização do espaço e a facilitação do planejamento e análise de projetos. Isso, por sua vez, gera economia de recursos e tempo, enquanto promove um ambiente mais seguro para pacientes e profissionais da saúde.

4.4 Diretrizes para expansão dos processos de implementação BIMFM para outras instalações do HC, bem como para outros hospitais

A aplicação das diretrizes da norma ISO 41014:2021 em hospitais, visando à expansão dos processos BIM-FM (Modelagem de Informações de Construção -Gerenciamento de Instalações), requer uma abordagem estruturada e meticulosa. A norma ISO 41014:2021 estabelece orientações para a gestão das informações de construção (BIM) ao longo do ciclo de vida de uma instalação construída, abrangendo a fase de operação e manutenção. Para implementar as diretrizes para expansão dos processos de implementação BIM-FM para outras instalações do HC, bem como para outros hospitais, deve-se seguir os seguintes processos:

### 1. Diagnóstico, Planejamento e Mobilização

O processo de Diagnóstico, Planejamento e Mobilização tem como objetivo principal determinar as lacunas entre o desempenho atual e o desejado, direcionando todo o processo de implementação. O BIM-FM é uma abordagem que utiliza modelos digitais para representar informações detalhadas sobre ativos da construção ao longo de seu ciclo de vida, facilitando a gestão eficiente e a tomada de decisões informadas. Esse processo a para implementação do BIM-FM pode ser abordado através da estrutura de Entradas, Ferramentas e Técnicas, e Saídas.

### Entradas:

- Objetivos Organizacionais: Compreender os objetivos da organização em relação à gestão de instalações e como o BIM-FM pode contribuir para alcançar esses objetivos.
- Infraestrutura Tecnológica Atual: Avaliar a capacidade tecnológica existente da organização, identificando qualquer lacuna que possa precisar ser preenchida para a implementação bem-sucedida do BIM-FM.
- Competências da Equipe: Avaliar as habilidades e conhecimentos da equipe existente em relação ao BIM e ao FM, identificando a necessidade de treinamento adicional.
- Padrões e Regulamentações: Conhecer os padrões e regulamentações relevantes relacionados ao BIM-FM que devem ser seguidos para garantir conformidade.
- Dados do Edifício Existente: Coletar informações detalhadas sobre o edifício existente, incluindo documentação técnica, condição atual e histórico de manutenção.

### Ferramentas e Técnicas:

- Avaliação de Maturidade BIM: Utilizar uma ferramenta para avaliar a maturidade BIM da organização, identificando pontos fortes e áreas de melhoria.
- Análise de Gap: Realizar uma análise para identificar a diferença entre a situação atual e a desejada em termos de processos, tecnologias e habilidades.
- Formação conceitual para as partes interessadas: Realizar workshops com partes interessadas para nivelar o conhecimento, entender as expectativas, requisitos e preocupações em relação à implementação do BIM-FM.
- Avaliação de Competências: Avaliar as habilidades da equipe em relação às demandas do BIM-FM e identificar necessidades de treinamento.
- Auditoria Tecnológica: Realizar uma auditoria da infraestrutura tecnológica existente para identificar hardware e software necessários para suportar o BIM-FM.

### Saídas:

- Plano de Implementação BIMFM: Desenvolver um plano detalhado que inclua cronograma, responsabilidades, orçamento e atividades específicas para a implementação do BIM-FM.
- Estratégia de Capacitação: Desenvolver uma estratégia de capacitação para garantir que a equipe adquira as habilidades necessárias para trabalhar eficientemente com o BIMFM.
- Relatório de Gap: Documentar as lacunas identificadas entre a situação atual e a desejada, fornecendo recomendações para superar essas lacunas.
- Estrutura de Dados BIM-FM: Desenvolver uma estrutura de dados que defina como as informações serão estruturadas e gerenciadas ao longo do ciclo de vida do edifício.
- Plano de Comunicação: Elaborar um plano de comunicação para informar as partes interessadas sobre a implementação do BIM-FM, garantindo o apoio contínuo.

O diagnóstico para implementação do BIM-FM é um processo crítico que estabelece as bases para o sucesso da transição para uma abordagem de gestão de instalações baseada em informações detalhadas e modelagem digital. O uso eficaz das entradas, ferramentas e técnicas mencionadas acima resultará em uma implementação bem-sucedida do BIM-FM.

### 2. Documentação

A documentação desempenha um papel crucial na implementação do BIMFM, garantindo a clareza, a consistência e a comunicação eficaz de informações ao longo do ciclo de vida do edifício. Este processo de documentação pode ser dividido em Entradas, Ferramentas e Técnicas, e Saídas, alinhadas com os processos e protocolos BIM conforme a ISO 41014, desenvolvimento do Plano de Execução BIM, desenvolvimento do BIM Mandate e padronização das nomenclaturas e classificações da informação.

### Entradas:

- Plano de Implementação BIM-FM: Utilizar o plano previamente desenvolvido para orientar a documentação, assegurando que todas as fases da implementação sejam consideradas.
- Dados do Edifício Existente: Continuar a utilizar informações detalhadas sobre o edifício existente, agora focando na transição de dados para o ambiente BIM-FM.
- Resultados do Diagnóstico BIMFM: Incorporar os resultados da fase de diagnóstico, identificando as necessidades específicas e pontos críticos para abordar na documentação.
- Estrutura de Dados BIM-FM: Utilizar a estrutura de dados desenvolvida para guiar a organização das informações no contexto do BIMFM.

### Ferramentas e Técnicas:

- Desenvolvimento do Plano de Execução BIM (BEP BIM Execution Plan): Utilizar ferramentas e protocolos padrão para desenvolver um Plano de Execução BIM específico para o BIM-FM, abordando questões como responsabilidades, prazos e níveis de detalhe.
- Desenvolvimento do BIM Mandate: Criar um documento oficial que estabeleça as diretrizes e requisitos para a implementação do BIM-FM na organização, incluindo obrigações contratuais e padrões de entrega.
- Padronização de Nomenclaturas e Classificações: Implementar diretrizes para padronização na nomenclatura e classificação de informações, garantindo consistência e compreensão entre os diferentes stakeholders.
- Protocolos BIM Conformes com a ISO 41014: Integrar as práticas e requisitos da ISO 41014 nas políticas e diretrizes da organização, garantindo alinhamento com os padrões internacionais para gestão de instalações.

### Saídas:

- Documentação do Plano de Execução BIMFM: Gerar um documento abrangente que delineie como o BIM-FM será implementado, incluindo detalhes sobre prazos, responsabilidades, interoperabilidade e padrões de entrega.
- Documento Oficial do BIM Mandate: Produzir um documento formal que estabeleça as obrigações e requisitos relacionados à implementação do BIM-FM, proporcionando uma base legal e contratual para a transição.
- Guia de Nomenclaturas e Classificações: Criar um guia detalhado que padronize as nomenclaturas e classificações utilizadas no contexto do BIMFM, melhorando a consistência e a interpretação dos dados.
- Manuais e Procedimentos Operacionais: Desenvolver manuais e procedimentos detalhados para orientar a equipe na aplicação prática do BIMFM, abordando desde a captura de dados até a tomada de decisões baseada em informações modeladas.
- Relatório de Conformidade com a ISO 41014: Produzir um relatório detalhado demonstrando como as práticas de gestão de instalações baseadas em BIM-FM estão em conformidade com os requisitos da ISO 41014, validando a abordagem adotada pela organização.

A documentação alinhada com os padrões internacionais é fundamental para o sucesso da implementação do BIM-FM, proporcionando clareza, transparência e eficiência ao longo de todo o ciclo de vida do edifício. Este processo contribui para a criação de uma base sólida para a gestão eficiente das instalações, melhorando a colaboração e a tomada de decisões informadas.

### 3. Transição

A fase de transição desempenha um papel fundamental na transformação efetiva para a gestão de instalações baseada em Building Information Modeling (BIM-FM). Esta etapa envolve a aplicação prática dos planos e documentos desenvolvidos nas fases anteriores, garantindo a integração eficiente de processos, tecnologias e habilidades. A seguir, destacam-se as Entradas, Ferramentas e Técnicas, e Saídas específicas para a fase de transição, com foco em treinamentos, aplicação prática e desenvolvimento de projetos pilotos.

### Entradas:

- Plano de Implementação BIMFM: Utilizar o plano detalhado para orientar a execução da implementação, estabelecendo marcos e metas específicas para a fase de transição.
- Documentação do Plano de Execução BIMFM: Utilizar o Plano de Execução BIM-FM para guiar as atividades e assegurar que todas as diretrizes estejam sendo seguidas adequadamente.
- Treinamentos Identificados no Diagnóstico: Implementar programas de treinamento identificados durante a fase de diagnóstico, focando em softwares específicos e competências necessárias para o BIM-FM.
- Desenvolvimento do Projeto Piloto: Utilizar os insights obtidos durante o diagnóstico para orientar o desenvolvimento de um projeto piloto, proporcionando uma aplicação prática do BIM-FM.

### Ferramentas e Técnicas:

- Programas de Treinamento Específicos: Implementar programas de treinamento personalizados para a equipe, abordando as lacunas identificadas no diagnóstico e fornecendo as habilidades necessárias para a gestão eficiente do BIM-FM.
- Desenvolvimento do Projeto Piloto: Iniciar um projeto piloto que envolva a criação e utilização de modelos BIM para gestão de instalações, proporcionando uma oportunidade prática para testar e refinar processos.
- Monitoramento e Avaliação Contínua: Implementar um sistema de monitoramento contínuo para avaliar o progresso da transição, identificar desafios e oportunidades de melhoria.

• Integração de Softwares Específicos: Garantir a integração eficaz dos softwares identificados no diagnóstico, assegurando a interoperabilidade entre as diferentes ferramentas utilizadas no contexto do BIMFM.

#### Saídas:

- Equipe Treinada e Capacitada: Garantir que a equipe esteja adequadamente treinada e capacitada para utilizar as ferramentas e processos relacionados ao BIMFM, conforme identificado durante o diagnóstico.
- Projeto Piloto BIM-FM Concluído: Entregar um projeto piloto bemsucedido, demonstrando a aplicação prática dos conceitos do BIM-FM e fornecendo lições aprendidas para ajustes futuros.
- Relatório de Monitoramento e Avaliação: Produzir um relatório detalhado que destaque o progresso, desafios e recomendações para melhorias contínuas na implementação do BIMFM.
- Atualização Contínua do Plano de Execução BIMFM: Revisar e atualizar o Plano de Execução BIM-FM com base nas lições aprendidas durante a fase de transição, garantindo a adaptação contínua às necessidades da organização.
- Padronização Integrada: Assegurar que a padronização de nomenclaturas e classificações, conforme desenvolvido na fase de documentação, esteja sendo efetivamente implementada e seguida.

A fase de transição representa um passo crucial na jornada de implementação do BIMFM, requerendo um equilíbrio entre treinamento, aplicação prática e avaliação contínua. A conclusão bem-sucedida desta fase estabelece as bases para a plena integração do BIM-FM na gestão de instalações, promovendo eficiência operacional e tomada de decisões informadas ao longo do ciclo de vida do edifício.

### 4. Validação

A fase de validação é crucial para avaliar se a implementação do BIMFM está atendendo aos objetivos estabelecidos, identificar áreas de melhoria e garantir a sustentabilidade contínua da abordagem. Durante essa etapa, é essencial realizar reuniões estratégicas, analisar lições aprendidas, promover melhorias contínuas e alinhar os próximos passos com a diretoria.
### Entradas:

- Equipe Treinada e Capacitada: Utilizar a equipe treinada durante a fase de transição como parte integrante do processo de validação, garantindo que as habilidades adquiridas estejam sendo aplicadas de maneira eficaz.
- Projeto Piloto BIM-FM Concluído: Basear a validação nos resultados e lições aprendidas a partir do projeto piloto, utilizando essa experiência como uma fonte valiosa de feedback.
- Relatório de Monitoramento e Avaliação: Incorporar dados e recomendações do relatório de monitoramento e avaliação da fase de transição para uma análise abrangente.
- Plano de Execução BIM-FM Atualizado: Utilizar o Plano de Execução BIM-FM como referência, garantindo que as mudanças e melhorias implementadas durante a fase de transição estejam refletidas no plano atualizado.

## Ferramentas e Técnicas:

- Reunião de Lições Aprendidas: Conduzir uma reunião dedicada a analisar as lições aprendidas durante a fase de transição, destacando tanto os sucessos quanto os desafios enfrentados, e identificando oportunidades de melhoria.
- Reunião com a Equipe para Melhoria Contínua: Facilitar uma reunião com a equipe envolvida na implementação do BIM-FM para discutir feedback, identificar obstáculos persistentes e propor soluções para melhorias contínuas.
- Reunião com a Diretoria: Apresentar os resultados da validação à diretoria, destacando os benefícios alcançados, desafios enfrentados e fornecendo recomendações para os próximos passos. Isso ajuda a manter o alinhamento estratégico e obter apoio contínuo.
- Avaliação de Desempenho BIMFM: Utilizar indicadores de desempenho previamente estabelecidos para avaliar a eficácia do BIMFM, considerando aspectos como eficiência operacional, tomada de decisões e qualidade dos dados.

#### Saídas:

- Relatório de Validação BIMFM: Gerar um relatório abrangente que resuma os resultados da validação, incluindo pontos fortes, áreas de melhoria e recomendações para otimizar a implementação do BIMFM.
- Plano de Melhoria Contínua: Desenvolver um plano que destaque as ações específicas a serem implementadas com base nas lições aprendidas e no feedback da equipe, visando aprimorar continuamente a eficácia do BIM-FM.
- Comunicação de Resultados à Equipe: Comunicar os resultados da validação à equipe, destacando o reconhecimento dos esforços, os sucessos alcançados e incentivando o comprometimento contínuo.
- Atualização Estratégica do Plano de Execução BIM-FM: Refletir as conclusões da validação no Plano de Execução BIM-FM, ajustando estratégias e metas conforme necessário para garantir a evolução contínua.
- Propostas para Próximos Passos: Apresentar propostas claras e fundamentadas para os próximos passos na implementação do BIM-FM, considerando as recomendações da equipe e as diretrizes da diretoria.

A fase de validação é essencial para assegurar que a implementação do BIM-FM esteja alinhada com os objetivos da organização, promovendo a melhoria contínua e fornecendo uma base sólida para a gestão eficiente de instalações ao longo do tempo. As reuniões estratégicas e a comunicação eficaz desempenham um papel fundamental nesse processo, garantindo o envolvimento contínuo da equipe e o apoio da liderança. A [Figura 59](#page-110-0) mostra o fluxograma do processo de implementação BIM-FM para outras instalações do HC, bem como para outros hospitais de maneira resumida.

<span id="page-110-0"></span>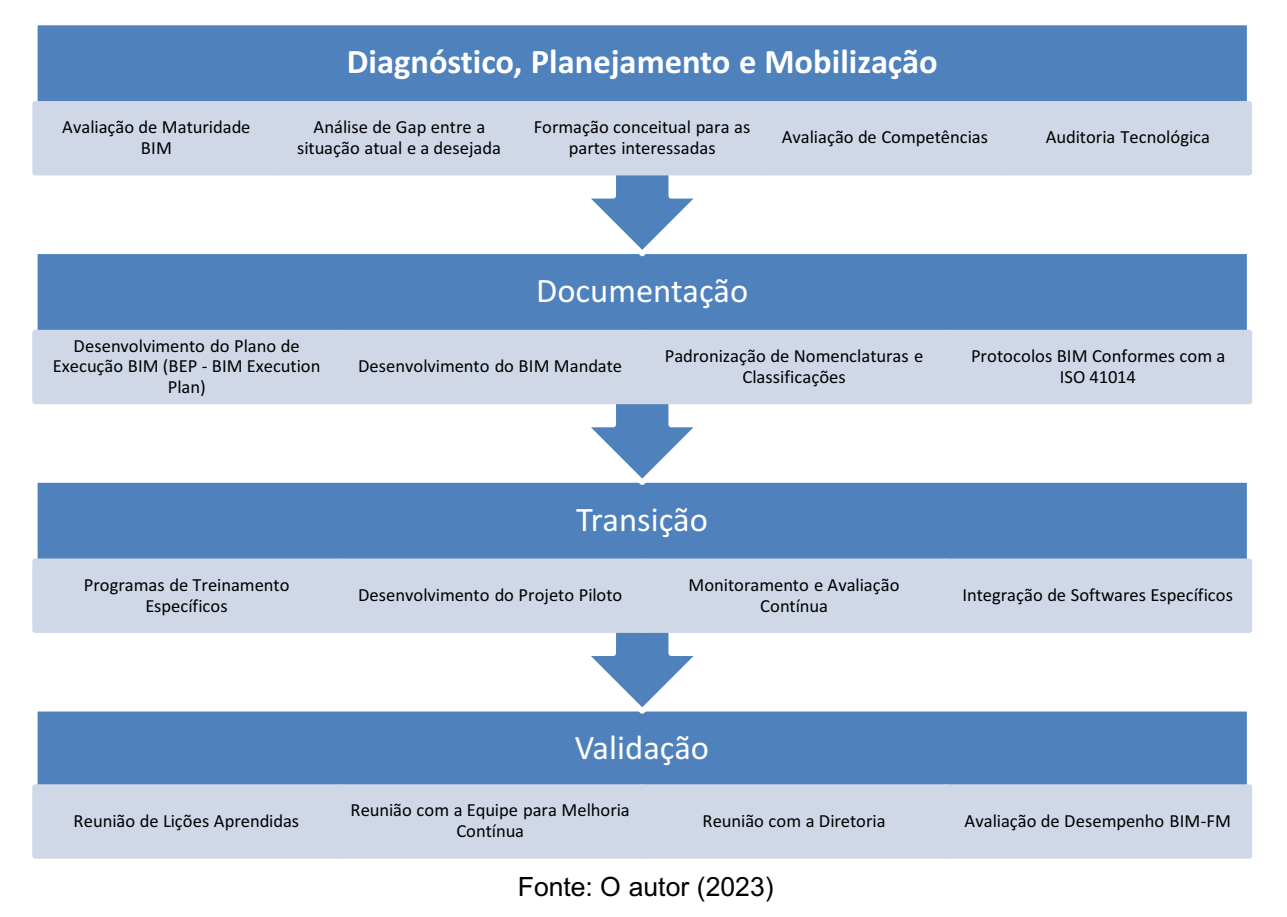

#### Figura 59: Fluxograma do processo de implementação BIMFM

#### 4.5 Sugestões para futuras pesquisas

Não obstante o foco dos estudos desta pesquisa encontrarem-se na organização e estruturação das informações, para fins de gestão de uso e operação, o trabalho realizado permite que o processo de implementação BIM-FM – que envolve determinação de fluxos de trabalho, criação de fluxos de informações, elaboração de manuais de operações, medições de maturidade BIMFM, entre outras contribuições - serão passíveis de serem exploradas em futuros trabalhos acadêmicos e/ou profissionais. Além disso, encontramse dois temas atrelados às implementações BIMFM, dignos de melhoria das instalações do HC:

# a) Ênfase na obtenção de dados para se medir os benefícios com as implantações que se realizaram nessa pesquisa

Esta pesquisa definiu diretrizes cruciais para a criação e gestão das instalações por meio de um Ambiente Comum de Dados, centralizando as informações para melhorar a eficiência. Este trabalho propõe uma extensão da pesquisa, concentrandose em trabalhos futuros que se alinham com a implementação do BIM-FM.

Uma área crítica para futuros estudos é a avaliação sistemática dos benefícios decorrentes da implementação. Isso pode envolver a análise de indicadores-chave de desempenho (KPIs) antes e depois da implementação, comparando eficiência, economia de recursos e qualidade de dados.

Além dos benefícios tangíveis, a dissertação futura pode se concentrar na mensuração do impacto social, econômico e ambiental. Isso incluiria a análise do BIM-FM na tomada de decisões estratégicas, na criação de empregos, na otimização de processos e na redução do desperdício. Uma abordagem holística permitiria uma compreensão mais profunda do valor agregado do BIMFM.

Outro caminho promissor seria a expansão da pesquisa para novos setores ou contextos. A aplicação bem-sucedida do BIM-FM em um ambiente pode não ser diretamente transferível para outro. Investigar como o BIMFM pode ser adaptado e personalizado para diferentes domínios seria essencial para a generalização e escalabilidade da abordagem.

#### b) Obtenção da Acreditação Hospitalar no HC, utilizando o BIMFM.

De a cordo com Figueredo (2008), hospitais possuem características complexas em sua organização, dado que um elemento com problema pode vir a comprometer um conjunto de atividades executadas em um hospital. Ciente da importância de uma instituição deste porte para a sociedade, viu-se a necessidade de elaborar sistemas de qualidade e programas de acreditação hospitalar, com o intuito de melhorar a qualidade dos serviços prestados por ele.

Com a acreditação hospitalar, toda a qualidade dos serviços de saúde e seu contínuo aperfeiçoamento são objetivos das partes envolvidas. Toda equipe hospitalar convive com o monitoramento e controle constante de toda a infraestrutura hospitalar e da excelência dos serviços prestados aos usuários (GASTAL; ROESSLER, 2006).

É importante salientar que para alcançar a acreditação, um hospital deve obter uma certa qualidade em todo conjunto, serviços, atendimento e estrutura física. Então não se trata apenas de um processo de gestão de qualidade, mas sim um processo em que deve haver um compromisso com a segurança, ética profissional, procedimentos bem desenhados e garantia de qualidade ao atendimento da população.

O hospital de estudo, tem duas certificações que são almejadas, sendo elas a Joint Commission International (JCI) e o Selo Ebserh de Qualidade. Por meio da aplicação desta pesquisa em um constructo utilizando a metodologia BIM, visa deixar uma contribuição neste âmbito para obtenção destas certificações.

A JCI é uma instituição de acreditação que visa ajudar organizações de saúde, por meio de uma avaliação que pode ajudar organizações de saúde a medir, avaliar e melhorar o desempenho. O principal objetivo da instituição é assegurar a qualidade e garantir a segurança do paciente. (JCI, 2022).

Para conquistar a acreditação JCI a instituição hospitalar deve seguir critérios e métodos determinados no Manual de Padrões de Acreditação da Joint Commission International para Hospitais. Este manual é dividido em três seções, a I seção relata as exigências para participação na acreditação e os requisitos para participação na acreditação, a II apresenta padrões focados nos pacientes e a III estabelece padrões administrativos que devem ser seguidos pela instituição de saúde. (JCI, 2022).

O SEQuali consiste em um sistema próprio de avaliação com o intuito de promover a cultura de melhoria contínua dos serviços prestados à população brasileira pelos hospitais da rede Ebserh nas áreas assistencial, no ensino, na pesquisa, na inovação e na extensão em saúde. (EBSERH, 2018)

O Selo Ebserh de Qualidade, tem a finalidade de reconhecer formalmente os hospitais que atingirem os padrões estabelecidos no sistema próprio de avaliação, concedendo selo bronze, prata, ouro ou diamante conforme as condições evidenciadas no [Quadro 9.](#page-113-0)

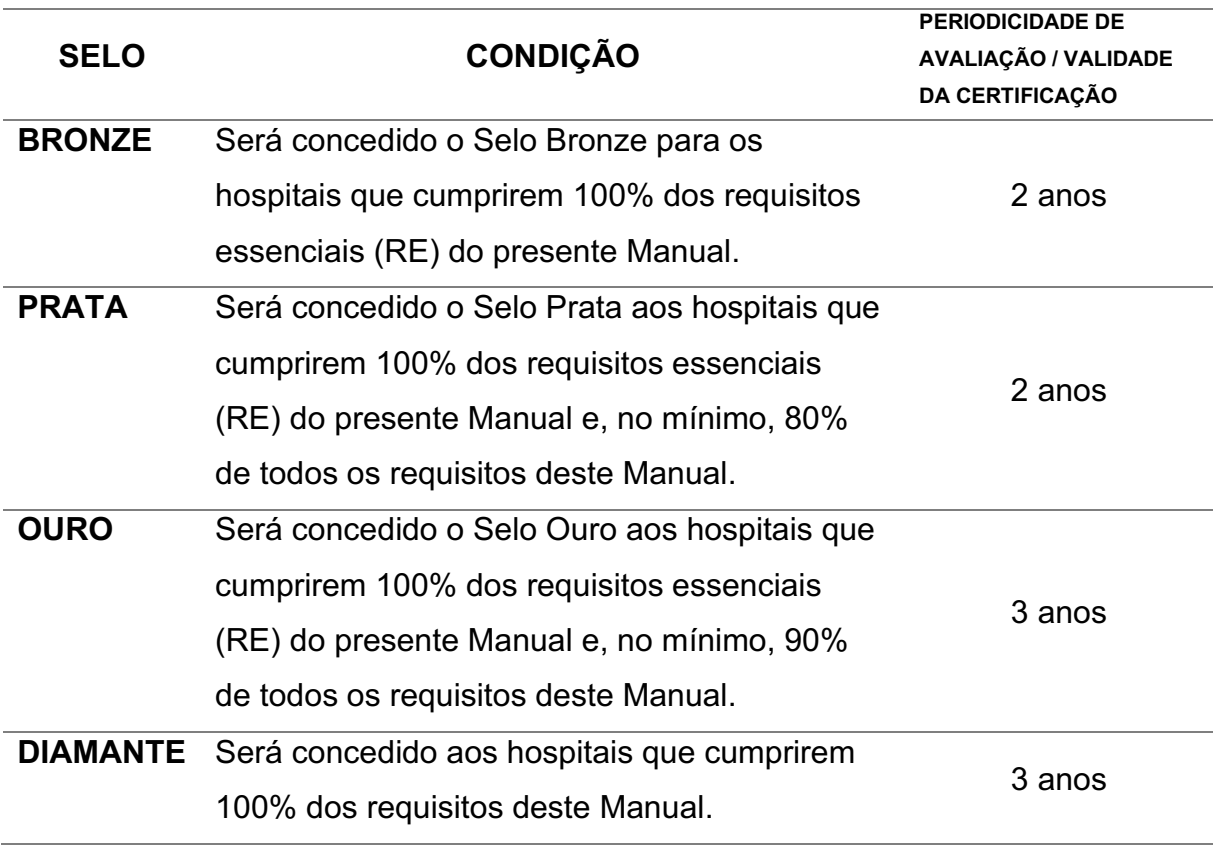

<span id="page-113-0"></span>Quadro 9: Nível de maturidade do hospital em relação à gestão da qualidade

Fonte: EBSERH (2018)

Este processo foi percebido ao decorrer do processo de aplicação da pesquisa, juntamente com a equipe que trabalha na gestão das instalações do HC-UFMG, em que todo este processo de aplicação BIMFM, ajudaria no processo de acreditação hospitalar, uma vez que trouxe melhorias no que tange o atendimento e cuidados aos pacientes e aumentou a eficiência nos procedimentos administrativos de maneira inovadora, ambos, seriam alguns dos pontos solicitados para conquistar essas certificações desejadas pelo HC-UFMG.

#### 5 CONSIDERAÇÕES FINAIS

Considerando o contexto do trabalho que aplicou o BIM-FM (Building Information Modeling for Facility Management) para a gestão de ativos, espaços e manutenção em um hospital, é evidente que essa abordagem inovadora proporcionou uma série de benefícios significativos. No decorrer desta pesquisa, explorou-se a aplicação de simulações, as diretrizes estabelecidas pela norma 15965, quanto a classificação da informação e a norma 19650 no que tange a utilização de um CDE, e conseguiu-se centralizar todas as informações relevantes em um modelo virtual unificado.

A incorporação das normas 15965 e 19650 desempenhou um papel fundamental na padronização e na qualidade dos dados e informações gerados pelo BIMFM. A aderência a essas normas não apenas assegurou a integridade e confiabilidade dos dados, mas também facilitou a interoperabilidade e a troca de informações entre diferentes sistemas e partes interessadas. Isso foi particularmente importante no contexto hospitalar, onde a gestão de ativos, espaços e manutenção envolve uma ampla gama de informações.

Uma das conquistas mais notáveis deste estudo foi a centralização de todas as informações relevantes em um único modelo digital. Esse modelo se tornou a fonte da verdade para todas as partes envolvidas na gestão hospitalar, proporcionando uma visão holística e em tempo real de todos os ativos, espaços e necessidades de manutenção. Isso reduziu significativamente o risco de informações desatualizadas ou desconexas, permitindo uma gestão mais eficiente.

A aplicação de simulações desempenhou um papel fundamental na otimização dos processos de gestão de ativos, espaços e manutenção no ambiente hospitalar. Através da modelagem detalhada, conseguimos prever e simular cenários, proporcionando a obtenção das informações de maneira mais eficiente e uma redução no tempo pela sua procura.

Em resumo, a aplicação do BIM-FM na gestão de ativos, espaços e manutenção no HC, demonstrou ser uma abordagem altamente eficiente para otimizar processos e centralizar informações. Os benefícios observados, como a redução do tempo na procura por informação e o aumento da eficiência do processo, destacam a relevância dessa metodologia no contexto da gestão hospitalar e sugerem um potencial significativo para melhorias contínuas nesse setor.

# REFERÊNCIAS BIBLIOGRÁFICAS

ABDULLAH, Shahabudin et al. Classroom Management: Measuring Space Usage. Procedia- Social and Behavioral Sciences, v. 65, p. 931-936, 2012.

ALVANCHI, Amin; SEYRFAR, Abolfazl. Improving Facility Management of public hospitals in Iran using building information modeling. Scientia Iranica. Transaction A, Civil Engineering, v. 27, n. 6, p. 2817-2829, 2020.

Antonioli, P. E. Estudo crítico sobre subsídios conceituais para suporte do planejamento de sistemas de gerenciamento de facilidades em edificações produtivas. São Paulo, 2003.

Aquino, A. (2018). Manutenção Hospitalar: e se o equipamento falha? Consultado em 29 de abril de 2022. Disponível em: https://ccci.pt/manutencaohospitalar-e-se-o-equipamento-falha/

ARCHIBUS. Building Operations. 2022. Disponível em: https://Archibus[.com/products/.](https://archibus.com/products/) Acesso em: 08 ago. 2022.

ASSOCIAÇÃO BRASILEIRA DE NORMAS TÉCNICAS – ABNT. Norma ABNT NBR 5674:2012, Manutenção de edificações **—** Requisitos para o sistema de gestão de manutenção. Rio de Janeiro, 2012.

 . Norma ABNT NBR 5674: manutenção de edificações: requisitos para o sistema de gestão de manutenção. Rio de Janeiro: ABNT, 2012.

. Norma ABNT NBR-15.575-1:2013 - Edificações habitacionais -Desempenho - Parte 1: Requisitos gerais. Rio de Janeiro, 2013.

 . Norma ABNT NBR14.037:2014 Diretrizes para elaboração de manuais de uso, operação e manutenção das edificações **—** Requisitos para elaboração e apresentação dos conteúdos (Revisão da norma 2011). Introdução. Rio de Janeiro, 2014.

 . Norma ABNT NBR ISO 41.011:2019, Facility Management **—** Vocabulário. Rio de Janeiro, 2019.

 . Norma ABNT NBR ISO 41.013:2019, Facility Management **—** Escopo, conceitos-chave e benefícios. Rio de Janeiro, 2019.

 . Norma ABNT NBR ISO 41.014:2021, Facility Management **—** Desenvolvimento de uma estratégia para facility management. Rio de Janeiro, 2019.

 . Norma ABNT NBR ISO 55.000:2016 **—** Gestão de Ativos. Rio de Janeiro,  $2016$ 

AZIS, Nor. D.; NAWAWI, Abdul. H.; ARIFF, Nor. R. M. (2016). ICT evolution in facilities management (FM): building information modelling (BIM) as the latest technology. ProcediaSocial and Behavioral Sciences, 234, 363-371.

BARBOSA, P. B.; PUSCH, J. Da intenção de projeto ao uso do edifício: a busca da excelência profissional. Programa de Excelência em Projetos CREA-PR. Curitiba, 2011. BIMFORUM. LOD Specification 2018 Part I: For Building Information Models and Data. n. September, p. 253, 2018.

BECERIK-GERBER, B., JAZIZADEH, F., LI, N. e CALIS, G. Application areas and data requirements for BIM-enabled facilities management. Journal of Construction Engineering and Management, Vol. 138 No. 3, pp. 431442. 2012.

BIM FORUM. Level of Development Specification Guide: November 2017. 18 p. Disponível em: Acesso em: 20 jun. 2022.

CALVERT, Neil; 10 points and the benefits of BIM. 2013. Disponível em < http://blog.synchroltd.com/10-points-and-the-benefits-of-bim>. Acesso em: 18 agosto. 2022.

CHECCUCCI, E. S. et al. Colaboração e Interoperabilidade no contexto da Modelagem da Informação da Construção (BIM). In: XV CONGRESSO SIGRADI. Santa Fé, Argentina, 2011.

CHEN, Weiwei; CHEN, Keyu; CHENG, Jack C.P.; WANG, Qian; GAN, Vincent J.L. BIM-based framework for automatic scheduling of facility maintenance work orders. Automation in Construction, v. 91, p. 15-30, 2018. Disponível em: https://doi.org/10.1016/j.autcon.2018.03.007. Acesso em: 02 fevereiro 2022.

CHRISTIAN, John; PANDEYA, Amar. Cost predictions of facilities. Journal of Management in Engineering, v. 13, n. 1, p. 52, 1997. Disponível em: https://ascelibrary.org/doi/abs/10.1061/(ASCE)0742-597X(1997)13:1(52). Acesso em: 15 nov. 2021.

COMPUTER INTEGRATED CONSTRUCTION RESEARCH GROUP et al. BIM Project Execution Planning Guide Version 2.0. Pennsylvania State University, 2010.

EASTMAN, Chuck; TEICHOLZ, Paul; SACKS, Rafael; LISTON, Kathleen. Manual de BIM: Um guia de modelagem a informação da construção para arquitetos, engenheiros, gerentes, construtores e incorporadores. Porto Alegre: Bookman, 2014. 483 ISBN 978-85-8260-117-4.

EKHOLM, A. ISO 120062 and IFC prerequisites for coordination of standards for classification and interoperability. Journal of Information Technology in Construction (ITcon), v. 10, n. 19, p. 275289, 2005. Disponível em:

<https://pdfs.semanticscholar.org/10b7/8e25e3636317088ca492f8996ce25a6bef11.p df>. Acesso em: 16 jun. 2023.

FARONI, Marianne Cortes Cavalcante. BIM nos processos de gestão de facilidades em uma universidade : estudo de caso e diretrizes preliminares – 2017. 216 f. : il.

Ferreira, F. P. Gestão de Facilidades: Estudo Exploratório da prática em empresas instaladas na região metropolitana de porto alegre. Rio Grande do Sul, 2005.

FIGUEIREDO, Alexandra. Gestão do projeto de edifícios hospitalares. 2008. Tese de Doutorado. Universidade de São Paulo.

Gama, G. O. Facilities management: a importância da administração de facilidades nas organizações. 2013.

GASTAL, F.L.; ROESSLER, I. F. Treinamento em avaliação de serviços, licenciamento sanitário e acreditação (Módulo 2 – multiplicadores: avaliação e qualidade). Brasília: Organização Nacional de Acreditação, 2006.

GENERAL S E R V I C E S ADMINISTRATION (GSA). About us. Disponível e m : <https:/[/www.gsa.gov/portal/category/20982>](http://www.gsa.gov/portal/category/20982) Acesso em: 18 mai. 2023.

GENERAL SERVICES ADMINISTRATION (GSA). GSA BIM Guide overview. 2007. Disponível em: <https:/[/www.gsa.gov/portal/getMediaData?mediaId=226771>](http://www.gsa.gov/portal/getMediaData?mediaId=226771) Acesso em: 18 mai. 2023.

GODSE, M.; MULIK, S. An Approach for Selecting Software-as-a-Service (SaaS) Product. In: International Conference on Cloud Computing. India, 2009.

GOMES, S; FALBO, R; MENEZES, C. Um Modelo para Acordo de Nível de Serviço em TI. Porto Alegre, Brasil, junho 2005.

Guenther, R. e Vittori, G. (2008). Sustainable Healthcare Architecture. New Jersey: Wiley.

HAO, Qi et al. A Decision Support System for Integrating Corrective Maintenance, Preventive Maintenance, and Condition-Based Maintenance. In: CONSTRUCTION RESEARCH CONGRESS, 2010, Banff, Canadá. Conference Information. Banff: Asce, 2012. p. 470 - 479.

IBRAHIM, Ihfasuziella; WAN YUSOFF, Wan Zahari; SIDI, Noor Sharipah Sultan. Space Charging Model: Cost analysis on classrooms in higher education institutions. ProcediaSocial and Behavioral Sciences, v. 28, p. 246-252, 2011.

International Facility Management Association (IFMA). Competency Guide, 2018

INTERNATIONAL STANDARDIZATION ORGANIZATION. ISO 12006-2:2001.

Building Construction–Organization about information of construction works–Part 2: Framework for classification of information.

. **ISO 12006-2**:2015. Building Construction -Organization about information of construction works ̶Part 2: Framework for classification.

Joint Commission International. Instituições Acreditadas pela JCI. Disponível em: http://pt.jointcommissioninternational.org/about-jci/jci-accredited organizations/?c=Brazil. Acesso em 03 de abril de 2022.

KEADY JR., R. Equipment Inventories for Owners and Facility Managers: standards, strategies and best practices. Wiley & Sons, p. 155. New Jersey, USA, 2013.

KVINIEMI, A. e CODINHOTO, R. Challenges in the Implementation of BIM for FM- Case Manchester Town Hall Complex. University of Liverpool, School of Architecture, Leverhulme Building, Liverpool, United Kingdom, 2014.

LARA, Nínive Cardoso Resende et al. Proposta de parametrização de objetos BIM em atendimento à norma de manutenção de edificações NBR 5674: 2012. 2021.

LOPES, R. A. Taxonomia do processo de projeto de edificações. Dissertação de mestrado. Pós-graduação em Sistemas de Gestão – Escola de Engenharia, Universidade Federal Fluminense, 2004

MANZIONE, L. Proposição de uma estrutura conceitual de gestão do processo de projeto colaborativo com o uso do BIM. São Paulo: Escola Politécnica da Universidade de São Paulo, 2013.

MATTOS, Aldo Dórea. BIM 3D, 4D, 5D e 6D. 2014. Disponível em: <http://blogs.pini.com.br/posts/Engenharia-custos/bim-3d-4d-5d-e-6d-335300 1.aspx>. Acesso em: 12 nov. 2021.

MELLO, R. B. BIM e custos: maximize os dados do modelo com o Navisworks e o Quantity Takeoff. São Paulo: Autodesk, 2012. 60 p.

MEYER, B.; SPENCER, G. Revit Modeling for Successful Facilities Management. Autodesk University, 2014.

MOTA, Jorge – Metodologia BIMFM: Caso de Estudo Aplicado à Piscina Municipal de Vila Meã. Porto: Instituto Superior de Engenharia do Porto, 2016. Tese de mestrado.

NEUVILLE, Romain; POULIOT, Jacynthe; BILLEN, Roland. Identification of the Best 3D Viewpoint within the BIM Model: Application to Visual Tasks Related to Facility Management. Buildings, v. 9, n. 7, p. 167, 2019. Disponível em: https://www.mdpi.com/2075-5309/9/7/167. Acesso em: 15 junho 2012.

PEREIRA, Ana Paula Carvalho; DE AMORIM, Arivaldo Leão. A implantação de BIM: usos, atividades e processos na fase inicial da projetação. SOCIEDADE IBERO-**AMERICANA DE GRÁFICA DIGITAL, v. 20, p. 497-504, 2016.** 

PINHEIRO, I. S. Aplicação da Tecnologia BIM na Gestão de Facilidades. 141 f. il. 2016. Monografia (Trabalho de Conclusão do Curso de Engenharia Civil) Escola Politécnica, Universidade Federal da Bahia, Salvador, 2016.

ROMME, A. Georges L. Fazendo a diferença: Organização como design. Ciência da organização, v. 14, n. 5, pág. 558-573, 2003.

ROSSETTI, Adroaldo; MORALES, Aran Bey. O papel da tecnologia da informação na gestão do conhecimento. Ciência da Informação, y. 36, p. 124-135, 2007.

SCHNEIDER, Andreas. Intelligent building asset management: Wireless sensors and other tools can help optimize building management and use. Consulting Specifying Engineer, v. 55, n. 3, p. 11, 2018. Disponível em:

https://link.gale.com/apps/doc/A540254750/AONE?u=capes&sid=AONE&xid=ffd63 2fd. Acesso em: 10 nov. 2021.

SEIL SECRETARIA DE ESTADO DE INFRAESTRUTURA E LOGfSTICA; DGPO DEPARTAMENTO DE GESTAO DE PROJETOS E OBRAS. Caderno BIM. Curitiba, Parana, 2018.

Shahidehpour, M., Ferrero, R., (2005),"Time management for assets: chronological strategies for power system asset management," Power and Energy Magazine, IEEE, Volume 3, no.3, pp. 32-38.

SOUZA, Kalleb Santos; VILELA, Hélio José Texeira Neves; MEDEIROS, Camila Macêdo. Impactos da pandemia na Construção Civil na cidade de Monteiro Pandemic impacts on Civil Construction in the city of Monteiro. Brazilian Journal of **Development**, v. 8, n. 1, p. 4692-4703, 2022.

SILVA, J. C. B.; AMORIM, S. R. L. A. Contribuição dos Sistemas de Classificação Para a Tecnologia BIM: uma abordagem teórica. In: ENCONTRO DE TECNOLOGIA DE INFORMAÇÃO E COMUNICAÇÃO NA CONSTRUÇÃO, v. 5, 2011. Disponível em:

<http://s3.amazonaws.com/academia.edu.documents/5260769/TIC\_2011 ID34.pdf?AWSAccessKeyId=AKIAIWOWYYGZ2Y53UL3A&Expires=1500152545&Si gnature=GQnkH2Ps86%2FG1ShKY%2FSvtgytMHg%3D&response-contentdisposition=inline%3B%20filename%3DA\_Contribuicao\_dos\_Sistemas\_de\_Classific. pdf>. Acesso em: 18 ago. 2023.

STEINER, J. The art of space management. Journal of Facilities Management, v. 4  $\text{lss}$  1 pp.  $6 - 22$ , 2006.

SUZUKI, Rogerio Tsuyoshi. Gestão da informação da construção (BIM) para uso em Facilities Management (FM) suportado por Sistema Integrado de Gerenciamento de Ambiente de Trabalho (IWMS) – versão corrigida – São Paulo, 2020.

TEICHOLZ, E. Technology for Facility Managers: The impact of cutting-edge technology on Facility Management. IFMA Foundation. New Jersey: John Wiley & Sons, New Jersey, USA, 2013.

United States Department of Veterans Affairs (VA). VA BIM Standard BIM Manual. v2.2, 2017.

ACCA SOFTWARE. usBIM.facility. Disponível em:

https://www.accasoftware.com/ptb/bim-facility-management. Acesso em: 08 outubro de 2023.